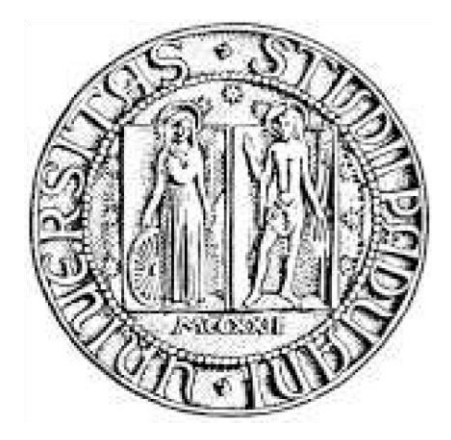

## **UNIVERSITÀ DEGLI STUDI DI PADOVA**

\_\_\_\_\_\_\_\_\_\_\_\_\_\_\_\_\_\_\_\_\_\_\_\_\_\_\_\_\_\_\_\_\_\_\_\_\_\_\_\_\_\_\_\_\_\_\_

## **Dipartimento di Tecnica e Gestione dei Sistemi Industriali**

**Corso di laurea in Ingegneria Gestionale** 

Tesi di Laurea

*Impiego del software APS CyberPlan per lo sviluppo di un applicativo didattico di Supply Chain Management* 

**Relatore Laureando** *Ch. mo Prof. Roberto Panizzolo Emanuele Mameli*

**Correlatore**  *Ing. Helmut Kirchner*

**\_\_\_\_\_\_\_\_\_\_\_\_\_\_\_\_\_\_\_\_\_\_\_\_\_\_\_\_\_\_\_\_\_\_\_\_\_\_\_\_ Anno Accademico 2018-2019**

## **Ringraziamenti**

Desidero ringraziare in primo luogo il professor Roberto Panizzolo, per la disponibilità, la cortesia e i consigli prestati durante la stesura della tesi.

Ringrazio la mia famiglia, in particolare mia madre e mio padre, che sono il mio punto di riferimento e che mi hanno sostenuto emotivamente ed economicamente, permettendomi di studiare e affrontare il mio percorso con grande serenità.

Ringrazio mia sorella, che a modo suo, mi ha supportato e sostenuto in tutti questi anni.

Ringrazio i cugini, gli zii e i nonni, che hanno sempre avuto un pensiero per me e che mi hanno sostenuto nel mio percorso universitario.

Ringrazio una persona unica e speciale, la mia ragazza Stefania, che con sacrificio e amore mi è stata vicino, mi ha supportato e incoraggiato a dare il massimo in ogni occasione. Abbiamo affrontato insieme questo cammino, passo dopo passo, giorno dopo giorno, superando la distanza, festeggiando insieme ogni vittoria e rialzandoci più forti dopo ogni difficoltà. In questi anni ci siamo sempre sostenuti l'un l'altro, ci siamo incoraggiati, ci siamo confrontati e abbiamo fatto tanti sacrifici. Grazie per essere stata sempre al mio fianco in ogni momento e anche oggi che, in questo giorno importante, sei qui con me a festeggiare insieme questo mio traguardo.

Ringrazio tutti gli amici, con cui ho condiviso momenti di svago, divertimento e studio, e che mi hanno accompagnato nel mio percorso universitario.

Ringrazio infine tutti i colleghi di Cybertec, che mi hanno accolto, aiutato e seguito ogni giorno in un modo che mai avrei immaginato.

## **Sommario**

Il seguente lavoro di tesi è stato sviluppato con lo scopo di fornire un applicativo di Supply Chain Management a studenti, professori e ricercatori appartenenti al mondo universitario. Una delle motivazioni principali che ha portato alla stesura della tesi è il ruolo strategico assunto negli ultimi anni dalla necessità di gestire la Supply Chain in modo efficiente ed efficace. Le aziende infatti non agiscono più in contesti isolati e individuali, ma fanno parte di una catena più estesa, composta da diversi attori che rappresentano i singoli anelli e che, interagendo tra di loro, danno vita ad un processo produttivo integrato che parte dal fornitore di materie prime e termina con il cliente finale. La crescente varietà e personalizzazione dei prodotti richiesti dal mercato, l'accorciamento del ciclo di vita dei prodotti, l'esigenza di maggiore qualità ed innovazione di prodotto e la richiesta di minori tempi di consegna sono stati tra i principali elementi che hanno reso la situazione competitiva attuale caratterizzata da forti elementi di novità rispetto al recente passato e che richiedono quindi una gestione accurata, condivisa e integrata della Supply Chain. Di conseguenza le aziende ricercano sempre più persone che siano in grado di affrontare un ambiente mutevole e incerto, che gestiscano in modo efficiente ed efficace i flussi della Supply Chain, che sappiano analizzare le prestazioni e fornire degli strumenti di miglioramento. Per questo motivo può risultare interessante e utile supportare la formazione universitaria degli studenti con uno strumento pratico di lavoro che dia la possibilità agli studenti di testare, in un vero e proprio ambiente similindustriale, il processo di presa delle decisioni e di valutarne le conseguenze. Diversi studi in letteratura infatti dimostrano che le applicazioni pratiche possono accelerare l'apprendimento, aumentare la motivazione e sviluppare la capacità di pensiero cognitivo.

Poiché i software per la gestione della Supply Chain sono solitamente complessi e costosi, l'obiettivo di questo progetto di tesi è fornire uno strumento accessibile che permetta agli studenti di sperimentare ed esprimere le proprie idee, ai ricercatori di effettuare simulazioni basate su situazioni reali e che consenta ai professori di coinvolgere di più gli studenti e approfondire la loro formazione.

## **Indice**

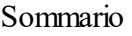

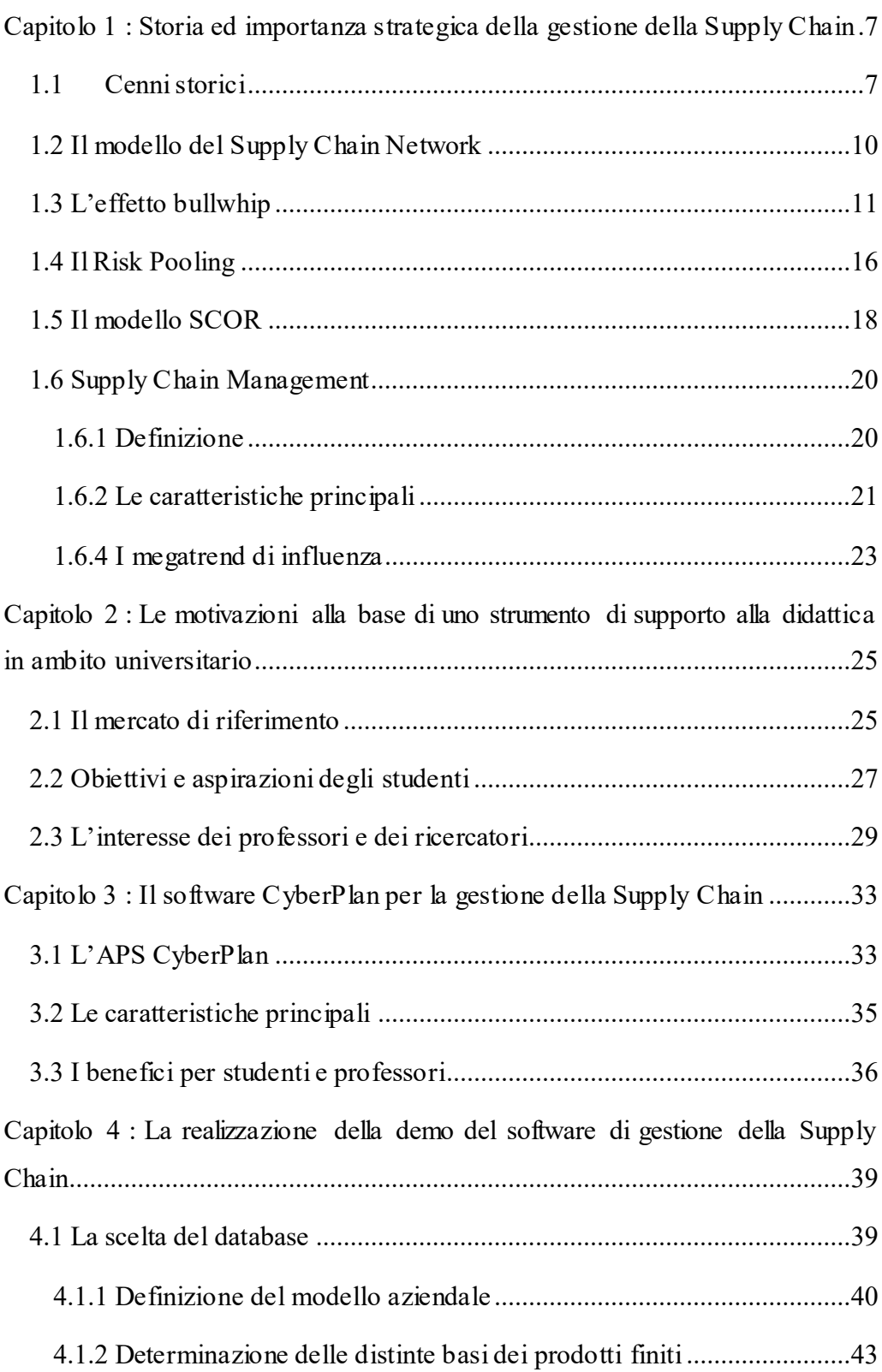

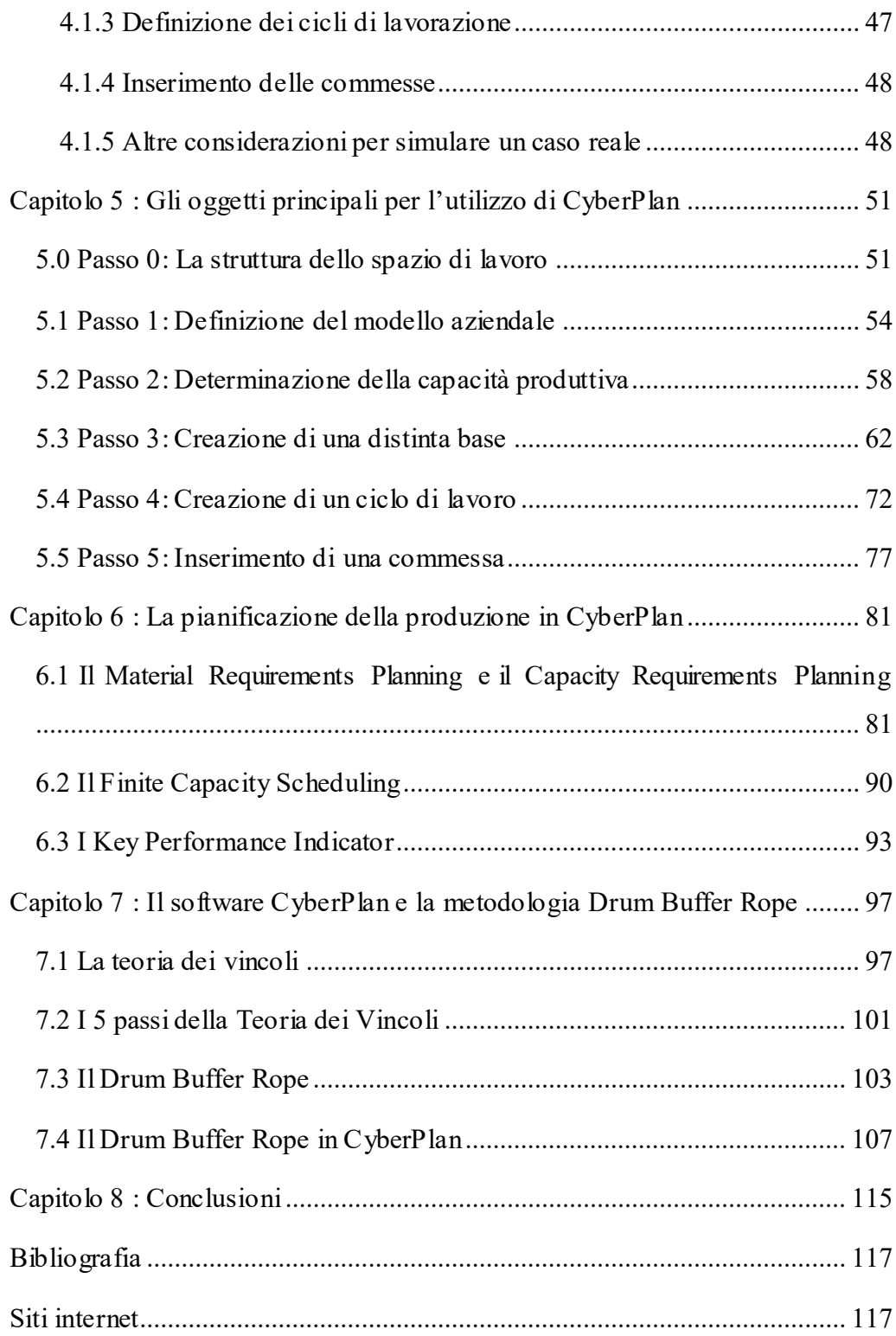

# **Lista delle figure**

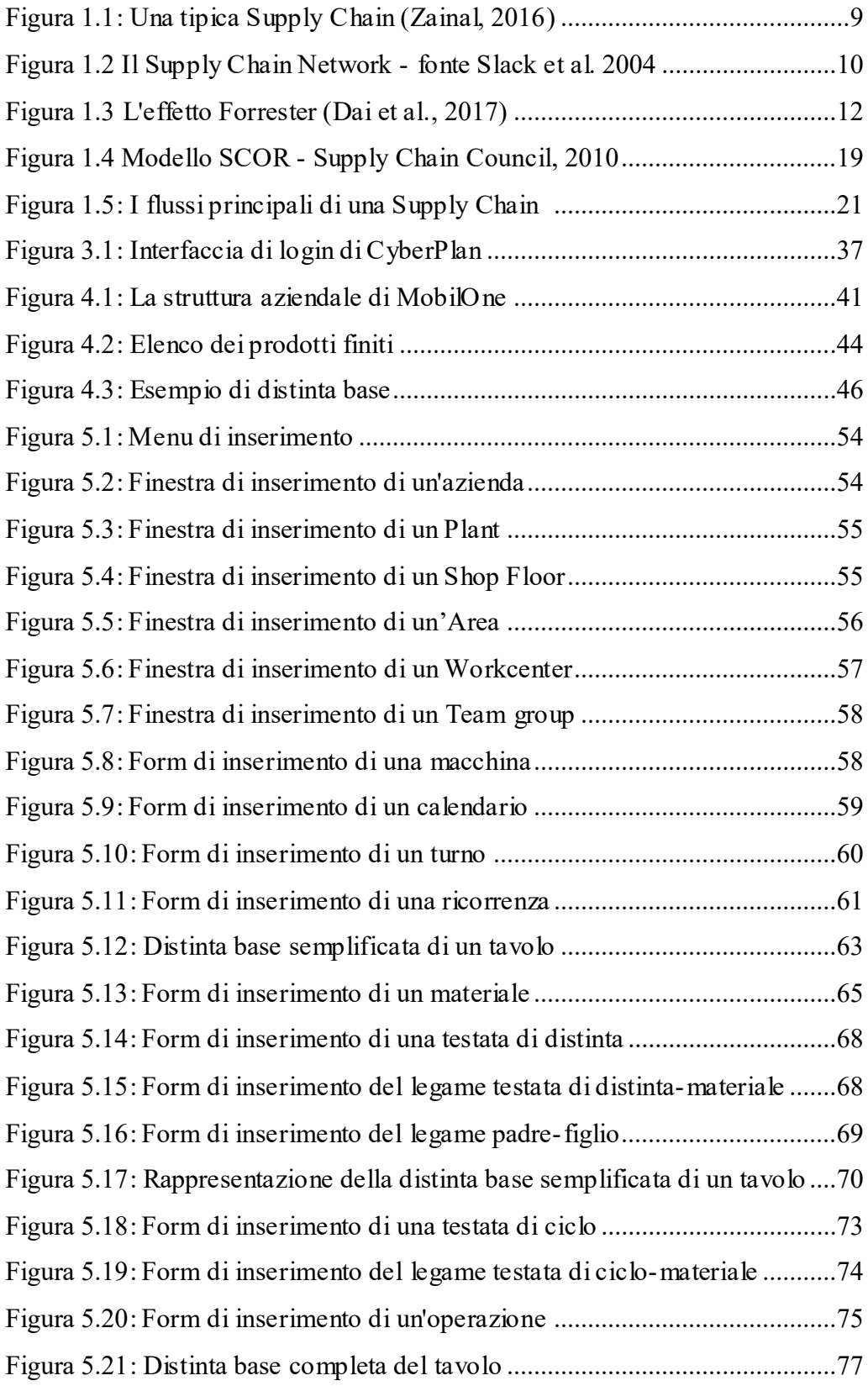

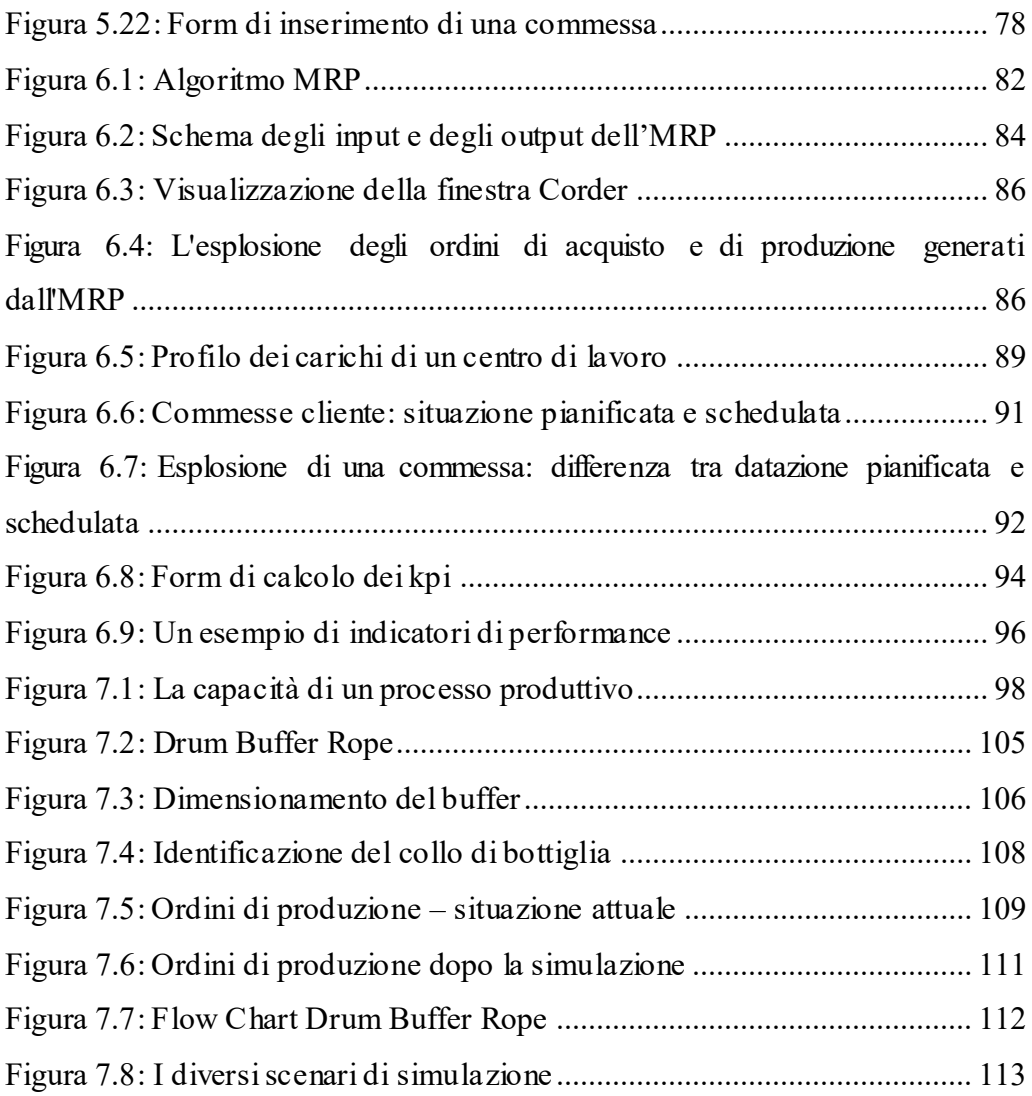

## **Introduzione**

 $\overline{a}$ 

La seguente tesi nasce con l'obiettivo di realizzare un applicativo didattico di Supply Chain Management al fine di fornire uno strumento pratico accessibile a tutti che permetta di comprendere meglio i problemi e le criticità inerenti la gestione della Supply Chain e di applicare le conoscenze teoriche ad un contesto reale.

La natura sempre più globale delle attuali catene di fornitura e l'aumento dell'e commerce, con l'attenzione rivolta a consegne quasi istantanee dirette ai consumatori, stanno ponendo sfide sempre più difficili da affrontare, in particolare nella pianificazione della domanda e nella gestione della Supply Chain. In particolare, il ruolo primario assunto dal cliente ha indotto molte aziende a ripensare alle proprie strategie di offerta nella direzione di una maggiore segmentazione del mercato, focalizzandosi sui reali bisogni dei clienti. Le organizzazioni hanno intuito così che per rispondere meglio alle nuove richieste del mercato e della domanda è necessario cercare di diminuire il Lead Time dei prodotti assicurando comunque un certo grado di personalizzazione. Per raggiungere tale obiettivo le imprese non possono più operare in contesti isolati, ma devono riconoscersi parte integrante di in un'organizzazione più estesa; è fondamentale quindi gestire tutta la Supply Chain come un'unica azienda integrata, uno scenario in cui i diversi attori si devono scambiare informazioni costantemente e devono condividere gli obiettivi finali.

Per gestire in modo efficiente ed efficace un'intera Supply Chain è necessario dunque avere uno strumento informatico che ottimizzi il flusso dei prodotti e delle relative informazioni, dai fornitori ai clienti e viceversa. Per questo motivo negli ultimi anni si è assistito ad un rapido sviluppo dei software per la gestione della Supply Chain, tanto che solo nell'ultimo anno Gartner ha stimato che la crescita dei ricavi globali è stata del 14%, arrivando a 12 miliardi di dollari<sup>1</sup>. Questo accade perché le tecnologie per la gestione della Supply Chain sono

<sup>1</sup> Henderson J., 2018, "Supply Chain Management software spending grows to \$12.2bn, Supply Chain Digital Magazine, https://www.supplychaindigital.com/scm/supply-chain-managementsoftware-spending-grows-122bn

componenti chiave nelle strategie di digital business, poiché creano valore digitale, ottimizzando il flusso dei prodotti e delle informazioni, e supportano il processo di presa delle decisioni (Abbabatulla, 2018). Un software di gestione della Supply Chain può aiutare ad esempio a gestire la domanda, a pianificare la produzione nel medio/lungo periodo, a schedulare le singole operazioni quotidiane, a monitorare e ottimizzare il livello delle scorte del magazzino e individuare e anticipare i rischi e gestirli in modo proattivo.

Gli strumenti che insegnanti, ricercatori e studenti universitari hanno oggi a disposizione in ambito Supply Chain per poter sperimentare e supportare la formazione sono pochi e spesso sono presentati solo in alcuni corsi di Master post-laurea. L'obiettivo di questo progetto di tesi è fornire uno strumento che sia accessibile a tutti e che permetta agli studenti di sperimentare ed esprimere le proprie idee, ai ricercatori di effettuare simulazioni basate su situazioni reali e che consenta ai professori di coinvolgere di più gli studenti e approfondire la loro formazione.

In particolare, la tesi è articolata in 7 capitoli, per ciascuno dei quali viene presentata una breve descrizione nei prossimi paragrafi.

Il primo capitolo ripercorre brevemente la storia della Supply Chain, la cui nascita è avvenuta intorno agli anni '90 a causa di diversi fattori, come ad esempio la maggiore personalizzazione dei prodotti legata a brevi tempi di consegna, che hanno reso la situazione competitiva caratterizzata da forti elementi di novità rispetto al passato (Ceruti, 2012). Viene quindi illustrato il modello del Supply Chain Network proposto da Slack, che, considerata un'azienda, identifica due network principali: quello a monte, rappresentate la catena di fornitura degli approvvigionamenti e quello a valle, che identifica i clienti, sia diretti che indiretti, ai quali vengono distribuiti prodotti e servizi. In seguito vengono affrontate alcune problematiche legate alla gestione della Supply Chain, come ad esempio l'effetto "bullwhip", il quale indica che una piccola perturbazione nella domanda ad un estremo della catena crea perturbazioni sempre più forti man mano che si avvicina all'altro estremo (Forrester, 1961) e il risk pooling, che individua nell'aggregazione delle risorse

2

una soluzione per diminuire la variabilità della domanda (Nadeem, 2016). Infine viene proposto il modello SCOR, ovvero una metodologia generale, strutturata e sistemica per il miglioramento dei processi nella Supply Chain (Supply Chain Council, 1996). La seconda parte del capitolo identifica le caratteristiche fondamentali del Supply Chain Management e i trend che al giorno d'oggi lo influenzano: la personalizzazione e l'individualizzazione di massa, la digitalizzazione dei modelli di business e lo sviluppo dell'Industria 4.0.

Poiché l'obiettivo della tesi è creare un prodotto adattato alle esigenze del mondo universitario, nel secondo capitolo viene condotta un'analisi del mercato di riferimento, che in questo caso coincide con studenti, professori e ricercatori. Nella prima parte ci si è focalizzati sui bisogni dei potenziali clienti che utilizzerebbero il prodotto mentre nella seconda, per ognuno dei soggetti sopracitati, vengono individuati obiettivi e ambizioni legati al contesto universitario.

Nel terzo capitolo viene presentato in modo generico il prodotto, ovvero l'Advanced Planning & Scheduling (APS) CyberPlan, che si propone come un sistema per la pianificazione e la schedulazione avanzate. Vengono identificate in primo luogo le caratteristiche fondamentali che lo rendono attraente dal punto di vista strategico per le aziende, come ad esempio la facilità di configurazione, l'interattività della grafica, le elevate performance di calcolo e il fatto che è fruibile da una piattaforma Web, quindi accessibile facilmente e senza onerose installazioni. In secondo luogo vengono analizzati i possibili benefici che studenti e professori otterrebbero dal suo utilizzo, come ad esempio la possibilità di sperimentare, di simulare il processo di presa delle decisioni, di supportare il processo di apprendimento con uno strumento pratico di lavoro.

Il quarto capitolo si pone di sintetizzare il lavoro svolto per realizzare la demo del software: in particolare, inizialmente si spiega la scelta di creare un database semplificato, in modo che l'attenzione dell'utente non sia forviata dalla struttura del database stesso, dai codici dei prodotti (costituiti spesso da stringhe di caratteri alfanumerici poco intuibili) o dai cicli di lavorazione, ma che sia focalizzata sull'utilizzo del software e sulla comprensione delle sue logiche di

funzionamento. La seconda parte del capitolo illustra nel dettaglio i parametri e gli attributi più rilevanti scelti per la realizzazione della banca dati, che si basa su tre elementi fondamentali: il modello aziendale, che rappresenta l'insieme delle risorse che un'azienda ha a disposizione; l'anagrafica dei materiali, ovvero le distinte base e i cicli di lavorazione che portano alla realizzazione dei prodotti finiti; la domanda del mercato, ovvero l'insieme degli ordini dei clienti in un determinato intervallo di tempo, sulla base dei quali viene generato il piano di produzione.

Il quinto capitolo rappresenta una sorta di manuale che è stato realizzato appositamente per questo progetto, in modo tale da fornire tutti gli elementi fondamentali per la comprensione e la modifica del database messo a disposizione. In particolare, vengono illustrati i passi necessari alla creazione di un modello aziendale, di una distinta base di un prodotto finito e del rispettivo ciclo di lavorazione. Per ogni argomento trattato nel manuale sono stati registrati inoltre dei video tutorial che rendono l'apprendimento del software più leggero e intuitivo.

Nel sesto capitolo vengono spiegati gli algoritmi di pianificazione della produzione e ne viene illustrata la relativa rappresentazione grafica in CyberPlan. Gli algoritmi principali sono il Material Requirements Planning, che propone ordini di acquisto e di produzione sulla base della domanda indipendente, delle scorte e degli ordini aperti; il Capacity Requirements Planning, che confronta la capacità produttiva richiesta dal MRP con quella realmente disponibile; il Finite Capacity Planning, che a partire dal piano di produzione proposto da MRP e CRP crea un piano di produzione fattibile, assegnando e generando la sequenza delle attività a ciascuna risorsa in base alla loro effettiva disponibilità, priorità e capacità produttiva. Nella seconda parte vengono analizzati possibili scenari di pianificazione con i relativi indicatori di performance, che permettono di confrontare le diverse possibilità e prendere le decisioni più appropriate.

Nell'ultimo capitolo viene presentato l'utilizzo dell'APS CyberPlan applicato al modello Drum Buffer Rope. In particolare, la prima parte del capitolo consiste

<span id="page-16-0"></span>in una breve trattazione teorica della teoria dei vincoli elaborata da Goldratt e dei problemi principali che un'azienda manifatturiera si trova quotidianamente ad affrontare, mentre nella seconda parte l'attenzione si sposta sull'applicazione pratica in riferimento ad un caso di utilizzo reale di un'azienda. In particolare viene presentata la situazione iniziale, vengono individuate le criticità e viene proposta la soluzione simulata con il modello DBR di Cyberplan.

# **Capitolo 1 : Storia ed importanza strategica della gestione della Supply Chain**

L'obiettivo di questo capitolo è introdurre in generale i concetti di Supply Chain e Supply Chain Management. In particolare, nella prima parte si ripercorre brevemente la storia della Supply Chain e si individuano i fattori che hanno portato al suo sviluppo. Vengono descritti sinteticamente alcuni modelli di riferimento, come ad esempio il Supply Chain Network proposto da Slack e il modello SCOR e vengono affrontate alcune problematiche legate alla gestione della Supply Chain, come l'effetto Forrester. Nella seconda parte l'attenzione si sposta sulle caratteristiche fondamentali del Supply Chain Management e sui trend che al giorno d'oggi lo influenzano.

## <span id="page-18-0"></span>**1.1 Cenni storici**

 $\overline{a}$ 

Il concetto di Supply Chain nasce attorno agli anni '90, quando ci si è resi conto che il veicolo competitivo non era più rappresentato dall'azienda individuale, ma piuttosto dalla Supply Chain di cui l'azienda stessa faceva parte. In passato una singola azienda poteva comprendere quasi l'intera Supply Chain e l'attenzione dei managers delle più grandi aziende era focalizzata sui sistemi previsionali, sulle nuove modalità per rifornire i magazzini della rete, oppure ancora sulla curva dei costi a cui potevano essere date diverse interpretazioni (Tofoni, 2008)<sup>2</sup>. Al contrario essa si riscopre parte integrante di un'"azienda estesa" che è costituita da un'ampia rete di fornitori specializzati e di clienti sempre più esigenti<sup>3</sup>. I primi a portare avanti questa visione di Supply Chain sono stati i giapponesi, in particolare l'azienda Toyota, poiché il mercato nipponico era contraddistinto dalla domanda di piccole quantità e grande varietà di prodotto. Tali caratteristiche erano diametralmente opposte all'offerta del modello Taylor-Fordista, che in quel momento storico aveva raggiunto una diffusione pressoché

<sup>2</sup> Tofoni P., 2008, *Storia della Supply Chain,* <https://paolotofoni.wordpress.com/2008/08/23/> storia-della-supply-chain/

<sup>&</sup>lt;sup>3</sup> Martin C., 2005, *Supply Chain management. Creare valore con la logistica*, [Pearson](https://www.ibs.it/libri/editori/Pearson), Prentice [Hall](https://www.ibs.it/libri/collane/ft-prentice-hall-p201801)

planetaria e che si basava sulla produzione in scala di prodotti uguali, catene di montaggio rigide, ripetitività delle operazioni lavorative ecc. Inoltre Ford disponeva di ingenti capitali da investire e un'elevata disponibilità di spazi; al contrario Toyota affrontava il problema dell'indisponibilità degli spazi fisici per i magazzini, molto diffusa in Giappone. Anche per questo motivo quindi nacque un nuovo modello concettuale di organizzazione del lavoro, basato sull'eliminazione degli sprechi e sulla produzione di solo ciò che serve, nella giusta quantità e al momento più opportuno: il Just In Time.

Il JIT appare quindi la strategia vincente per soddisfare le nuove richieste dei clienti, che cominciarono a cambiare spostandosi verso una sempre maggiore personalizzazione del prodotto, che restava comunque legata ad una richiesta di consegna dello stesso in tempi brevi. Tra i primi casi di "cambiamento logistico " nati sull'impronta del modello Toyota vi è stato quello relativo al mondo del tessile, un mondo in cui la velocità di produzione è fondamentale al fine del successo, a causa del sempre più breve ciclo di vita dei prodotti. Nel settore tessile infatti non è indicato avere scorte a magazzino, in quanto ciò che oggi è di moda potrebbe non esserlo domani e quindi sono necessari, oltre ad un'accurata previsione, continui scambi di informazioni, flessibilità e resilienza (Slack et al.,  $2013)^4$ .

La crescente varietà e personalizzazione dei prodotti richiesti dal mercato, l'accorciamento del ciclo di vita dei prodotti, l'esigenza di maggiore qualità ed innovazione di prodotto, la richiesta di minori tempi di consegna e di un superiore livello di servizio sono stati tra i principali elementi che hanno reso la situazione competitiva attuale caratterizzata da forti elementi di novità rispetto al recente passato<sup>5</sup>. In particolare, il ruolo primario assunto dal cliente, ha indotto molte aziende a ripensare alle proprie strategie di offerta nella direzione di una maggiore segmentazione del mercato, focalizzandosi sui reali bisogni dei clienti. Le organizzazioni hanno intuito così che per rispondere meglio alle nuove

<sup>4</sup> Slack N., Brandon-Jones A., Johnston R., Betts A., Danese P., Romano P., Vinnelli A., 2013, *Gestione delle operations e dei processi,* Pearson Italia, Milano-Torino, p. 246-248

<sup>5</sup> Ceruti G, Distefano S., 2012, *La Supply Chain nel modern retail: modelli e relazioni di canale*, dispense del corso di laurea in Economia e gestione aziendale, corso di Economia e gestione delle imprese commerciali, Università Cattolica del Sacro Cuore

richieste del mercato e della domanda è necessario cercare di diminuire il Lead Time dei prodotti assicurando comunque un certo grado di personalizzazione. Per raggiungere tale obiettivo è fondamentale gestire tutta la Supply Chain come un'unica azienda integrata, uno scenario in cui i diversi attori si devono scambiare informazioni costantemente e devono condividere gli obiettivi finali. Solo agendo in questo modo si riesce a rispondere alle esigenze del mercato, e quindi a mantenere una certa competitività che poi può portare al successo, non più della singola azienda, ma dell'interna catena. I partner vengono visti come un'estensione dell'azienda, come un qualcosa da gestire nel modo più efficiente ed efficace possibile, in grado di apportare dei vantaggi unici.

Infatti intorno agli anni '90 i manager delle aziende facenti parte la Supply Chain cominciarono a preoccuparsi dei risultati degli attori della filiera, coordinando, con gli altri colleghi della catena, le attività per fornire, fabbricare, consegnare i beni e i servizi lungo tutta la filiera produttiva, in modo tale che ogni fase fosse ben organizzata e avesse lo stesso obiettivo finale.

Dalla figura 1.3 si evince che per vincere la sfida della complessità occorre ottimizzare l'intera filiera end-to-end, partendo dai fornitori e attraversando l'intera Supply Chain fino ad arrivare ai punti vendita, in un unico sistema. Questo assicura una visibilità eccezionale e consente di moltiplicare l'impatto dei miglioramenti ottenuti nelle singole aree lungo l'intera catena di imprese.

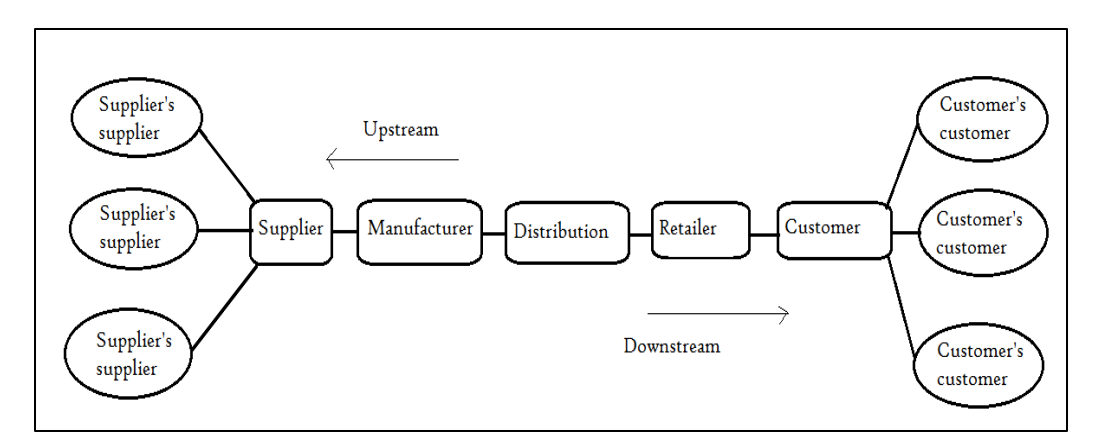

Figura 1.1: Una tipica Supply Chain (Zainal, 2016)<sup>6</sup>

<span id="page-20-0"></span> 6 Fonte: http://zainalazmanmgt.blogspot.com/2016/08/chapter-10-extending-organization.html

## <span id="page-21-0"></span>**1.2 Il modello del Supply Chain Network**

Nel paragrafo precedente si è affermato che l'impresa non può più essere un'entità isolata, ma deve operare all'interno di un Supply Network estremamente complesso, interagendo con altre imprese che a loro volta possono essere clienti o fornitori [Fig 1.1]; tutti gli attori della filiera infatti devono condividere lo stesso obiettivo, in modo da agire in modo sinergico e collaborativo, al fine di rispondere prontamente alla variabilità del mercato, riducendo al minimo le inefficienze strutturali ed organizzative.

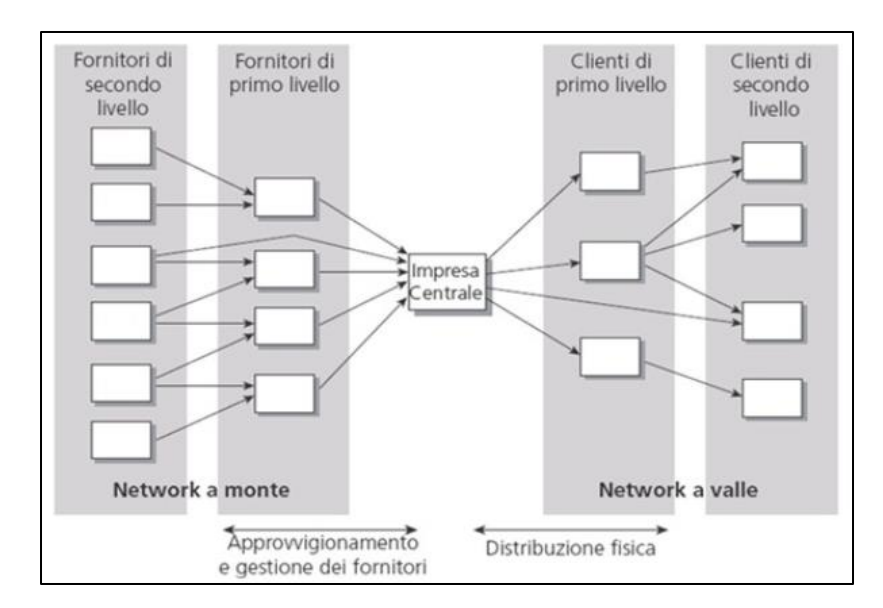

Figura 1.2: Il Supply Chain Network - fonte Slack et al. 2004

<span id="page-21-1"></span>In particolare, il modello proposto da Slack evidenzia due prospettive: il network a monte e il network a valle dell'impresa centrale. Il network a monte è costituito da diversi livelli di fornitori di beni, servizi e informazioni: i fornitori di primo livello forniscono direttamente l'azienda focale e rappresentano il punto di contatto con l'impresa; a loro volta essi vengono riforniti dai fornitori di secondo livello. Alcuni fornitori di secondo livello potrebbero però servire direttamente l'azienda focale, eliminando così un livello della catena. Il network a monte comprende tutti i fornitori, fino a quelli che rappresentano il punto di origine del network, come ad esempio i fornitori di materie prime. Un esempio di flusso a monte è dato dall'approvvigionamento dei componenti di un'azienda che si occupa di assemblaggi: essa richiede ai fornitori di primo livello i componenti da assemblare, che a loro volta richiedono le materie prime per realizzare i suddetti componenti.

In modo analogo, il network a valle comprende tutti i clienti, che non devono per forza essere consumatori finali, perché potrebbero avere ad esempio altri clienti a cui trasmettere beni, servizi o informazioni. In generale il network a valle si estende fino al punto di consumo finale, oltre al quale i bei non vengono più modificati o trasferiti. Anche in questo caso i clienti diretti dell'impresa focale vengono detti clienti di primo livello, che a loro volta forniscono altri clienti, detti di secondo livello. Inoltre, analogamente a prima, l'impresa centrale potrebbe fornire direttamente i clienti di secondo livello, eliminando un ramo della catena. Un esempio di network a valle è dato dalla catena di distribuzione commerciale, attraverso la quale le aziende produttrici immettono sul mercato beni e servizi, fornendo dapprima i grossisti che a loro volta inviano la merce ai venditori di dettaglio.

La Supply Chain è dunque una catena composta da diversi attori che rappresentano i singoli anelli e che, interagendo tra di loro, danno vita ad un processo produttivo integrato che parte dal fornitore di materie prime e termina con il cliente finale.

Risulta chiaro quindi che per gestire una catena così complessa sia necessaria una forte integrazione tra le parti, fatta di comunicazione, condivisione degli obiettivi e delle informazioni, sinergia ed affidabilità. Ma realizzare un network completamente integrato e sincronizzato, che riesca a soddisfare i propri clienti nel modo e nei tempi migliori, riducendo i costi di produzione e migliorando la visibilità per ogni attore della filiera, è molto complesso a causa di diversi fattori.

## <span id="page-22-0"></span>**1.3 L'effetto bullwhip**

Un primo fattore che ostacola la formazione di catene di imprese integrate ed efficienti è legato alla variabilità della domanda che si verifica principalmente per due motivi:

- la fluttuazione della domanda, cioè la variazione del quantitativo di prodotto finito o servizio richiesto, legata alla conoscenza del mercato, alla stagionalità e alle tendenze;
- la diversificazione della domanda, legata alla sempre maggiore varietà dei prodotti o dei servizi richiesta dai clienti.

In particolare il professor Jay Forrester del Massachusetts Institute of Technology di Boston intraprese negli anni '50 uno studio che si proponeva di simulare l'andamento della domanda, degli ordini e delle scorte lungo un'intera Supply Chain. Tale ricerca evidenziò che nel tempo era possibile riscontrare una significativa amplificazione della variabilità nel segnale di domanda/ordine che si riscontra man mano che questo risale, da valle a monte, dal rivenditore di dettaglio al fornitore, lungo una filiera logistica (Forrester, 1961). Infatti tra le aziende si creano delle dinamiche che causano errori, imprecisioni e volatilità che danno luogo al cosiddetto "effetto bullwhip": una piccola perturbazione ad un estremo della catena crea perturbazioni sempre più forti man mano che si avvicina all'altro estremo [Fig 1.2]. Questa incertezza nella domanda provoca conseguenze negative lungo tutto la catena logistica (Lee, Padmanabhan e Whang, 1997).

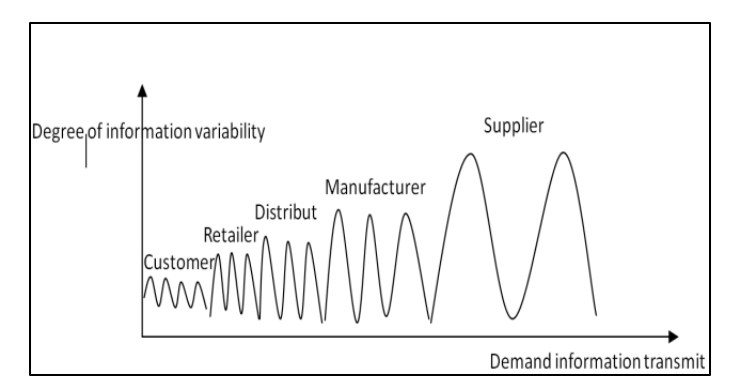

Figura 1.3: L'effetto Forrester (Dai et al., 2017)<sup>7</sup>

<span id="page-23-0"></span>In primo luogo ne risentono i magazzini, poiché sono necessarie maggiori scorte di sicurezza: infatti ogni attore della catena ha la necessità di formulare delle

<sup>7</sup> Jianhua Dai 1, Shibiao Li and Shengbo Peng1, "Analysis on Causes and Countermeasures of Bullwhip Effect, 2017", School of Economics and Management, Communication University of China, Beijing, China

previsioni sulle vendite della stazione a valle per definire i suoi piani di produzione, il livello delle scorte e formulare l'approvvigionamento presso i suoi fornitori. Egli si trova quindi a prendere delle decisioni sulla base di informazioni scarse e poco attendibili e soprattutto tali decisioni hanno l'obiettivo di ottimizzare localmente i propri livelli di attività e di magazzino. Ma la somma delle decisioni ottime prese ai singoli stadi non coincide con la migliore soluzione per tutta la Supply Chain.

Questa eccedenza di stock lungo tutto il sistema porta ad un incremento dei costi: aumentano infatti, oltre al costo del magazzino, anche quello dei trasporti, che non è ottimizzato per gestire un'elevata variabilità della domanda, che quello legato all'inefficiente utilizzo delle risorse, che dovranno assecondare le richieste dei clienti. In altre parole, un mutamento della domanda provoca situazioni di sovradimensionamento o sottodimensionamento della capacità produttiva, poiché le aziende trovano difficoltà nel determinare la capacità necessaria alla propria produzione: infatti, se essa viene dimensionata in accordo alla domanda media non si riuscirà a far fronte ad aumenti o ad improvvisi picchi di richieste; mentre se essa viene impostata per soddisfare il massimo della domanda si incorre in uno scarso utilizzo delle proprie risorse (Nienhaus, 2006).

In particolare Monden individua quattro categorie (o livelli) di sprechi dovuti alla distorsione della domanda nella catena logistico-produttiva.

Il primo spreco riguarda l'esistenza di un eccesso di risorse produttive, cioè l'eccedenza di forza lavoro, capacità produttiva e di stock dei materiali. Mantenere un livello eccessivo di tali risorse può portare il management ad utilizzare a pieno la capacità produttiva, anche quando il mercato non lo richiede: ciò porta al secondo livello di spreco, cioè la sovrapproduzione. A sua volta la sovrapproduzione provoca lo spreco di terzo livello, cioè l'eccesso di stock di prodotti finiti: infatti i prodotti dovrebbero essere venduti e non accumulati in magazzino. Eccessivi stock di prodotti, in particolare gli stock di work-inprocess, sono una passività operativa poiché l'eccesso di materiali e semilavorati lungo la linea di produzione è responsabile dell'aumento dei tempi di produzione e del lead time (Noreen et al, 1995). Oltre a ciò, gli stock in eccesso generano maggiori costi di conservazione e di gestione degli stessi. L'eccesso di stock

porta al quarto livello di spreco: gli "inutili investimenti di capitale" necessari ad acquisire le risorse e le strutture per gestire l'eccesso di stock produttiva (Monden, 1998).

Forrester afferma che le fluttuazioni degli ordini e delle scorte ai diversi livelli di una Supply Chain sono principalmente causate da:

- struttura organizzativa: le pratiche di distribuzione e di produzione provocano una fluttuazione delle scorte indipendentemente dagli altri fattori;
- ritardi nel prendere le decisioni e nell'agire: ad esempio il tempo per spedire un ordine di acquisto, controllare il livello delle scorte, tempi amministrativi ecc;
- politiche di ordinazione e gestione delle scorte.

Lee, Padmanabhan e Whang identificano quattro principali cause responsabili dell'effetto frusta<sup>8</sup>:

#### 1. Previsione della domanda

La funzione di previsione della domanda fornisce ad ogni impresa i dati necessari alla programmazione della produzione, alla pianificazione della capacità produttiva, al controllo del magazzino e alla pianificazione dei fabbisogni. Ciò comporta che ogni impresa lungo la catena di fornitura interpreta la variazione dei quantitativi di ordinazione da parte dell'impresa a valle come un segnale circa l'andamento futuro della domanda. Basandosi su questa indicazione l'impresa a monte aggiusta la sua previsione della domanda e quindi gli ordini effettivi ai fornitori a monte che, agendo secondo la stessa logica, generano e amplificano l'effetto bullwhip.

#### 2. Scarsità e razionamento dell'offerta

 $\overline{a}$ 

Quado un operatore economico prevede che un particolare bene possa scarseggiare nel breve periodo, sia per un aumento della domanda che per una

<sup>8</sup> Hau L Lee; V Padmanabhan; Seungjin Whang *The bullwhip effect in supply chains*, 1997, MIT Sloan Management Review; ABI/INFORM Global, pg. 93-102

contrazione dell'offerta, tende ad effettuare ordini per quantità superiori all'effettivo fabbisogno, in modo da cautelarsi per il futuro. In presenza di questo comportamento il produttore perde qualsiasi informazione circa il reale valore della domanda, generando sprechi e aumentando l'effetto bullwhip.

#### 3. Dimensioni dei lotti di ordinazione

Nella maggior parte dei casi accade che le imprese effettuano gli ordini periodicamente anziché al momento in cui ne hanno la necessità: in questo modo i picchi della domanda risultano significativi e l'effetto frusta aumenta; al contrario, se le ordinazioni fossero diluite nel tempo, la variabilità diminuirebbe e i picchi risulterebbero insignificanti.

4. Acquisti anticipati

 $\overline{a}$ 

Il comportamento d'acquisto anticipato si verifica perché l'acquirente ha l'obiettivo di massimizzare la sua funzione di utilità, in cui le variabili sono i prezzi promozionali (dove gli sconti sono superiori al costo di stoccaggio) e le probabilità di accadimento di tali prezzi. In questo modo egli fa scorta del prodotto di cui necessita nei periodi di promozione e non acquista finché non ha esaurito le scorte o quando vi è una nuova promozione. Il risultato è che il comportamento d'acquisto non riflette più il consumo e le variazioni delle quantità acquistate sono significativamente maggiori delle quantità consumate, provocando l'effetto bullwhip.

Gli autori citati sin qui propongono poi diverse azioni o strumenti per ridurre le distorsioni della domanda e quindi l'effetto bullwhip, riconducibili ai seguenti (Slack et al,  $2013)^9$ :

 Condividere le informazioni all'interno della Supply Chain. Una delle ragioni che determinano l'effetto frusta è il fatto che ogni attore della catena reagisce solo agli ordini emessi dal suo cliente immediato e non ha una visione complessiva di ciò che accade nell'intera catena. Se le

<sup>9</sup> Slack N., Brandon-Jones A., Johnston R., Betts A., Danese P., Romano P., Vinnelli A., 2013, *Gestione delle operations e dei processi,* Pearson Italia, Milano-Torino, p. 241-243

informazioni venissero trasmesse a tutta la catena, tutte le aziende potrebbero monitorare la domanda effettiva, senza distorsioni.

- Allineare tutti i canali di informazione e di fornitura. Condividere le informazioni è necessario, ma non sufficiente. Occorre adattare la programmazione, la movimentazione dei materiali, i livelli di magazzino, le politiche di prezzo e le altre strategie di vendita in modo da mettere in linea tutti gli attori della catena.
- Aumentare l'efficienza operativa della catena. L'espressione efficienza operativa indica gli sforzi effettuati da ciascuna azienda della catena a ridurre la propria complessità, il costo dell'interazione commerciale e il lead time, sia dei materiali che delle informazioni. Si tratta in pratica di ridurre gli sprechi identificati da Monden.
- Migliorare le previsioni. In ultima analisi è importante rendere le previsioni più accurate, in modo da ridurre le fluttuazioni della domanda e di raggiungere in modo più efficiente e con meno sprechi il target di servizio del cliente.

Stimare in modo preciso la domanda di mercato rimane però un'impresa ardua da raggiungere e nel prossimo paragrafo viene presentato il Risk Pooling, una tecnica che permette di ridurre la variabilità della domanda attraverso l'aggregazione delle risorse.

#### <span id="page-27-0"></span>**1.4 Il Risk Pooling**

La domanda del mercato non potrà mai essere stimata perfettamente nonostante gli importanti e avanzati strumenti simulativi e di predizione che oggi ci sono a disposizione. Questo perché per sua natura essa presenta una dose di aleatorietà intrinseca ed ineliminabile, misurabile attraverso la deviazione standard. Come si è visto, i mercati caratterizzati da una significativa fluttuazione della domanda generano presso le aziende un rischio di inadempienza degli ordini che rappresenta un'importante voce di costo per l'impresa: infatti una volta stabilito il livello di servizio che si vuole raggiungere e mantenere, maggiore è la variabilità della domanda, più grandi sono le scorte immagazzinate per rispondere a tali oscillazioni del mercato. Una tecnica che permette di ridurre la variabilità della domanda basata sulla gestione delle reti di produzione e sulla gestione dei magazzini è quella del *Risk Pooling,* che considera l'aggregazione delle risorse il driver principale per compensare le fluttuazioni della domanda (Nadeem, 2016)<sup>10</sup>. Infatti, sia in ambito produttivo che distributivo, la concentrazione delle risorse consente di bilanciare picchi positivi ed imprevisti di un mercato con i picchi negativi imprevisti di un altro mercato. Questo meccanismo fa sì che il livello di merce per soddisfare eventuali picchi di richieste sia ridimensionato dalla bassa probabilità di accadimento simultaneo. Considerando in particolare la strategia di distribuzione, la variabilità della domanda ha un impatto importante, perché condiziona il sistema dei costi: maggiore è essa, più saranno le scorte di sicurezza necessarie.

In questo contesto, la distribuzione centralizzata riduce sia il valore delle scorte di sicurezza, sia quello delle giacenze medie. Infatti, nel caso in cui la domanda di un'area di mercato risulti superiore alla domanda media e quella di un'altra rea risulti invece inferiore, i prodotti originariamente allocati in un magazzino possono essere riallocati in un altro. Nel caso della distribuzione decentralizzata questo riallocamento non è possibile, perché i diversi magazzini servono mercati differenti. Allo stesso tempo però, la distribuzione decentralizzata riesce a garantire lead time di consegna inferiori, poiché i magazzini sono più vicini ai clienti finali.

Nei sistemi centralizzati il vantaggio maggiore è dato dalla presenza di un più elevato coefficiente di variazione, dato dal rapporto tra la deviazione standard e il valore assoluto della media aritmetica. Poiché la riduzione del valore medio delle giacenze è ottenuta principalmente attraverso il decremento delle scorte di sicurezza, la presenza di un coefficiente di variazione più elevato comporta un impatto maggiore delle scorte di sicurezza sulla riduzione del magazzino<sup>11</sup>.

<sup>&</sup>lt;sup>10</sup> Nadeem, S. P. (2016). "Risk Pooling, A Technique to Manage Risk in Supply Chain Management", LSCM Regional Conference and International Seminar 2016. Logistics and Supply Chain Management Publication (pp. 86-93)

<sup>11</sup> Appunti del corso di Logistica Integrata del corso di laurea in Ingegneria Gestionale dell'Università Tor Vergata di Roma, a cura del Professor Giuseppe Confessore, 2016

### <span id="page-29-0"></span>**1.5 Il modello SCOR**

Da questa breve panoramica sulla Supply Chain risulta chiaro che questa nuova concezione di impresa come parte integrante di una rete più estesa comporta la necessità di una riorganizzazione dei processi interni all'impresa, ma anche una riconfigurazione delle relazioni esterne con le controparti della rete di fornitura. In particolare, il modello SCOR (Supply Chain Operations Reference) è una metodologia generale, strutturata e sistemica per il miglioramento dei processi nella Supply Chain. Il modello si avvale di una metodologia e di strumenti diagnostici e di benchmarking per la valutazione e il confronto delle attività e delle performance delle catene di fornitura, consentendo di migliorare le pratiche di Supply Chain Management e di condividerle fra tutte le parti coinvolte mediante un linguaggio standard e una serie di definizioni strutturate. Il modello si serve di tre tecniche integrate in un approccio organico, brevemente descritte in seguito<sup>12</sup>:

- modellizzazione dei processi di business;
- benchmarking delle performance;
- analisi delle best practice.

 $\overline{a}$ 

La modellizzazione dei processi di business concerne l'individuazione di cinque tipologie di processi in ogni anello "fornitore-cliente" [Fig 1.2]:

- o approvvigionamento: è il processo di acquisizione, consegna, ricezione e trasferimento di materie prime, semilavorati, prodotti e/o servizi;
- o produzione: è il processo di trasformazione che aggiunge valore ai prodotti e ai servizi;
- o consegna: comprende le attività di gestione finale dell'ordine del cliente, compresa la logistica in uscita;
- o pianificazione: comprende processi che gestiscono tutti i precedenti anelli "fornitore-cliente" e mantengono fluide le attività di Supply Chain;
- o recupero: riguarda i processi che si occupano della logistica inversa di movimentazione dei materiali all'indietro lungo la catena di fornitura a

<sup>12</sup> Slack N., Brandon-Jones A., Johnston R., Betts A., Danese P., Romano P., Vinnelli A., 2013, *Gestione delle operations e dei processi,* Pearson Italia, Milano-Torino, p. 226-228.

partire dai clienti finali, a causa di difetti dei prodotti o di interventi di assistenza post-vendita.

Tutti questi processi, che per definizione sono trasversali all'organizzazione, vengono modellizzati a diversi livelli di analisi, partendo da quello più generico e procedendo a gradi crescenti di dettaglio e dipendono strettamente dalle specificità di ogni singola azienda e delle sue logiche di gestione. Solitamente il primo livello identifica la tipologia dell'operazione (plan, source, make, delivery o return), il secondo livello definisce la logica di gestione di ogni famiglia di prodotto e il terzo livello la stratificazione delle attività nell'ambito di ogni singola logica di gestione.

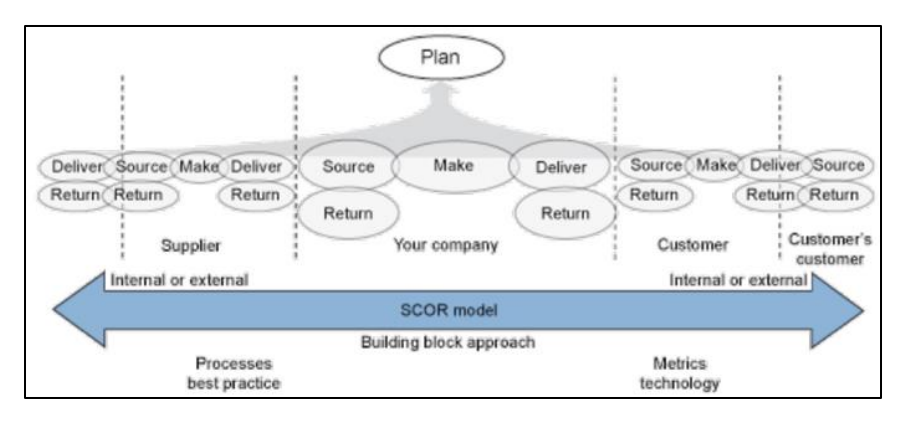

Figura 1.4: Modello SCOR - Supply Chain Council, 2010

<span id="page-30-0"></span>Anche le misurazioni di performance sono strutturate per livelli di dettaglio, come l'analisi dei processi. Le misure di livello 1 consentono a un'organizzazione di misurare il grado del proprio successo nel conseguire il posizionamento desiderato nel proprio ambiente competitivo. In particolare, l'unificazione di Key Performance Indicator proposta dal modello permette di poter collaborare sulla base di parametri univoci, facilitando le relazioni tra gli anelli. Gli indicatori di prestazione presenti nel modello fanno riferimento a cinque aspetti:

- o affidabilità, in termini di puntualità di consegna;
- o reattività, inteso come il tempo intercorrente tra l'emissione dell'ordine e la data di consegna;
- o flessibilità, che valuta la capacità dell'azienda di rispondere alla variabilità del mercato;
- o costo, che indica l'incidenza del costo di gestione della Supply Chain;
- o tempo di ritorno dal capitale investito.

L'analisi delle best practice si effettua successivamente all'attività di benchmarking, che dovrebbe aver misurato le performance dei processi della Supply Chain e identificato le principali carenze professionali. L'analisi delle best practice individua le attività che devono essere effettuate per porre rimedio a tali carenze. In generale una best practice può essere considerata tale solo se è attuale e non superata, strutturata con procedure e obiettivi, testata e riproducibile con successo in diversi contesti, misurabile con un impatto positivo sui KPI.

Attraverso l'implementazione del modello SCOR possono essere raggiunti diversi vantaggi, come ad esempio l'allineamento dei managers e del personale operativo con gli obiettivi strategici, la miglior conoscenza dei processi grazie alla mappatura delle situazioni as-is e to-be e l'incremento delle loro performance, grazie al monitoraggio delle prestazioni.

### <span id="page-31-0"></span>**1.6 Supply Chain Management**

#### <span id="page-31-1"></span>**1.6.1 Definizione**

Il Supply Chain Management, secondo la definizione del "The Council of Supply Chain Management Professionals", concerne la pianificazione e la gestione di tutte le attività coinvolte nella ricerca, nella fornitura, nella conversione e nella gestione delle attività logistiche. Include, inoltre, la coordinazione, l'integrazione e la collaborazione con i partner della Supply Chain, che possono essere fornitori, intermediari, fornitori di servizi, e clienti. In poche parole, il SCM integra e coordina la Supply Chain e la gestione dei rapporti tra i vari attori della Supply Chain stessa. Come si evince dalla definizione è un concetto molto ampio e complesso, dipendente da una

molteplicità di fattori che solo se gestiti in modo accurato e integrato possono portare al successo.

#### <span id="page-32-0"></span>**1.6.2 Le caratteristiche principali**

In generale si possono definire alcune caratteristiche chiave del Supply Chain Management (Secchi, 2012)<sup>13</sup>.

In primo luogo vi sono i legami tra le diverse entità costituenti la Supply Chain che permettono di trasferire, trasformare e consegnare al cliente finale prodotti e servizi. Questi legami riguardano sia i flussi a monte *(upstream)*, che interessano gli attori preposti alla fornitura delle materie prime o dei semilavorati necessari alla realizzazione del prodotto finito, sia i flussi a valle *(downstream)*, che richiedono il coinvolgimento degli attori focalizzati sulla distribuzione dei prodotti ai clienti.

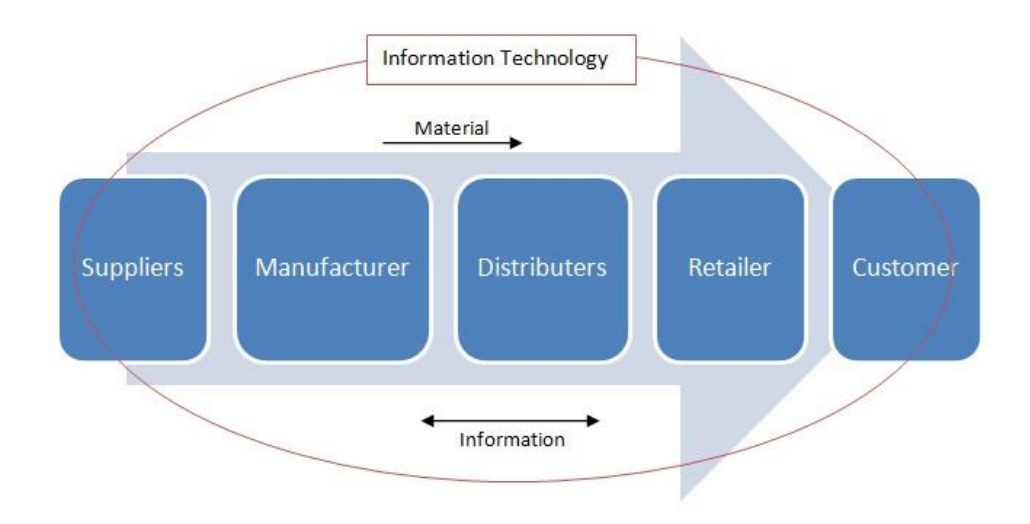

Figura 1.5: I flussi principali di una Supply Chain <sup>14</sup>

<span id="page-32-1"></span>Un secondo elemento riguarda la natura di questi flussi, che in un'azienda possono essere di due tipi, come si può vedere in Figura 1.4:

<sup>13</sup> Secchi R., 2012, *Supply Chain Management e made in Italy. Lezioni da nove casi di eccellenza,*  Egea

<sup>14</sup> Fonte: http://cmuscm.blogspot.com/20 14/09/technology-in-supply-chain-examples.html

- flussi fisici: sono i flussi relativi al trasferimento delle materie prime, dei semilavorati e dei prodotti finiti. Si distinguono flussi diretti, cioè quelli che nascono al momento dell'acquisto dei prodotti o al trasferimento di questi presso lo stabilimento utilizzante e terminano con il trasporto e la distribuzione del prodotti finiti al cliente finale e flussi inversi, che invece sono quelli gestiti dalla logistica post-vendita e dalla reverse logistics;
- flussi informativi: sono tutte le informazioni verbali, non verbali o scritte, di tipo formale o informale, che vengono scambiate nell'ambito delle normali relazioni aziendali per supportare tutte le attività svolte in un'azienda, siano esse operative, di controllo o di decisione.

L'integrazione e la collaborazione nei rapporti cliente-fornitore sono infatti di fondamentale importanza e premettono di raggiungere notevoli benefici, come la riduzione dei tempi di esecuzione (o di ciclo) dei processi, grazie alla semplificazione delle attività e alla possibilità di controllare i processi stessi con logiche di "workflow" e la riduzione del capitale circolante, soprattutto delle scorte, grazie alla condivisione di informazioni nelle attività di pianificazione. Nelle aziende italiane però, l'adozione dei principi del Supply Chain Management nelle relazioni cliente-fornitore è tutto sommato lenta, a causa fondamentalmente di due motivi: la difficoltà nel comprendere e valutare i benefici attesi del progetto, in particolar modo quelli strategici, e la complessità organizzativa, espressa sia dalle problematiche da affrontare per preparare l'azienda a integrarsi e collaborare con i partner di filiera sia dagli ostacoli che questi ultimi devono superare per predisporsi alla integrazione/collaborazione ed alla presenza o meno di standard all'interno della catena produttiva (Perego,  $2006$ <sup>15</sup>.

Un terzo elemento è rappresentato dalla presenza del cliente finale, che deve essere considerato a tutti gli effetti parte integrante della Supply Chain. La sua soddisfazione è fondamentale e deve rappresentare l'obiettivo comune in grado di orientare gli sforzi sinergici di tutti gli attori.

<sup>&</sup>lt;sup>15</sup> Partnership nella Supply Chain: come cambiano le relazioni, Alessandro Perego intervistato da Gianni Rusconi per la Rivista ZeroUno, 2006

#### <span id="page-34-0"></span>**1.6.4 I megatrend di influenza**

La logistica e la gestione della Supply Chain sono al centro di alcuni megatrend che influenzano le aziende di oggi e quindi il loro successo e le loro performance<sup>16</sup>.

In primo luogo, a causa dei cambiamenti demografici globali, le merci devono essere prodotte e vendute sempre più spesso in mercati in crescita e devono essere creati nuovi prodotti per aumentare l'offerta sui mercati tradizionali. Il continuo aumento dei paesi BRIC (Brasile, Russia, India, Cina e Sudafrica) porterà a nuove strutture di mercato e commerciali. Pertanto, le reti della catena di approvvigionamento esistenti devono essere completamente rinnovate.

In secondo luogo, la personalizzazione e l'individualizzazione di massa creano enormi sfide per la produzione e la distribuzione dei prodotti e la fornitura di servizi. In questo caso, la logistica e la gestione della catena di approvvigionamento devono offrire soluzioni che permettano all'azienda di soddisfare le esigenze dei clienti.

In terzo luogo, la digitalizzazione dei modelli di business che modella le imprese digitali. Sono necessarie Supply Chain digitali end-to-end che offrano agilità, alta velocità e piena trasparenza in tempo reale. La logistica e la gestione della Supply Chain sono fattori abilitanti e trainanti della digitalizzazione. La strategia di marketing non è più *singlechannel* o *multichannel* come per le tradizionali imprese brick and mortar, ma è diventata *omnichannel:* questa consente al cliente di realizzare il processo di acquisto attraverso diversi canali fisici e digitali, relazionati tra di loro in modo da offrire un'esperienza di acquisto integrata e dinamica. La ragione principale per cui i retailers investono in costose iniziative *omnichannel* è quella di aumentare le vendite, aumentare la quota di mercato e creare relazioni più profonde e durature con i clienti. <sup>17</sup>

In quarto luogo, lo sviluppo dell'Industria 4.0, che non modifica i processi produttivi solo dal punto di vista tecnologico, ma sta inducendo lo sviluppo di nuovi modelli di business. Il 4.0 infatti esalta l'interconnessione dei sistemi

<sup>16</sup> Banker S., 2017, *Supply Chain Trends To Watch In 2018,* Forbes

<sup>17</sup> *Cos'è l'omnicanalità e perché chi fa marketing dovrebbe usarla meglio*, Antonio Ferradina 2017,https://www.ninjamarketing.it/2017/10/16/marketing-omnicanalita-omnichannel-antonioferradina/

produttivi fisici tra di loro e soprattutto con la rete (cloud), modifica i modi di organizzare l'impresa, perché permette un controllo ancora più sofisticato e modifica i rapporti fornitore-cliente, perché la generazione di dati permette di introdurre nuove modalità di interazione nella fornitura di beni<sup>18</sup> .

In ultima analisi l'applicazione dei principi di sostenibilità nella logistica e nelle reti della catena di approvvigionamento è inevitabile per ridurre i rifiuti, il consumo di risorse e le emissioni. Questi sono solo alcuni esempi che sottolineano quanto sia fondamentale sviluppare attivamente le competenze logistiche e di gestione della Supply Chain.

Poiché il nostro mondo e le nostre aziende diventano sempre più grandi e complessi, è imperativo che i leader comprendano i sistemi, la logistica e la gestione su scala globale. Anche nel campo dell'ingegneria, l'ampiezza e la portata sono in crescita. Le organizzazioni hanno bisogno di ingegneri tecnici che siano in grado di comprendere il funzionamento interno di progetti tecnici, sistemi e strumenti, comprendendo allo stesso tempo lo scopo di gestire team e organizzazioni globali.

Come si evince da questa breve panoramica è importante che gli ingegneri di domani abbiano una conoscenza approfondita delle tematiche di Supply Chain, poiché le probabilità che essi si debbano interfacciare con essa sono elevate, e con il lavoro che verrà presentato successivamente viene data la possibilità di integrare le conoscenze teoriche con delle applicazioni pratiche, che permettano loro di simulare una situazione reale, di prendere decisioni e di vederne le conseguenze.

<sup>18</sup> L'impresa 4.0 entra all'università Cattolica, 2018, Economia, *Il Piacenza*, http://www.ilpiacenza.it/economia/l-impresa-4-0-entra-all-universita-cattolica.html
# **Capitolo 2 : Le motivazioni alla base di uno strumento di supporto alla didattica in ambito universitario**

Poiché l'obiettivo della tesi è creare un prodotto adattato alle esigenze del mondo universitario, nel seguente capitolo viene condotta un'analisi del mercato di riferimento, che in questo caso coincide con studenti, professori e ricercatori. Nella prima parte ci si è focalizzati sui bisogni dei potenziali clienti che utilizzerebbero il prodotto mentre nella seconda vengono individuate le ambizioni e le aspirazioni dei soggetti sopracitati.

### **2.1 Il mercato di riferimento**

Quando si presenta un'idea, un progetto, un prodotto o una soluzione bisogna prima di tutto partire dall'analisi dei clienti, intesi come coloro i quali effettuano le scelta o pagano, o degli utenti, identificabili in quelli che utilizzeranno o beneficeranno realmente del prodotto. Per questo progetto di tesi ci si è focalizzati sugli utenti, poiché il caso dei clienti che effettuano la scelta o pagano esula dal discorso di questa tesi.

I potenziali clienti di questo progetto sono quindi individuati in tre categorie, tutte appartenenti al mondo universitario:

- studenti
- docenti
- ricercatori

Poiché l'argomento della Supply Chain è attuale in tutti i Paesi industrializzati, sono stati considerati potenziali clienti studenti, docenti e ricercatori di tutto il mondo, senza restrizioni geografiche.

La gestione della Supply Chain infatti sta assumendo un ruolo sempre più strategico nel raggiungimento del successo competitivo: la globalizzazione, la necessità di maggior rapidità ed efficienza e la disponibilità di tecnologie innovative lo hanno reso il vero e proprio centro nevralgico della competitività. Di conseguenza le aziende ricercano sempre più persone che siano in grado di

affrontare un ambiente mutevole e incerto, che gestiscano in modo efficiente ed efficace i flussi della Supply Chain, che sappiano analizzare le prestazioni e fornire degli strumenti di miglioramento. Stanno nascendo infatti nuove figure professionali capaci di rispondere a nuove richieste che il mercato propone e che quindi l'Università deve essere in grado di recepire in modo repentino, definendo nuovi profili formativi ed aiutando i giovani a formarsi per essere pronti a proporsi al mondo del lavoro.

Per questo motivo il tema della gestione dell'impresa, intesa non più come singola entità ma come parte integrante di una catena più estesa, viene trattato in modo molto più approfondito dalle università.

Negli ambiti della formazione legati alla gestione d'impresa vi è quindi la necessità di creare dei corsi di laurea incentrati sulla Supply Chain e che forniscano agli studenti le competenze e le capacità che le aziende cercano nei neolaureati.

È importante inoltre dare la possibilità agli studenti di testare, in un vero e proprio ambiente simil-industriale, il processo di presa delle decisioni e di valutarne le conseguenze, poiché diversi studi in letteratura dimostrano che le applicazioni pratiche possono accelerare l'apprendimento, aumentare la motivazione e sviluppare la capacità di pensiero cognitivo.

I clienti potenzialmente interessati al prodotto oggetto di questa tesi sono quindi tutti gli studenti, e in generale tutte le università, che presentano nella propria offerta formativa un corso di studio inerente la Supply Chain e la gestione di impresa. Tra le facoltà più pertinenti vi sono di sicuro quelle di Ingegneria e di Economia e Gestione d'impresa, ma l'offerta può confarsi anche a tutti i Master che approfondiscono il tema del management aziendale in generale.

Una volta definiti i potenziali clienti è importante capire le ragioni che li porterebbero ad adottare la soluzione proposta. Nel prossimo paragrafo viene svolta una breve analisi delle principali aspirazioni o dei principali bisogni che gli utenti individuati in precedenza possono avvertire.

26

# **2.2 Obiettivi e aspirazioni degli studenti**

Basandomi sulla mia esperienza personale posso affermare che gli obiettivi degli studenti universitari sono essenzialmente due: acquisire le nozioni necessarie per il superamento degli esami e creare un bagaglio di conoscenze e di competenze che poi potranno servire nel mondo del lavoro. Infatti l'86% degli studenti universitari vive gli studi come un momento fondamentale per prepararsi al mondo del lavoro (Student Experience Report, 2017)<sup>19</sup>. La student experience, cioè l'esperienza di essere studenti universitari, non si può quindi ridurre solamente alla frequenza ai corsi e alla preparazione degli esami: c'è la consapevolezza negli studenti delle conseguenze che questa avrà nella vita lavorativa e per questo deve essere affrontata con grande impegno e determinazione. Sempre citando lo studio "Student Experience Report", alla richiesta di quali fossero le principali ragioni che li hanno spinti a scegliere di studiare all'università, studenti e neoiscritti hanno infatti indicato soprattutto il desiderio di acquisire una qualifica, l'importanza del titolo per la propria carriera e la curiosità verso l'esperienza universitaria, rappresentata dallo stimolo intellettuale e dalla voglia di imparare cose nuove riguardo argomenti che piacciono e che appassionano.

Un aspetto strettamente collegato alla voglia di imparare cose nuove è dato dalla possibilità di sperimentare queste cose. Credo infatti che l'università possa rappresentare una palestra in cui lo studente può mettersi alla prova, uscire dalla propria zona di comfort, dunque osare, prendersi qualche rischio, cercare di dare valore alle proprie idee e proporle senza remore. Sperimentare vuol dire sviluppare la capacità di applicare le conoscenze teoriche che si acquisiscono e di utilizzare il proprio know-how per portare a termine compiti e risolvere problemi. Attraverso le applicazioni pratiche gli studenti possono misurare le proprie competenze, vengono coinvolti di più, stimolati a ragionare e risolvere i problemi in modo autonomo. I "laboratori" di Supply Chain possono offrire opportunità di confrontarsi con il mondo esterno, con il mondo "reale", permettendo agli studenti di vedere il collegamento tra il mondo accademico e

<sup>19</sup> Lo studio è stato realizzato da Uniplaces in collaborazione con il Centre for High Education Internationalisation dell'Università Cattolica del Sacro Cuore.

quello reale, sensibilizzandoli verso le criticità e le problematiche riscontrabili nel mondo del lavoro. Gli studenti universitari infatti possono non avere quell'esperienza di lavoro necessaria ad affrontare un ambiente economico e di business globalizzato, esperienza che non può nascere spontaneamente dalla teoria, ma che necessita di un campo di prova, di una situazione che permetta di mettere in gioco abilità che vanno oltre il solo aspetto nozionistico. Sono necessarie delle competenze che difficilmente si possono formare "sulla carta" o attraverso il tradizionale metodo improntato allo studio dei concetti teorici. Allo stesso tempo, a causa della maggiore incertezza e volatilità, queste competenze, come la capacità di governare una Supply Chain ad esempio, sono diventate sempre più skill interessanti da inserire nel proprio curriculum, da presentare in occasione di colloqui di lavoro, dal momento che le aziende richiedono sempre più persone in grado di affrontare un ambiente mutevole e incerto. La teoria può insegnare come analizzare i rischi aziendali potenzialmente in grado di interrompere i flussi nella Supply Chain, come impostare un processo decisionale, come valutare e selezionare il giusto fornitore, come definire il giusto livello di flessibilità per realizzare una Supply Chain resiliente. Ma "conoscere" non vuol necessariamente dire "saper applicare"<sup>20</sup>.

Questo aspetto ha grande valore nell'esperienza lavorativa, e avere la possibilità di farlo già da studenti, dove non c'è nulla da perdere, è di sicuro un'occasione da sfruttare. Per questo motivo non bisogna stare ad aspettare un corso o un libro di testo che spieghi ciò che incuriosisce, ma bisogna cercarsi da soli le risposte, approfondire, andare a cercare, buttarsi su ciò che piace. Non esiste un corso per le ambizioni, e siamo in un sistema dove più competenze si hanno e meglio è.

<sup>20</sup> Pinto R. e Mettler T., 2015, *Supply Chain manager, la formazione non è un gioco. O forse si,*  Fabbrica Futuro, Este

# **2.3 L'interesse dei professori e dei ricercatori**

In generale gli obiettivi formativi di un corso di laurea indicano le competenze e le abilità che caratterizzano il profilo culturale e professionale del laureato. Quindi gli obiettivi formativi qualificanti devono essere tali da garantire al laureato il raggiungimento sia di un'adeguata padronanza di metodi e contenuti generali, sia l'acquisizione di specifiche conoscenze professionali.

Nell'ambito dell'attività didattica ogni disciplina accademica presenta delle caratteristiche peculiari: queste possono richiedere all'insegnante competenze particolari per favorire l'apprendimento negli studenti delle nozioni e delle abilità correlate. Un elemento che accomuna l'attività di tutti docenti "efficaci" è rappresentato dalla capacità di stimolare e supportare il processo di apprendimento negli studenti. Entrano così in gioco vari aspetti, che non riguardano solamente una conoscenza esaustiva della disciplina insegnata e della didattica, ma si riferiscono anche alla dimensione comunicativa, relazionale e organizzativa dell'attività dell'insegnante<sup>21</sup>. La formazione degli studenti universitari specifica nell'ambito del Supply Chain Management è particolarmente sfidante, poiché il tema è ampio e complesso, dinamico, incorpora una molteplicità di fattori e di argomenti e negli ultimi anni ha assunto un'importanza dal punto di vista strategico sempre maggiore, tanto da diventare una delle chiavi del successo competitivo di un'azienda. Gestire una Supply Chain significa gestire efficacemente l'approvvigionamento e il flusso dei materiali, migliorare l'efficienza, la rapidità di risposta e la competitività, garantendo così la creazione di valore lungo l'intera Supply Chain. Le competenze e gli strumenti da fornire agli studenti permettono poi di raggiungere elevate performance professionali e contribuire al vantaggio competitivo dell'azienda.

La formazione degli studenti universitari in generale è influenzata da due fattori principali: la necessità di formare persone con competenze, dando loro la possibilità di sperimentare l'utilizzo del proprio bagaglio di conoscenze, e lo stile di apprendimento, che negli ultimi anni ha subito un radicale cambiamento. Con

<sup>21</sup> Concina E., 2016, *L'insegnante efficace: definizione e caratteristiche nella ricerca educativa,*  Form@re, Open Journal per la formazione in rete, Firenze Univerity Press

l'avvento di Internet e delle nuove tecnologie l'apprendimento è sempre più basato sull'interazione con diversi devices come computer, tablet e notebook, che stimolano la partecipazione attiva dello studente. "Da qualche anno infatti – afferma Orazio Stangherlin – la formazione ha cambiato pelle. E questo non solo per le tecnologie disponibili ma perché è cambiato il nostro modo di agire. La vera rivoluzione sta quindi nel ripensare completamente come si può apprendere oggi. Il digitale diventa abilitante se aumenta il coinvolgimento delle persone e non certo se le rende passive attraverso un video, tanto per fare un esempio". <sup>22</sup> Una delle caratteristiche principali che rendono le applicazioni pratiche adatte ad un contesto di formazione è la capacità di generare emozioni (in genere divertimento, empatia, ma in alcuni casi anche frustrazione) che sembrano aprire canali diretti verso la nostra mente, permettendo una comprensione più rapida e più profonda delle nuove conoscenze, concetti e competenze, e una conservazione più a lungo nella nostra memoria. In questo modo l'apprendimento risulta essere più efficace quando il risultato da raggiungere non è solamente di tipo nozionistico.

I professori efficaci secondo Malikow sono quelli che, oltre ad avere l'entusiasmo per il proprio lavoro, il rispetto e l'empatia verso gli studenti e una metodologia centrata sull'allievo, hanno la capacità di proporre attività didattiche stimolanti, che provochino l'interesse da parte dello studente di approfondirne gli argomenti. Per questo motivo avere la possibilità di supportare le lezioni teoriche con uno strumento pratico, utilizzato nel mondo del lavoro e rispecchiante una situazione reale, aggiunge valore al corso di insegnamento.

Per quanto riguarda i ricercatori può valere in generale il discorso fatto per i professori. Infatti i ricercatori universitari, come citato nell'articolo 32 del decreto presidente Repubblica 11 luglio 1980, n. 382, contribuiscono allo sviluppo della ricerca scientifica universitaria e assolvono a compiti didattici integrativi dei corsi di insegnamento ufficiali. Tra tali compiti sono comprese le esercitazioni, la collaborazione con gli studenti nelle ricerche attinenti alle tesi

<sup>22</sup> Montegiove S., 2016, *Come cambia la formazione con il digitale: intervista a Orazio Stangherlin,*  Interviste, Tech Economy

di laurea e la partecipazione alla sperimentazione di nuove modalità di insegnamento ed alle connesse attività tutoriali. Poiché le esercitazioni e le sperimentazioni ad uso didattico in ambito Supply Chain sono difficilmente fruibili, costose o ancora poco sviluppate, la possibilità di avere uno strumento pratico che permetta di simulare la realtà, sperimentare e approfondire l'argomento della Supply Chain è di sicuro interesse e dai notevoli vantaggi.

Inoltre è sempre più diffusa l'idea che parte della competitività delle aziende passi per processi di ricerca e sviluppo che si attuano attraverso una stretta sinergia fra il mondo aziendale e quello della ricerca e dell'università, luogo deputato per le attività di ricerca di base ed applicata. I vantaggi sono evidenti e noti a tutti: se aziende ed università pianificano assieme una linea di ricerca, definiscono insieme obiettivi, metodologie e risultati da conseguire i ricercatori seguono un percorso di sviluppo fin dall'avvio, che poi possono facilmente riversare in azienda proprio perché ne conoscono la genesi; la stessa azienda può seguire passo dopo passo le attività di ricerca, per capire lo sviluppo del processo (o del prodotto) ed immaginare, al meglio, già da subito i modelli di produzione, distributivi, commerciali, ecc.

Gli strumenti che insegnanti, ricercatori e studenti universitari hanno oggi a disposizione in ambito Supply Chain per poter sperimentare e supportare la formazione sono pochi e spesso sono presentati solo in alcuni corsi di Master post-laurea. Lo strumento maggiormente utilizzato al giorno d'oggi è Microsoft Excel, che è dotato di grandi potenzialità di calcolo ed è semplice da utilizzare, ma allo stesso tempo presenta dei limiti, come la proliferazione dei dati e la difficoltosa condivisione degli stessi. L'obiettivo di questo progetto di tesi è fornire uno strumento che sfrutta i vantaggi di Excel e che supera i suoi limiti, che sia accessibile a tutti e che permetta agli studenti di sperimentare ed esprimere le proprie idee, ai ricercatori di effettuare simulazioni basate su situazioni reali e che consenta ai professori di coinvolgere di più gli studenti e approfondire la loro formazione.

31

# **Capitolo 3 : Il software CyberPlan per la gestione della Supply Chain**

Nel capitolo seguente viene presentato il software che permette la gestione della Supply Chain, cioè CyberPlan. Vengono identificate in prima battuta le caratteristiche fondamentali che lo rendono importante dal punto di vista strategico per le aziende e poi i benefici che studenti e professori possono ottenere dall'utilizzo.

# **3.1 L'APS CyberPlan**

 $\overline{a}$ 

Nel seguente capitolo viene presentato CyberPlan, cioè lo strumento che può aiutare studenti, professori e ricercatori a raggiungere gli obiettivi definiti nel capitolo precedente. Prima di scendere nei dettagli del funzionamento e della demo del software realizzata per questo progetto di tesi, vengono descritte brevemente le caratteristiche principali che rendono CyberPlan, e in generale i software di gestione della Supply Chain, così importanti e strategici per le aziende.

CyberPlan è un Advanced Planning & Scheduling (APS), cioè un sistema per la pianificazione e la schedulazione avanzate. Gli APS sono dei programmi per computer che utilizzano algoritmi e logiche matematiche per questioni di ottimizzazione e simulazione della produzione, col fine di risolvere problemi di schedulazione<sup>23</sup>. È importante chiarire due concetti fondamentali, che verranno ripetuti diverse volte nel corso della tesi:

 per *pianificazione* si intende la determinazione delle attività future in termini di quali attività svolgere, e quando realizzarle, con riferimento ai processi aziendali, nel medio e lungo termine. L'obiettivo di questa fase è datare le consegne, ripristinare le scorte, rendere il piano fattibile sul medio/lungo periodo e analizzare il livello di carico richiesto agli impianti nel lungo periodo.

<sup>&</sup>lt;sup>23</sup> APICS, 2011, *Operations Management Body of Knowledge Framework*, Third Edition

 per *schedulazione* si intende la definizione del quando svolgere i processi summenzionati, nel breve periodo. In questo secondo caso le attività future sono già state determinate e la datazione è più precisa e dettagliata (si indica giorno e ora in cui verranno svolte). Questa fase ha il compito di definire la sequenza ottimale sulle macchine sul breve periodo per minimizzare gli sprechi e rispettare il piano di produzione.

I software APS vengono utilizzati da tutte le aziende operanti nei diversi settori produttivi e che applicano quindi le diverse strategie di produzione, dal Make To Stock all'Engineering To Order. Nel caso delle aziende che lavorano nell'ambiente Make To Stock (MTS) CyberPlan permette di ottenere previsioni della domanda efficaci ed allineare la produzione a tali previsioni mantenendo i capitali immobilizzati (cioè le scorte) ad un livello ottimale. Nello scenario delle produzioni Make To Order (MTO) CyberPlan consente di programmare facilmente il carico su ogni risorsa minimizzando i costi legati al processo produttivo ma tenendo costantemente sotto controllo il livello di servizio. La possibilità di simulare scenari alternativi permette di identificare il piano di produzione migliore e che meglio soddisfa le esigenze del business. Per quanto riguarda i sistemi Assembly To Order (ATO) CyberPlan permette di bilanciare il mix sulla linea di assemblaggio finale, disponendo di tutti i materiali e limitando le giacenze (in particolare quelle ad alta variabilità di consumo). Ad ogni modo i software APS trovano la perfetta applicazione nelle aziende che lavorano su commessa, ovvero la cui produzione è catalogabile come Engineering To Order (ETO). In queste aziende infatti la situazione è più complessa dal momento che l'ordine è difficilmente prevedibile e che il tempo di consegna è molto più lungo. Vi è inoltre un problema ulteriore legato all'acquisto di materiali critici (in termini di tempi e/o costi) che devono essere pianificati. In queste produzioni un aspetto fondamentale è rivestito dal garantire i tempi di consegna previsti al cliente e dall'organizzare al meglio la produzione, col rispetto dei vincoli e con la simulazione delle conseguenze derivanti dai cambiamenti. CyberPlan dà la necessaria visibilità permettendo di avere costantemente sotto controllo le milestones di progetto e di intervenire con largo

anticipo in presenza di anomalie o imprevisti, programmando la produzione in linea con le richieste di ogni commessa.

## **3.2 Le caratteristiche principali**

Le caratteristiche fondamentali che permettono a CyberPlan di essere utilizzato in tutti i contesti produttivi sono:

- la *configurabilità*, che permette di modellare adeguatamente la realtà aziendale e ogni singolo processo, attraverso i vincoli capacitivi e di materiali;
- la *simulazione* di scenari "what-if" con un approccio "Closed Loop", dove la fattibilità del piano è verificata ad ogni passaggio attraverso algoritmi avanzati, che ottimizzano la pianificazione diminuendo i costi e massimizzando la produttività;
- l'*integrazione* con diversi sistemi ERP esterni, come i più diffusi Sap e Oracle, che permette un flusso di informazioni lineare con gli altri strumenti;
- le elevatissime *performance* di velocità grazie alla tecnologia in RAM che consente un'interazione continua con l'utente;
- la *grafica* potente, dinamica, interattiva e intuitiva, che consente di individuare rapidamente le criticità del piano e i loro effetti.
- la *piattaforma Web*, che incrementa la comunicazione così come la condivisione delle informazioni tra colleghi appartenenti a uffici e dipartimenti diversi ma anche tra operatori di plant diversi. Ciò è vero anche per stabilimenti produttivi che si trovano in paesi lontani tra loro.

Già da questo rapido excursus è possibile intravedere le grandi potenzialità del software, che consente alle aziende ad esempio di aumentare il livello di servizio, di ridurre le scorte a magazzino, di aumentare la produttività e la flessibilità.

# **3.3 I benefici per studenti e professori**

Rendere disponibile questo software agli studenti vuol dire dare loro l'opportunità di utilizzare uno strumento di lavoro attuale e di grande importanza strategica: CyberPlan infatti consente di sperimentare, di applicare le conoscenze teoriche acquisite e di mettersi nei panni di un pianificatore o di un manager aziendale, simulando la presa di decisioni che avviene quotidianamente in azienda. In questo modo lo studente può esplorare diversi scenari e misurare le conseguenze delle proprie decisioni, capendo l'importanza e l'impatto strategico delle proprie scelte, oltre alla delicatezza del ruolo di chi prende le decisioni. Il processo di decision making aiuta a sviluppare nella mente delle persone una visione critica dei problemi, la cui risoluzione avviene dopo un'attenta raccolta e analisi delle informazioni. In questo modo lo studente è stimolato e sensibilizzato a ragionare e a simulare il processo di presa di decisioni, cosa che lo aiuterà molto nella futura vita lavorativa.

Tra le caratteristiche del software sopracitate vanno individuate alcune che dal punto di vista dello studente risultano significanti, cioè l'interfaccia grafica e le performance di velocità. Attraverso l'interfaccia grafica l'utente è in grado di interagire con ogni parte del software e avere non solo dati ma i dati elaborati in informazioni utili. La grafica permette in un'unica finestra di completare un intero processo analizzando gli scenari, individuando a colpo d'occhio le criticità e risolverle in modo intuitivo. L'altro fattore importante è, come detto, la velocità. Il tempo è da sempre nemico dello studente e il fatto che CyberPlan esegua le simulazioni in pochissimi secondi rende ancora più appetibile e utilizzabile lo strumento.

Collegato al discorso della fruibilità vi è un'altra caratteristica rilevante che CyberPlan possiede: è una piattaforma Web, quindi accessibile attraverso i vari browser<sup>24</sup> di internet da tutti con un semplice login alla pagina https://cybplan.com/tesi/# [Fig.3.1]

 $24$  CyberPlan funziona con qualsiasi bowser, ma le sue performance sono ottimizzate con Google Chrome.

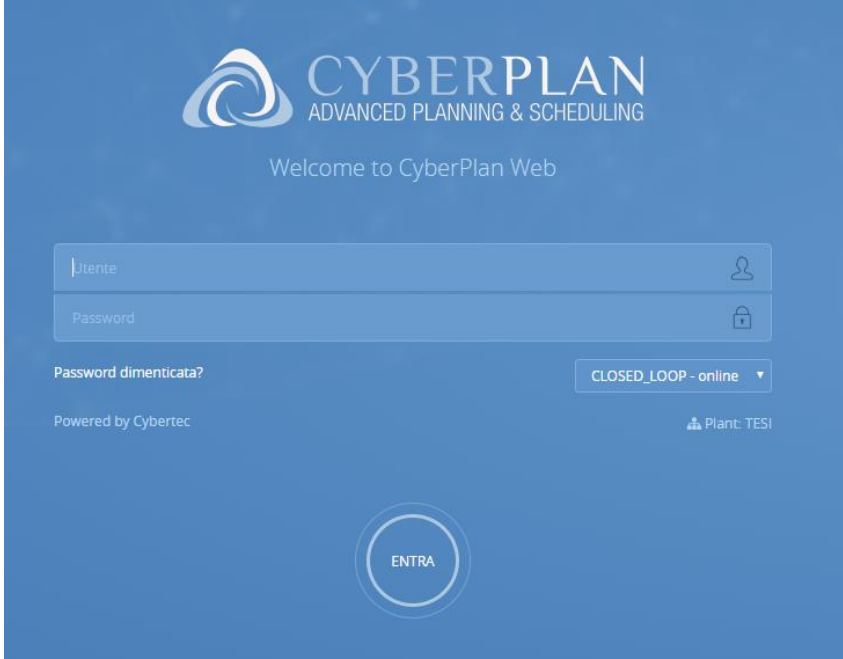

Figura 3.1: Interfaccia di login di CyberPlan

Dal punto di vista dei professori il software consente di aggiungere valore all'attività di formazione e renderla più profonda. Lo studente è coinvolto e stimolato nell'apprendimento, che viene così supportato da applicazioni pratiche, secondo le logiche "learn by doing". Imparare attraverso il fare è difatti tra le modalità di apprendimento più infallibili nel contesto della formazione strategica aziendale e che consente di avere una percezione e consapevolezza immediate e pratiche dei processi e delle skills con cui si deve familiarizzare, mettendoli, di fatto, direttamente in atto. Il processo di [apprendimento](https://it.wikipedia.org/wiki/Apprendimento) che deriva dall'esperienza implica una mobilitazione di abilità di base importanti, quali l'elaborazione degli insiemi di informazioni fornite e la trasformazione delle stesse in conoscenza<sup>25</sup>. Bion afferma che qualsivoglia esperienza può essere presa a modello per le esperienze future<sup>26</sup>: l'apprendimento dall'esperienza prescinde da un processo circolare di riflessione che integra l'esperienza in fase di svolgimento, la riflessione, la concettualizzazione e l'azione. Vi è una visione olistica nel considerare l'apprendimento: gli aspetti cognitivi, emotivi, volitivi

<sup>25</sup> Rumiati R., 2000, *Decidere*, Il Mulino, Bologna, p. 107

<sup>26</sup> Wilfred B. R., 1996, *Apprendere dall'esperienza*, Armando Editore, p. 132

nonché gli aspetti sociali vengono integrati e la persona viene coinvolta nella sua interezza. L'apprendimento viene raggiunto mediante la riflessione in merito ad un'esperienza vissuta, la partecipazione diretta e le scoperte vissute in prima persona. Secondo la ricerca 2017 "Il futuro è oggi: sei pronto?", le competenze digitali degli studenti universitari italiani stanno migliorando, ma non sono ancora sufficienti<sup>27</sup>. La ricerca ha preso in esame anche l'esperienza progettuale concreta nel mondo digitale da parte degli studenti universitari, cioè se oltre ad utilizzare internet e frequentare i social media come meri fruitori, sappiano gestire strumenti digitali. Supportare la formazione universitaria degli studenti con un software migliorerebbe anche le cosiddette abilità "digitali", che diventano ogni giorno più importanti, trasversali e richieste dal mercato del lavoro.

L'idea di supportare il processo di apprendimento con dei software o delle applicazioni pratiche ovviamente non è innovativa. Vi sono infatti numerosi esempi, come Autocad, che viene utilizzato come strumento di supporto per la progettazione 3D da futuri progettisti e ingegneri, oppure Matlab, che è uno dei 10 principali linguaggi di programmazione ed è usato in 5.000 università di tutto il mondo per l'insegnamento, la ricerca e il project-based learning degli studenti appartenenti a tutti i campi dell'ingegneria, della finanza e delle scienze fisiche e sociali. Per la Supply Chain invece ci sono pochissimi software fruibili dalle università al fine di supportare la formazione degli studenti, in quanto solitamente molto costosi e complessi. La versione di CyberPlan proposta nei prossimi capitoli permette in pochi e semplici passi di capire quali sono gli oggetti principali e come effettuare le simulazioni di presa delle decisioni.

<sup>27</sup> Lo Giudice G., 2018, *Apprendere competenze digitali con il "learn by doing",*  University2Business, Milano

# **Capitolo 4 : La realizzazione della demo del software di gestione della Supply Chain**

Nel seguente capitolo vengono illustrati i passi affrontati nella realizzazione della demo del software per l'uso didattico. In primo luogo viene spiegata la scelta del database e in seguito ne viene definita la sua struttura: modello aziendale, distinta base e cicli di lavorazione dei prodotti realizzati e venduti dall'azienda.

## **4.1 La scelta del database**

Come si evince dal Capitolo 3, CyberPlan lavora con i dati che vengono passati quotidianamente dai sistemi gestionali (ERP) della specifica azienda. Per questo motivo è necessario anche per il progetto di tesi in questione definire una banca dati sulla quale lavorare. Vi sono due alternative possibili: lavorare con un database di un'azienda reale presente nella banca dati di Cybertec oppure costruirne uno nuovo. Nonostante l'onerosità del lavoro, si è scelto di creare un nuovo database da zero, essenzialmente per due motivi:

- creare un database semplificato, in modo che l'attenzione dell'utente non sia forviata dalla struttura del database stesso, dai codici dei prodotti (costituiti spesso da stringhe di caratteri alfanumerici poco intuibili) o dai cicli di lavorazione, ma che sia focalizzata sull'utilizzo del software e sulla comprensione delle sue logiche di funzionamento;
- avere la possibilità di scegliere temi affrontati nei corsi di studio e di costruire casi applicativi ad hoc.

Per i motivi appena citati si è scelto così di creare un database di un mobilificio, vista anche la crescita delle quote del mercato mondiale del mobile da parte del design made in Italy, come riportato dal Sole e 24 Ore<sup>28</sup>. Inoltre, sebbene si sia

<sup>28</sup> 2016, Mancini G., *Italia terza nel mondo per l'export.* 

https://www.ilsole24ore.com/art/impresa-e-territori/2016-12-08/italia-terza-mondo-l-exportmobili-154241.shtml?uuid=ADhNe59B

deciso di considerare un'azienda che lavora il legno, il tipo di lavorazioni e le risorse impiegate per realizzarle appartengono anche al mondo dell'industria meccanica e in generale sono lavorazioni che si possono applicare a materie prime differenti.

Nella creazione di un database vi sono tre passi fondamentali, che vengono spiegati nei prossimi paragrafi:

- 1. Definire il modello aziendale
- 2. Determinare le distinte base dei prodotti
- 3. Stabilire i cicli di lavorazione per realizzare i prodotti finiti
- 4. Inserire la domanda indipendente che rappresenta il mercato

#### **4.1.1 Definizione del modello aziendale**

In questa prima fase viene definita la struttura dell'azienda, cioè l'insieme delle risorse disponibili che permettono la realizzazione dei prodotti finiti venduti dall'azienda. In CyberPlan vengono considerati due tipi di risorse principali: risorse fisiche e risorse temporali. Le risorse fisiche sono costituite dai materiali (materie prime o semilavorati), dalle persone e dalle macchine, che intervengono e determinano la produzione dei prodotti finiti richiesti dal mercato. Le risorse temporali sono invece date dalle capacità produttive delle risorse, cioè la quantità di lavoro che può essere fatto in un determinato periodo di tempo. Ciò viene gestito attraverso i *calendari,* cioè la collezione di intervalli di tempo lavorativi, di ferie ed eccezioni che determinano la disponibilità delle risorse produttive.

La Fig.4.1 mostra come le risorse fisiche di un mobilificio siano in gran parte analoghe a quelle utilizzate nel mondo della meccanica, poiché le operazioni che vengono svolte sul legno vengono effettuate anche sui metalli più comuni, come ad esempio quelle di taglio, di fresatura o di foratura.

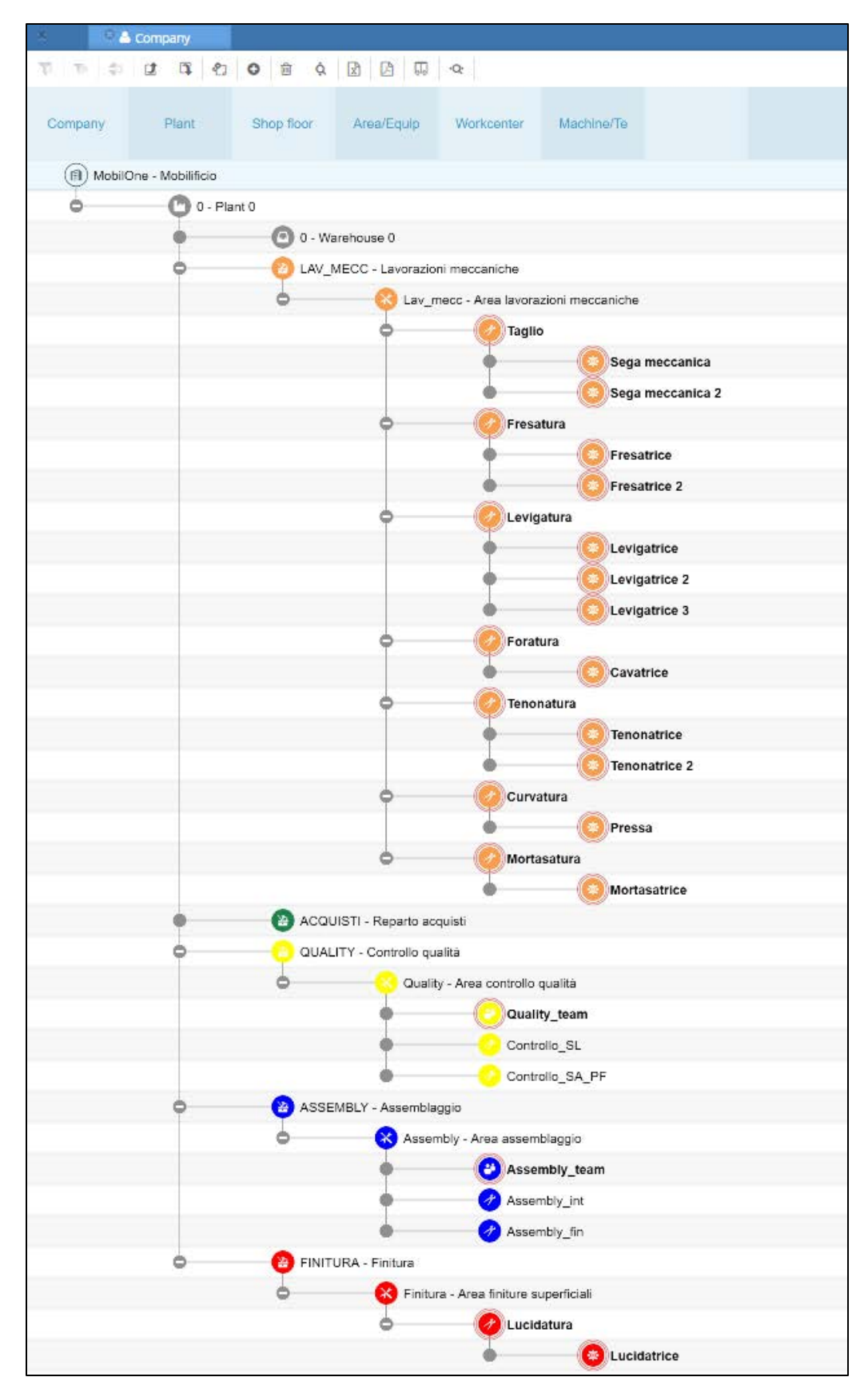

Figura 4.1: La struttura aziendale di MobilOne

Come si può notare dalla Fig.4.1, la modellazione di MobilOne è stata fatta definendo 6 categorie di risorse principali:

- 1. Il *Plant* è lo stabilimento, cioè l'insieme di risorse appartenenti allo stesso luogo geografico idonee a realizzare un determinato output a partire da uno specifico input. Il Plant raggruppa i reparti che appartengono allo stesso stabilimento produttivo. Nel nostro caso esso corrisponde al Plant "0".
- 2. Il *Shop Floor* è il singolo reparto produttivo, cioè un contenitore di risorse finalizzate a una determinata tipologia di lavorazione. In MobilOne sono stati definiti 5 reparti principali: il reparto "lavorazioni meccaniche", dove il legno subisce la maggior parte delle sue lavorazioni che trasformano la materia prima nel semilavorato finale; il reparto di "assemblaggio", dove i componenti vengono assemblati per formare un sub-assemblato o un prodotto finito; il reparto "finitura", dove vengono eseguiti i trattamenti superficiali di finitura come ad esempio la lucidatura; il reparto "controllo qualità" dove semilavorati e prodotti finiti vengono controllati prima di essere inviati al reparto successivo; e infine il reparto "acquisti", dove non vengono effettuate lavorazioni ma che serve per classificare i codici acquistati dai fornitori. In questa categoria va definito anche il *warehouse,* dal quale vengono prelevati i materiali per esser lavorati o vi vengono versati quelli appena realizzati.
- 3. L'*Area* raggruppa le risorse del reparto tecnologicamente simili e che sottostanno ai medesimi criteri di schedulazione. Per non complicare ulteriormente la struttura nel caso di MobilOne si è scelto di associare ad ogni reparto la propria area.
- 4. Il *Workcenter* è il centro di lavoro, cioè l'insieme delle risorse omogenee dal punto di vista del carico e della lavorazione. Per l'azienda presa in esame sono stati definiti in tutto 12 centri di lavoro, di cui 7 nel reparto lavorazioni meccaniche (Taglio, Fresatura, Levigatura, Foratura, Tenonatura, Curvatura e Mortasatura), 2 nel reparto controllo qualità (SL per i semilavorati e SA\_PF per sub-assemblati e prodotti finiti), 2 per il

reparto di assemblaggio (uno per gli assemblaggi intermedi e uno per quello finale) e un centro di lavoro (Lucidatura) per l'area finiture superficiali.

- 5. Le *Machine* rappresentano i singoli impianti/risorse impiegati nella produzione. Per MobilOne sono state create 2 seghe meccaniche per il centro di taglio, una cavatrice per la foratura, una pressa per la curvatura e in modo analogo 3 levigatrici, 2 tenonatrici, una mortasatrice e una lucidatrice per i rispettivi centri di lavoro.
- 6. I *Team* rappresentano le persone che lavorano in determinati centri di lavoro appartenenti ad una stessa area. Naturalmente anche i centri di lavoro dotati di macchine possono avere delle persone che supportano il lavoro delle macchine, ma per semplicità, nel caso di MobilOne i team sono stati accostati solamente a quelli senza macchine, cioè assemblaggio e controllo qualità.

Per quanto riguarda le risorse temporali su CyberPlan vengono gestite attraverso i *calendari,* cioè la collezione di intervalli di tempo lavorativi, di ferie ed eccezioni che determinano la disponibilità delle risorse produttive. In particolare per ogni risorsa appena descritta sono stati considerati 5 giorni lavorativi a settimana con 2 turni di 8 ore ciascuno, il primo dalle 6:00 alle 14:00 e il secondo dalle 14:00 alle 22:00.

#### **4.1.2 Determinazione delle distinte basi dei prodotti finiti**

Il secondo passo nella creazione del database riguarda la definizione delle distinte basi dei prodotti finiti. Anche qui la scelta è stata fatta in ottica di semplificazione del database, cercando di mantenere comunque la struttura e la composizione dei prodotti identiche a quelle dei prodotti che si trovano oggi sul mercato<sup>29</sup>.

In particolare, per costruire la demo del software sono state identificate tre famiglie di prodotto diverse: la sedia, il tavolo e l'armadio. [Fig. 4.2]

<sup>29</sup> L'industria del legno – Il mobilificio http://www.scuoleasso.gov.it/inclusione/wpcontent/uploads/2014/10/1\_UD8c\_Il-legno.pdf

Per ogni famiglia esistono prodotti finiti che si differenziano per materia prima o per dimensioni. La famiglia dei tavoli è costituita da 6 tipologie diverse ottenute combinando 3 dimensioni (una piccola, una media e una grande) e 2 materie prime (frassino e acacia). In modo del tutto analogo è stata costruita l'anagrafica delle sedie, dove le 6 tipologie sono ottenute combinando le stesse materie prime con 3 altezze di schienali diverse. Per l'armadio invece sono state considerate 2 altezze (180 cm e 200 cm) e due materie prime (ciliegio e frassino).

|                | ×<br><sup>8</sup> Material |                                   |
|----------------|----------------------------|-----------------------------------|
| ▣              |                            | 顶                                 |
|                | <b>Item</b>                | <b>Descr</b>                      |
| n              |                            |                                   |
| 1              | ARM CI 180                 | Armadio in ciliegio 120x50x180 cm |
| $\overline{2}$ | ARM_CI_200                 | Armadio in ciliegio 120x50x200 cm |
| 3              | ARM_FR_180                 | Armadio in frassino 120x50x180 cm |
| 4              | ARM FR 200                 | Armadio in frassino 120x50x200 cm |
| 5              | SED_AC_100                 | Sedia in acacia h=100 cm          |
| 6              | SED_AC_110                 | Sedia in acacia h=110 cm          |
| 7              | SED AC 90                  | Sedia in acacia h=110 cm          |
| 8              | SED_FR_100                 | Sedia in frassino h=100 cm        |
| 9              | SED FR 110                 | Sedia in frassino h=110 cm        |
| 10             | SED_FR_90                  | Sedia in frassino h=90 cm         |
| 11             | TAV_AC_100                 | Tavolo in acacia 100x80 cm        |
| 12             | TAV AC 120                 | Tavolo in acacia 120x100 cm       |
| 13             | TAV AC 140                 | Tavolo in acacia 140x120 cm       |
| 14             | TAV_FR_100                 | Tavolo in frassino 100x80 cm      |
| 15             | <b>TAV FR 120</b>          | Tavolo in frassino 120x100 cm     |
| 16             | <b>TAV FR 140</b>          | Tavolo in frassino 140x120 cm     |

Figura 4.2: Elenco dei prodotti finiti

Per ogni prodotto finito è stata definita la sua distinta base, ovvero l'insieme di tutti i componenti, sottoassiemi, semilavorati e materie prime necessari per realizzarlo. Si ricorda che i prodotti finiti non hanno mai padri, i componenti di acquisto non hanno mai figli, gli oggetti prodotti o assemblati all'interno dell'azienda hanno sempre figli.

Per ogni componente poi sono state specificate alcune caratteristiche chiave, necessarie per il funzionamento del software e per rappresentare la situazione di un'azienda reale:

- Codice dell'item:
- Plant: insieme al codice forma la chiave identificatrice del materiale;
- Descrizione;
- Shop floor: è il reparto associato al materiale.
- Make or Buy: "M" identifica un materiale che viene realizzato all'interno dell'azienda, mentre "B" indica un materiale che viene acquistato dall'esterno;
- Lead Time for buy: è il tempo stimato per l'acquisito di un materiale da un fornitore esterno;
- Var Lead Time: rappresenta il tempo di produzione di un componente o sub-assemblato. È stato definito sulla base di dati reperiti sui siti di alcuni mobilifici;
- Protection time: identifica un buffer di tempo assegnato al materiale che lo protegge, almeno in parte, da eventuali ritardi nell'ordine di acquisto o di produzione. Nel nostro caso è stato assegnato un tempo di protezione di mezza giornata agli item da acquistare, per tutelarsi dalla variabilità dei tempi di consegna dichiarati dai fornitori, e di una giornata per i prodotti finiti, il cui ordine di produzione può subire ritardi a causa di code, fermi macchina, rallentamenti ecc;
- Cost: rappresenta il costo del materiale
- MRP type

Per quanto riguarda l'MRP type occorre fare un approfondimento: si possono definire 5 MRP type diversi per un materiale, ma nel progetto sono stati considerati solamente i 2 più comunemente utilizzati nella pratica: materiali a commessa (C) e a fabbisogno (F). Quando un materiale è definito a commessa esso è riservato alla commessa del materiale che lo ha richiesto, cioè l'ordine di acquisto o di produzione non può essere considerato per soddisfare altre commesse. Un materiale a fabbisogno invece non è legato ad alcuna commessa e può soddisfare domande di prodotti diversi.

Per il progetto in esame sono considerati a commessa tutti i materiali la cui distinta comprende almeno due componenti figli, mentre sono a fabbisogno tutti quelli aventi un solo componente figlio, in modo tale che se per un componente sono già state effettuate lavorazioni che hanno impegnato le risorse in modo significativo, questi vengano riservati per l'ordine padre.

Per costruire le distinte basi sono stati redatti alcuni fogli excel che successivamente sono stati importati in CyberPlan attraverso il comando di importazione.

Il risultato finale è osservabile in Fig. 4.3, dove è raffigurata la distinta base di un tavolo in frassino 100x80 cm: i rettangoli azzurri rappresentano materiali da acquistare dall'esterno, mentre quelli verdi sono materiali da produrre internamente. I rettangoli più piccoli all'interno dei rettangoli verdi rappresentano le operazioni il cui colore dipende dal centro di lavoro dove vengono eseguite.

|                | <b>8 BOM</b>      |                                                                            |                |                    |             |            |
|----------------|-------------------|----------------------------------------------------------------------------|----------------|--------------------|-------------|------------|
| ఆ              | $\Rightarrow$     | $\mathbf{x}$<br>$\mathbb{Q}$ $\mathcal{C}$<br>は<br>画<br>ĝ.<br>Ŀ<br>$\circ$ | ⊕              | $Q_2 = \mathbb{Z}$ | $R \otimes$ | Пq.        |
|                | Item              | <b>Descr</b>                                                               | Plant          |                    |             |            |
| $\Box$         |                   |                                                                            |                |                    |             |            |
|                | TAV_FR_100        | Tavolo in frassino 100x80 cm                                               | $\circ$        |                    | 0 I I       |            |
| $\overline{2}$ | CO300             | Colla                                                                      | $\Omega$       |                    |             |            |
| 3              | <b>PIA FR 100</b> | Piano in frassino 100 cm                                                   | $\circ$        |                    |             | ום כו      |
| 4              | TAV1 FRASSINO     | Tavola (140x280) in legno di frassino                                      | $\Omega$       |                    |             |            |
| 5              | TELT_FR_100       | Telaio per il tavolo in frassino da 100 cm                                 | $\circ$        |                    |             |            |
| 6              | CO300             | Colla                                                                      | $\circ$        |                    |             |            |
| 7              | MONT_FR_75        | Montante per il tavolo in frassino h=75 cm                                 | $\overline{0}$ |                    |             | <u>atu</u> |
| 8              | TAV2_FRASSINO     | Tavola (140x20) in legno di frassino                                       | $\Omega$       |                    |             |            |
| $\overline{9}$ | TRAT_FR_100       | Traversa in frassino 100 cm                                                | $\circ$        |                    |             | 1000       |
| 10             | TAV2_FRASSINO     | Tavola (140x20) in legno di frassino                                       | $\circ$        |                    |             |            |
| 11             | TRAT FR 80        | Traversa in frassino 80 cm                                                 | $\circ$        |                    |             | 1000       |
| 12             |                   | TAV2_FRASSINO Tavola (140x20) in legno di frassino                         | 0              |                    |             |            |

Figura 4.3: Esempio di distinta base

#### **4.1.3 Definizione dei cicli di lavorazione**

Il terzo passo da compiere per costruire un database reale è quello di definire i cicli di lavorazione che sono necessari alla realizzazione dei semilavorati e dei prodotti finiti. Con ciclo di lavorazione si intende la sequenza ordinata e razionale di operazioni (anche dette fasi) che devono essere eseguite per trasformare un materiale o prodotto grezzo in un prodotto finito.<sup>30</sup> Come per le distinte basi, anche i cicli di lavorazione sono stati costruiti in modo da non renderne complessa la comprensione, ma rappresentando comunque il contesto produttivo di un mobilificio reale. In particolare, per la definizione dei cicli produttivi, è stato consultato il sito dell'azienda "Belle Italia by Vittorio Grifoni", che dedica grande importanza e attenzione ad ogni fase della produzione.<sup>31</sup>

Come per le distinte basi, anche in questo caso per ogni operazione sono state specificate alcune caratteristiche chiave, necessarie sia per il funzionamento del software e che per rappresentare una situazione reale di un'azienda:

- Numero dell'operazione;
- Alternativa: serve per identificare la variante di un'operazione;
- Descrizione;

 $\overline{a}$ 

- Tempo di setup: è il periodo di tempo per preparare un [mezzo di](https://it.wikipedia.org/wiki/Mezzo_di_produzione)  [produzione](https://it.wikipedia.org/wiki/Mezzo_di_produzione) a realizzare una determinata operazione;
- Tempo di run: è la durata dell'operazione, intesa come il tempo effettivo impiegato per realizzare l'operazione;
- Workcenter: è il centro di lavoro dove viene eseguita l'operazione.

Analogamente a prima, la costruzione del database è avvenuta attraverso la compilazione di opportuni file excel che sono stati successivamente importati. I tempi delle operazioni sono stati stimati sulla base dei dati di alcuni mobilifici, in modo da rappresentare il caso di un'azienda reale. I vincoli di precedenza tra un'attività e l'altra vengono rispettati attraverso la numerazione in sequenza:

<sup>30</sup> https://it.wikipedia.org/wiki/Ciclo\_di\_lavorazione

<sup>31</sup> Una produzione seguita con cura ed emozione passo dopo pass[o. http://www.bbelle.it/](http://www.bbelle.it/) lazienda/produzione/

infatti le operazioni vengono numerate secondo multipli di 10, in modo tale che un'operazione 20 non possa mai cominciare prima della fine di un'operazione 10 ecc. Inoltre, la numerazione in sequenza con multipli di 10 permette di inserire eventuali altre operazioni in futuro nel caso in cui le distinte di ciclo dovessero esser modificate.

#### **4.1.4 Inserimento delle commesse**

L'ultimo passo di preparazione del database è consistito nell'inserimento di alcune commesse di esempio in modo da rappresentare una situazione reale di un'azienda che riceve degli ordini dai clienti e deve cercare di soddisfarli. Infatti grazie all'inserimento delle commesse è possibile poi simulare il comportamento della fabbrica attraverso gli algoritmi di CyberPlan (Material Requirement Planning e Finite Capacity Scheduling), grazie ai quali l'azienda riesce a capire come può rispondere alle esigenze del mercato, rilevare in anticipo quali possono essere criticità in produzione e considerare diversi scenari per effettuare la scelta migliore di pianificazione della produzione. Per inserire in modo completo una commessa su CyberPlan occorre aprire la tabella CYB\_CORDER e definire il codice della commessa, il codice del prodotto ordinato, la quantità di pezzi e la data per la quale si vuole che il prodotto finito sia realizzato.

#### **4.1.5 Altre considerazioni per simulare un caso reale**

Un altro parametro molto importante per simulare una situazione reale di un'azienda è quello relativo ai tempi di coda che si instaurano in una linea produttiva a causa dei colli di bottiglia. Un collo di bottiglia tende ad emergere quando la risorsa coinvolta in una fase del processo (risorsa intesa come reparto aziendale o singola macchina) sta già lavorando a pieno regime e non può gestire alcuna domanda aggiuntiva. I colli di bottiglia si verificano quando il carico di lavoro in arrivo giunge alla persona/macchina con una velocità maggiore di quanto questa possa gestirlo, limitando così la velocità complessiva dell'intero processo. Avere un collo di bottiglia nel processo tende dunque a creare una coda e ad aumentare il tempo complessivo del ciclo e di conseguenza anche quello dell'ordine. Il collo di bottiglia di MobilOne è rappresentati dal centro di lavoro "Levigatura", il cui carico di lavoro si attesta intorno al 90%.

Un'altra considerazione che è stata fatta per simulare un caso reale è quella relativa allo stato attuale in cui si trova l'azienda. Dopo aver inserito un numero sufficientemente ampio di commesse, è stato fatto un avanzamento del piano di produzione, in modo da eliminare problemi di bordo iniziali e per rappresentare una situazione più veritiera. Infatti, preso un qualsiasi momento di una giornata produttiva, l'azienda si trova nella situazione in cui sta lavorando su commesse già iniziate, oppure avvia la produzione per soddisfare commesse accettate o ancora analizza la fattibilità di possibili commesse future.

# **Capitolo 5 : Gli oggetti principali per l'utilizzo di CyberPlan**

In questo capitolo vengono presentati i cinque passi che sono stati pensati per favorire l'apprendimento a studenti, professori e ricercatori in modo tale che sia semplice e lineare, ma che allo stesso tempo mostri gli aspetti più importanti che costituiscono la base del software. In particolare il processo di apprendimento è costruito in modo tale da far acquisire familiarità agli utenti con la struttura del software: esso inizia quindi con la definizione della base di dati su cui lavorare, cioè la struttura aziendale e le risorse temporali a disposizione dell'azienda e procede con la determinazione della distinta base di un prodotto finito, il corrispondente ciclo di lavorazione e l'inserimento di un ordine di un cliente. Il capitolo costituisce una sorta di manuale a supporto dei tutorial video, che sono stati realizzati specificatamente per questo progetto di tesi, in modo da rendere l'apprendimento più semplice e intuitivo.

## **5.0 Passo 0: La struttura dello spazio di lavoro**

In questo primo paragrafo vengono presentati gli oggetti principali di CyberPlan, in modo tale da fornire una definizione generale dei termini più utilizzati nei paragrafi successivi. Nel video del tutorial corrispondente a questo paragrafo vengono aggiunte delle indicazioni di natura più pratica che sulla carta sono difficilmente spiegabili. Tutti i video realizzati sono raggiungibili selezionando dalla barra in alto la voce "help" e successivamente spostandosi nella cartella "Tutorial".

Il primo oggetto che viene illustrato è quello che appare ogni qualvolta si effettua l'accesso a CyberPlan ed è chiamato *Workspace*. Il workspace è completamente configurabile in base alle esigenze dell'utente e serve per far vedere un processo o un insieme di dati tra loro collegati: ad esempio vi può essere quello che mostra la struttura aziendale e la sua capacità produttiva, oppure quello riservato all'anagrafica dei materiali, o ancora quello per la pianificazione della produzione. Ad esempio, nel caso del pianificatore della produzione, esso fa da

supporto nel processo di presa delle decisioni: attraverso i workspace infatti è possibile suddividere la pianificazione della produzione in sottoprocessi dove, con dei semplici passi, si possono simulare diversi scenari e analizzarne vantaggi e svantaggi, in modo intuitivo ma soprattutto visivo, attraverso il monitoraggio degli indicatori di performance.

Per configurare un workspace si può utilizzare la barra laterale, che contiene la lista dei comandi più utilizzati, come ad esempio quelli che permettono di aprire le finestre e le tabelle, di lanciare gli algoritmi di simulazione e di calcolo dei Key Performance Indicator, o ancora quelli che permettono di caricare/salvare un database e le impostazioni di configurabilità. In tabella 5.1 sono illustrate le icone principali con il realtivo significato.

Tabella 5.1: Significato delle icone principali

| ÷           | Consente di aprire un nuovo oggetto                                |  |  |  |  |
|-------------|--------------------------------------------------------------------|--|--|--|--|
|             | Permette di aprire un oggetto precedentemente configurato o aperto |  |  |  |  |
|             | in altri workspace                                                 |  |  |  |  |
| $\mathbb B$ | Consente di salvare le impostazioni di configurabilità<br>del      |  |  |  |  |
|             | workspace                                                          |  |  |  |  |
|             | Consente il caricamento di un database precedentemente salvato     |  |  |  |  |
| İb          | Consente il salvataggio della versione del database su cui si sta  |  |  |  |  |
|             | <i>lavorando</i>                                                   |  |  |  |  |
|             | Algoritmo di esecuzione del Material Requirement Planning          |  |  |  |  |
| ≝€          | Algoritmo di esecuzione del Finite Capacity Scheduling             |  |  |  |  |
|             | Algoritmo di esecuzione dei Key Performance Indicators             |  |  |  |  |

Cliccando su uno dei primi due simboli si apre una *form:* in generale le form consentono di indicare dei parametri che specificano l'azione successiva; vi sono ad esempio le form che permettono di aprire tabelle, di inserire dati o di specificare alcuni parametri di input per un algoritmo.

Gli oggetti che permettono di configurare il workspace in base alle proprie esigenze sono le tabelle e le finestre (dette anche quadranti). Entrambe rappresentano un insieme di dati raggruppati per categoria, come ad esempio quella dei materiali, degli ordini o delle singole risorse aziendali. La differenza tra tabelle e finestre consiste nel fatto che quest'ultime sono dotate sia di una parte tabellare che di una parte grafica, che illustra la rappresentazione di una o più tabelle collegate. Le tabelle, denominate con il prefisso CYB, contengono invece la sola parte descrittiva dei dati e sono formate da record (cioè le righe) e campi (cioè le colonne). Ogni record è identificato univocamente attraverso la specificazione dei campi chiave, che quindi devono essere sempre valorizzati e una volta definiti non possono essere più modificati. Inoltre vi sono alcuni campi obbligatori che nella definizione di un qualsiasi elemento devono essere specificati ma, contrariamente ai campi chiave, possono essere modificati in seguito. Tutte le tabelle e le finestre espongono nella parte alta una serie di icone che rappresentano diversi comandi, che verranno definiti al momento dell'utilizzo, ma il cui significato può essere intuito dal nome che compare passandovi sopra con il mouse. L'unico comando che si cita in questo paragrafo è il primo, che è chiamato *terza vista*: cliccando su di esso viene visualizzata nella parte bassa della tabella o della finestra una sezione di un'altra tabella, che fornisce delle informazioni aggiuntive riguardo un elemento della vista principale e che si aggiorna in automatico alla selezione di un record della vista principale. Questa è molto utile poiché si possono avere tutte le informazioni di cui si necessita a portata di mano con dei semplici clic e, soprattutto nel caso di un'elevata molteplicità di dati, può aiutare il reperimento e la condivisione di informazioni. Ogni tabella, finestra o terza vista presenta inoltre in alto a destra un'icona simboleggiata da una chiave inglese  $\ell$  che permette di modificare le impostazioni della pagina: si possono scegliere quali campi visualizzare, quali scale temporali impiegare per la rappresentazione grafica delle finestre o ancora quali parametri utilizzare per l'inserimento di un dato.

### **5.1 Passo 1: Definizione del modello aziendale**

Il primo passo riguarda la definizione della struttura aziendale, cioè dell'insieme delle risorse che compongono l'azienda e che sono definibili tutte dalla finestra *Company* del workspace "Struttura aziendale". Infatti cliccando sul comando è possibile definire una a una tutte le risorse, come è riscontrabile in figura 5.1.

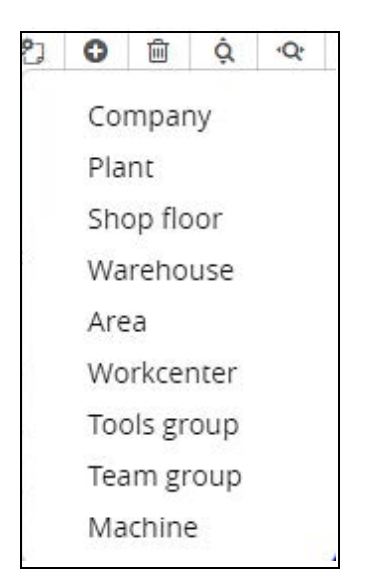

Figura 5.1: Menu di inserimento

All'inizio quindi occorre creare l'azienda definendone il nome, un'eventuale descrizione e attivando il flag "My company", che indica che quella che si vuole modellizzare è la propria azienda [Fig. 5.2]. Le altre due icone consentono di specificare in seguito eventuali altre aziende clienti o fornitrici della "My company" attivando rispettivamente i flag "Customer" o "Supplier".

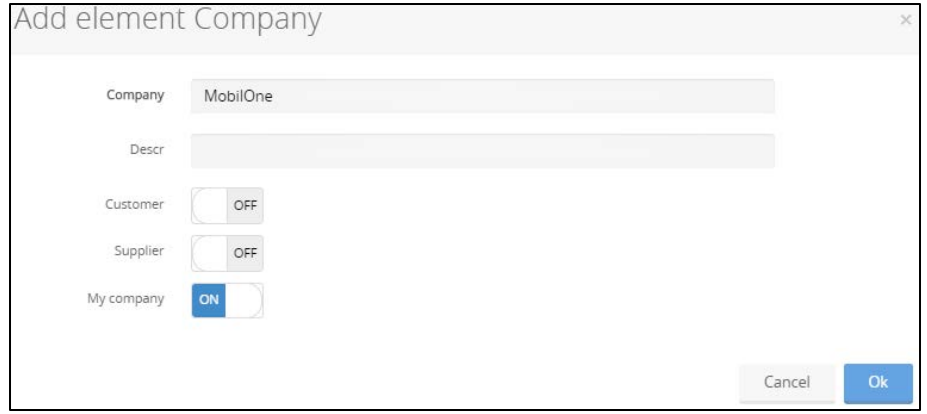

Figura 5.2: Finestra di inserimento di un'azienda

In secondo luogo va determinato lo stabilimento produttivo dell'azienda (o gli stabilimenti se ce ne sono più d'uno), specificando il nome, la descrizione (facoltativa) e l'azienda di appartenenza [Fig. 5.3]. Il *Plant* è l'insieme di risorse idonee a realizzare un determinato output a partire da uno specifico input.

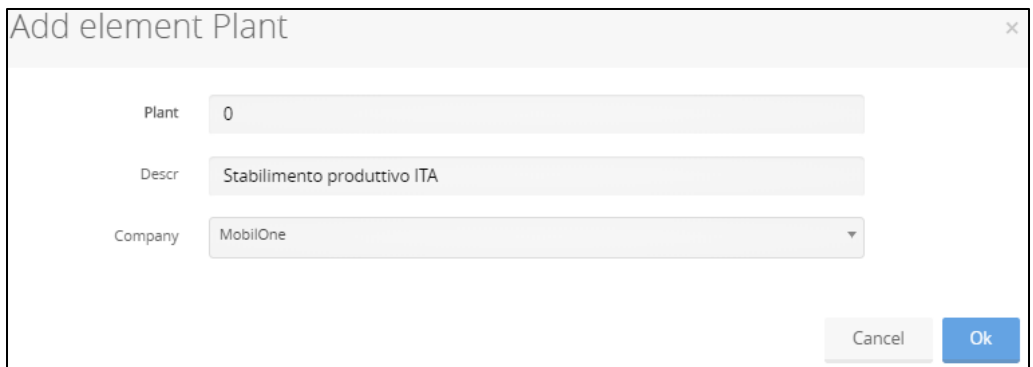

Figura 5.3: Finestra di inserimento di un Plant

Una volta definito lo stabilimento è possibile determinare i reparti e il magazzino. Uno *Shop floor* è un contenitore di risorse finalizzate a una determinata tipologia di compito da svolgere. Per inserirlo è necessario definire il nome e il plant di appartenenza. Inoltre è possibile specificare una descrizione e un colore, come si può notare dalla figura 5.4, dove ad esempio è stato inserito il reparto delle lavorazioni meccaniche.

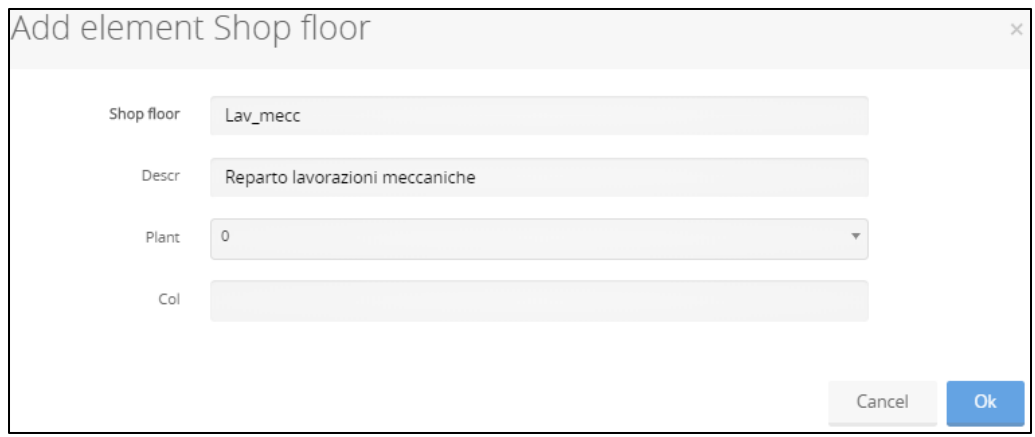

Figura 5.4: Finestra di inserimento di un Shop Floor

Similmente è possibile definire il *Warehouse,* da cui vengono prelevati i materiali per esser lavorati o in cui vengono versati quelli appena realizzati.

Analogamente a prima per definire il magazzino vanno specificati il nome, la descrizione e lo stabilimento di appartenenza.

Il quarto passo consiste nella definizione delle aree: un'*Area* raggruppa le risorse del reparto tecnologicamente simili e che sottostanno ai medesimi criteri di schedulazione. Per semplicità e per prassi si possono definire le aree in rapporto 1:1 con i reparti.

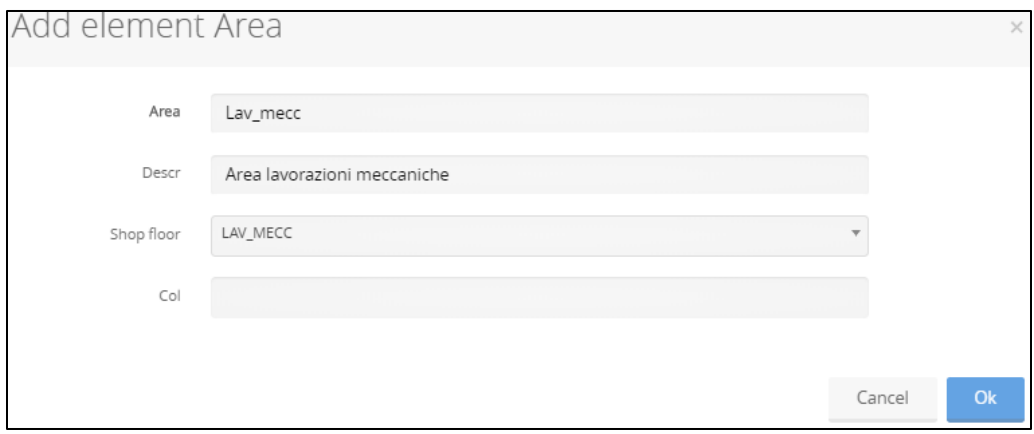

Figura 5.5: Finestra di inserimento di un'Area

Analogamente al reparto, per inserire un'area è necessario definire il nome e il reparto di appartenenza ed è possibile inoltre specificare una descrizione e un colore, come si può vedere dalla figura 5.5. La colorazione solitamente avviene in modo omogeneo per tutte le risorse appartenenti allo stesso reparto.

Proseguendo la definizione della struttura aziendale in modo gerarchico, dopo le aree vanno definiti i *Workcenter.* Il centro di lavoro è l'insieme delle risorse omogenee dal punto di vista del carico e della lavorazione. Per ogni workcenter occorre specificare il nome, un'eventuale descrizione, l'area di appartenenza e il tipo, che nella maggior parte dei casi è generico oppure gestito a personale. Infine anche ai centri di lavoro è possibile associare un colore, che per convenzione è lo stesso del reparto di appartenenza. In figura 5.6 è riportato l'esempio di inserimento di un workcenter dove vengono effettuate le lavorazioni di taglio della materia prima.

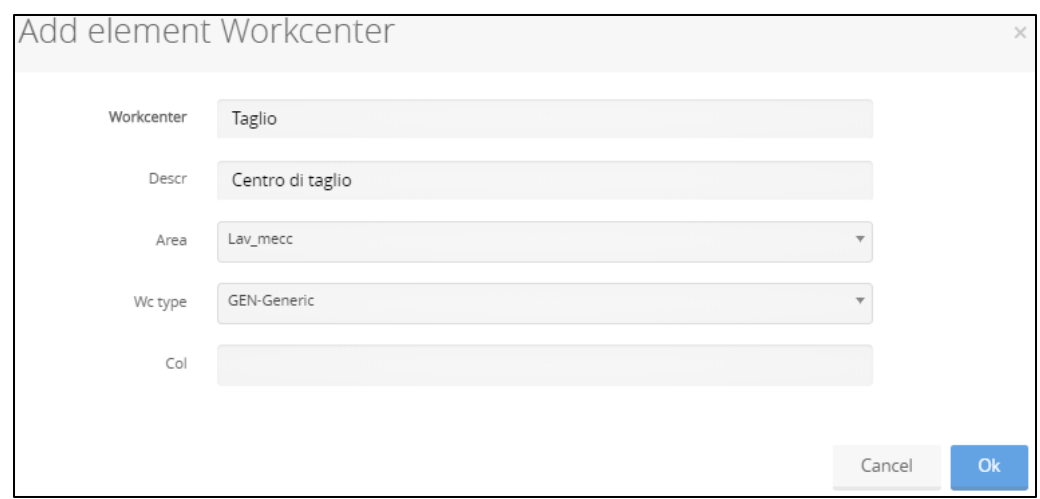

Figura 5.6: Finestra di inserimento di un Workcenter

Un workcenter *generico* è utilizzato per indicare un centro che può ospitare qualsiasi matricola al suo interno: macchine, persone, attrezzature eccetera. I centri di lavoro *a personale* sono una categoria speciale dove la matricola più importante è il team e vengono indicati con la sigla SAF o SAV. SAF, acronimo di *Small Assembly Fixed Team,* indica un centro di lavoro a personale fisso, le cui operazioni vengono effettuate sempre dallo stesso numero di persone e questo numero non può variare; SAV invece, acronimo di *Small Assembly Fixed Variable Team,* è un centro di lavoro a personale variabile, dove le operazioni possono essere effettuate da un numero variabile di persone.

Una volta arrivati a questo punto sono state definite le risorse minime necessarie per il funzionamento degli algoritmi di CyberPlan. Nel caso si volessero rappresentare risorse con un maggiore grado di dettaglio, come ad esempio team di persone, macchine o attrezzature, è possibile procedere come segue.

Sempre dallo stesso menu a tendina, scegliendo *Team group* vanno definiti un nome, il numero di persone costituenti il team, l'area di appartenenza e, in modo facoltativo, si possono specificare una descrizione e un colore, come si può vedere dalla definizione del team di assemblaggio di figura 5.7.

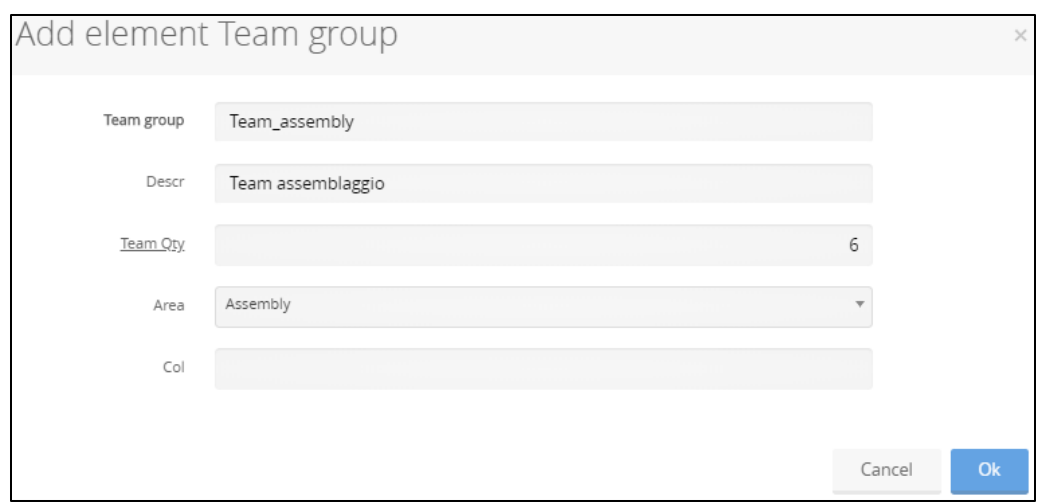

Figura 5.7: Finestra di inserimento di un Team group

In ultima analisi si possono determinare le macchine, specificando per ognuna di esse il nome, un'eventuale descrizione, il workcenter di appartenenza e il colore, che per prassi è lo stesso del centro di lavoro [Fig. 5.8].

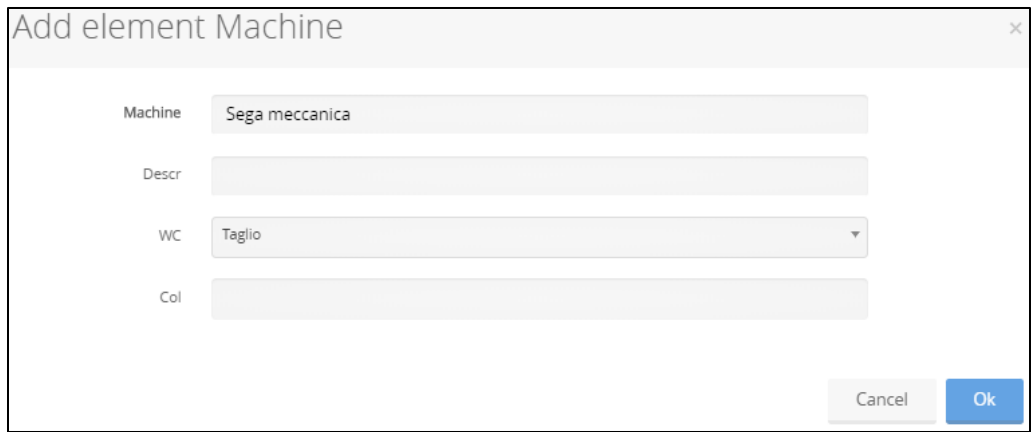

Figura 5.8: Form di inserimento di una macchina

# **5.2 Passo 2: Determinazione della capacità produttiva**

Una volta definita in modo completo la struttura aziendale, il passo successivo consiste nella determinazione della capacità produttiva delle risorse, che risulta fondamentale per la programmazione della produzione: infatti tutta le attività di datazione degli ordini, della pianificazione e della schedulazione della produzione dipendono dalla capacità produttiva che l'azienda ha a disposizione. In particolare in primo luogo occorre definire un calendario e in seguito

associarlo alla risorsa. Per fare ciò basta aprire il workspace "Struttura aziendale" e utilizzare la finestra *Calendar.* 

Cliccando sull'icona "New" del menu in alto si apre la form di figura 5.9, nella quale vanno specificati un nome, un'eventuale descrizione, le ore lavorative standard di ogni giorno e i giorni lavorativi di ogni settimana. Inoltre si può associare una lista di giorni di festività in cui l'azienda non lavora attraverso il campo 'Holiday list".

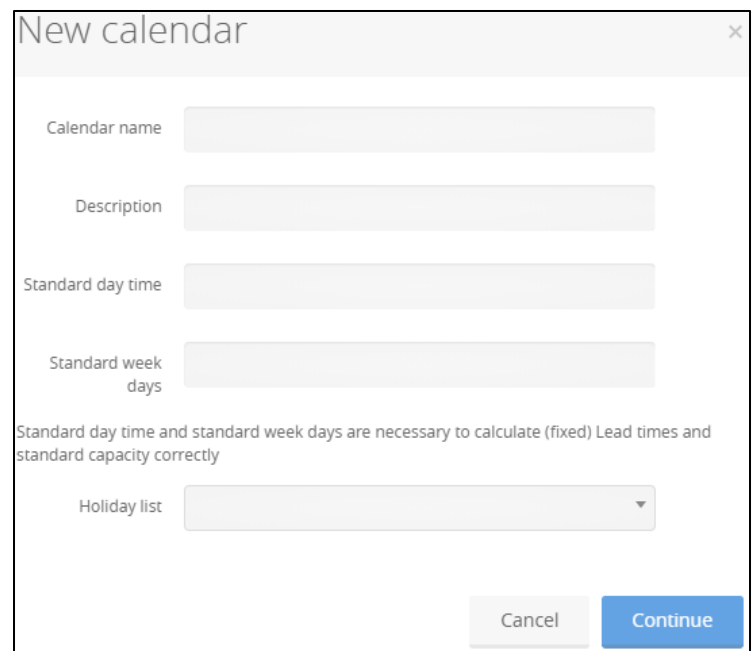

Figura 5.9: Form di inserimento di un calendario

Una volta creato il calendario esso va aperto, ciccando sulla terza icona della finestra e selezionandolo dalla lista. A questo punto è possibile definirne i turni di lavoro, le eccezioni e le festività. Per creare un turno va selezionata dal menu in alto la quart'ultima l'icona "Add shift" e dalla form che si apre si nota che il turno sarà automaticamente associato al calendario creato in precedenza. Le date di validità sono facoltative e se non vengono specificate il turno vale sempre. A questo punto va attivato il flag "Create new shift" e in seguito devono esser specificati un nome, un'eventuale descrizione, un colore, l'ora di inizio e di fine del turno [Fig. 5.10].

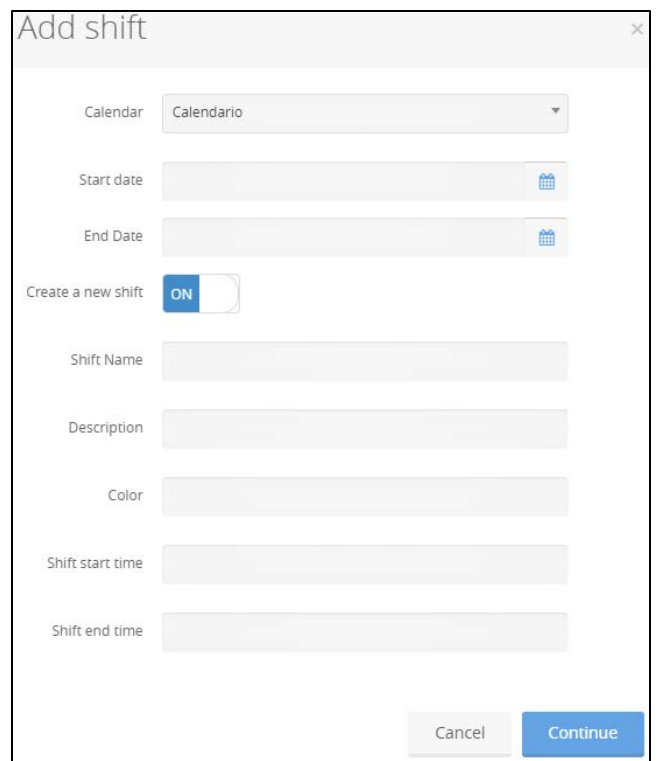

Figura 5.10: Form di inserimento di un turno

In seguito è possibile definire la ricorrenza con la quale il turno si ripete, che può essere creata da zero attivando il flag "New recurrence" oppure selezionata dalla lista "Recurrence" nel caso in cui sia stata definita in precedenza. Per creare una nuova ricorrenza va definito un nome, un'eventuale descrizione e i giorni in cui il turno si ripete, come visualizzato in figura 5.11.
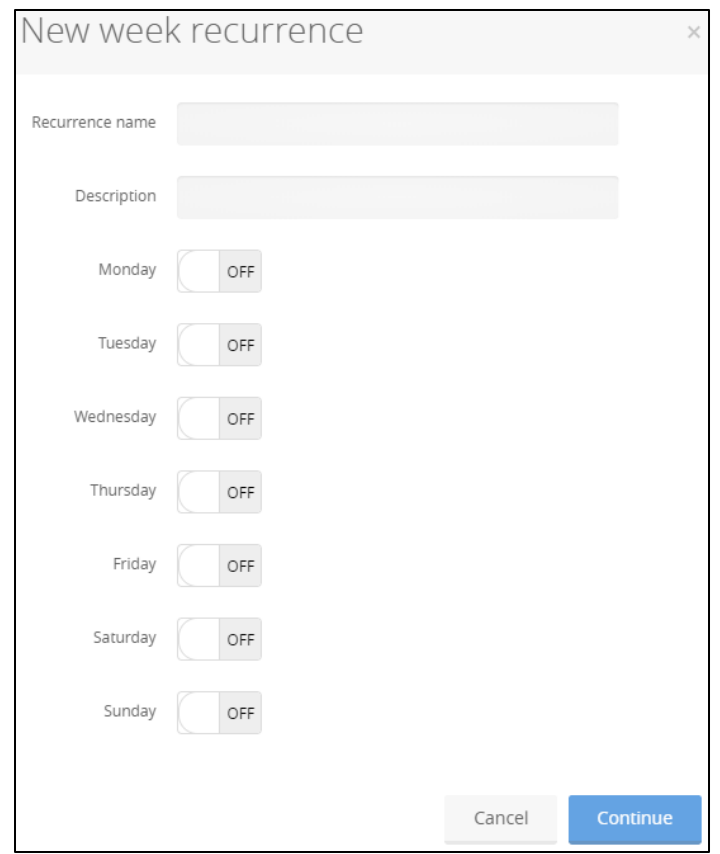

Figura 5.11: Form di inserimento di una ricorrenza

Per creare un'eccezione calendariale basta selezionare l'icona "Add calendar exceptions" dal menu in alto e definire un nome, l'intervallo di tempo in cui essa si verifica, il calendario a cui associarla e il tipo di eccezione, che può essere:

- Maintenance, ovvero mancata lavorazione a causa di manutenzione della macchina o dell'impianto;
- Not working, cioè una generica eccezione che riduce la capacità della risorsa;
- Overtime, che invece è un'eccezione positiva e permette di aggiungere uno straordinario di lavorazione.

Similmente si può definire una lista di giorni di festività, cliccando sull'icona "Add holiday list" e definendo il nome e i giorni di festività.

Per associare il calendario appena creato ad una risorsa occorre ritornare sulla finestra *Company* e aprire la terza vista cliccando sulla prima icona. La terza vista permette di ottenere informazioni aggiuntive riguardo un elemento della

vista principale, ottimizzando lo spazio a disposizione e la semplicità di reperimento delle stesse, combattendone la proliferazione. Una volta aperta la terza vista basta selezionare la risorsa alla quale si vuole associare il calendario, fare doppio clic sulla risorsa in questione in terza vista e dalla form che si apre scegliere dal menu del campo calendar quello appena creato.

Nel caso in cui il numero di risorse sia elevato questo processo risulta però oneroso: per ovviare a ciò si utilizza il comando  $\blacksquare$  "propagate calendar", presente nella finestra *Calendar,* che permette di propagare il calendario creato a tutte le risorse gerarchicamente sottostanti a quella a cui è già stato assegnato. Solitamente conviene quindi creare il calendario per lo stabilimento o per i reparti e poi propagarlo alle risorse che li costituiscono.

#### **5.3 Passo 3: Creazione di una distinta base**

Dopo aver determinato la struttura aziendale e dopo averne definita la sua capacità produttiva, i prossimi due paragrafi illustrano come inserire i dati riguardanti i prodotti. In particolare il primo passo consiste nella definizione della distinta base di un prodotto finito. Si ricorda che per distinta base s'intende l'insieme di tutti i componenti, sotto-assiemi, semilavorati e materie prime che compongono il prodotto finito, collegati tra loro mediante legami padre-figlio. Le informazioni contenute nella distinta base sono riferite all'unità di prodotto finito rappresentato e per ogni livello è definita la quantità di figlio necessaria per la realizzazione di un padre.

Per definire una distinta base in modo completo è necessario popolare, nell'ordine in cui sono definite qui sotto, quattro tabelle, visualizzabili nel workspace "Distinta base".

 La tabella "CYB\_ITEM", che è l'anagrafica di tutti i materiali, comprende le materie prime, i semilavorati e i prodotti finiti con le loro caratteristiche.

- La tabella "CYB\_BOM\_HEADER", dove vengono definite le "testate di distinta", cioè i codici identificativi degli elementi "padri" della distinta, che possono essere prodotti finiti o assemblati;
- La tabella "CYB\_ITEM\_BOM\_LINK", dove si determinano i legami tra le testate di distinta e i materiali, con un'associazione 1:1.
- La tabella "CYB\_COMPONENT", che serve per associare i componenti alle testate di distinta, ovvero si indicano quali sono gli elementi "figli" di ogni padre e qual è la quantità di legame.

Per comprendere come compilare le tabelle in modo adeguato si supporta la spiegazione con un esempio, in modo da rendere più semplice e intuibile l'apprendimento. Si supponga di voler inserire la distinta base (semplificata) di un tavolo quadrato di legno, costituito da un piano e da un telaio, a sua volta costituito da 4 montanti e 4 traverse, come rappresentato in figura 5.12. Si ipotizzi che la materia prima dalla quale vengono ottenuti i diversi componenti sia una tavola in legno acquistata da un fornitore, indicata con "Tav\_1".

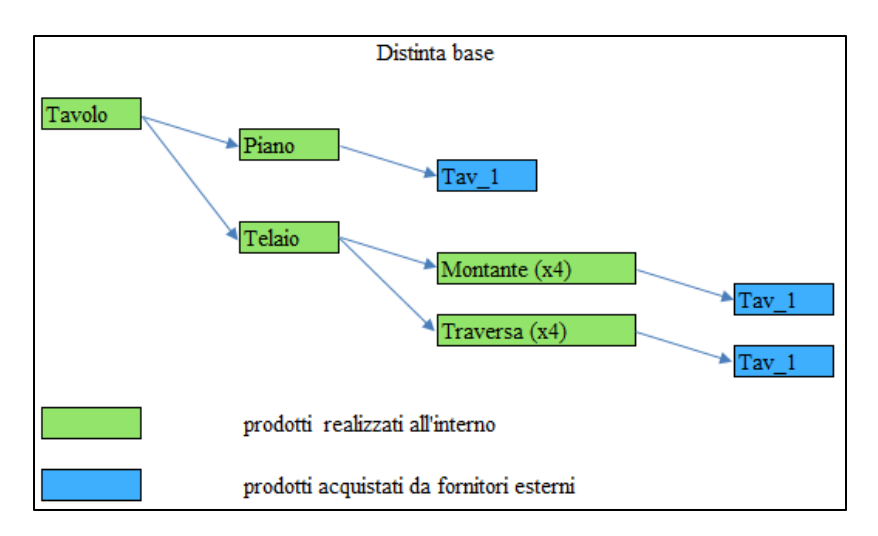

Figura 5.12: Distinta base semplificata di un tavolo

La prima tabella da compilare è la CYB ITEM. Per inserire un materiale selezionare l'icona  $\bullet$  dal menu in alto e compilare la form che compare, che permette di specificare le caratteristiche principali, come ad esempio il codice del materiale, lo stabilimento e il reparto di appartenenza. La chiave identificativa di ogni item è data dal codice del materiale e il plant: in questo

modo non possono esistere due materiali con lo stesso codice in uno stabilimento, ma lo stesso materiale può essere gestito in due stabilimenti diversi mantenendo il codice uguale e cambiando solo il plant<sup>32</sup>. In figura 5.13 è rappresentata una classica form di inserimento, che presenta altri parametri oltre a quelli sopracitati e che vengono spiegati qui di seguito:

- M/B: è il parametro che permette di distinguere materiali realizzati all'interno della propria azienda da materiali acquistati da fornitori esterni. Di conseguenza, si assegna la lettera M di "Make" ai codici prodotti e la B di "Buy" a quelli acquistati.
- MRP Type: questo parametro può assumere diversi valori, ma i più utilizzati sono due: Commessa (C) e Fabbisogno (F). Se un materiale è a commessa vuol dire che i suoi ordini, siano essi di produzione o di acquisto, vengono riservati per soddisfare la domanda generata dal prodotto padre. Se invece è a fabbisogno non ha vincoli e può soddisfare qualsiasi ordine padre. Si ipotizzi ad esempio di avere un ordine cliente ord\_1 di 30 tavoli per una determinata data e che l'ordine sia già rilasciato, cioè che siano già stati emessi gli ordini di produzione e di acquisto per i vari componenti (piano, telaio, montanti, traverse e la tavola di legno). Supponiamo poi che il giorno seguente arrivi un altro ordine cliente ord\_2 di 12 tavoli per una data antecedente a quella del primo ordine. Se i componenti del tavolo sono a fabbisogno (F), allora ciò che è in fase di produzione (o di acquisto) viene dirottato per soddisfare l'ordine cliente che ha una data di consegna più vicina ad oggi (ord\_1), mentre vengono generati altri ordini per l'ordine ord\_2. Se invece i componenti sono a commessa i loro ordini vengono riservati per l'ordine che li ha generati (in questo caso ord\_1), mentre vengono creati quelli nuovi per soddisfare l'ord\_2. I componenti non devono

 $32$  Si pensial caso in cui un'azienda possegga due stabilimenti, uno per le lavorazioni standard e uno per quelle specializzate. In tal caso il materiale che viene trasportato da uno stabilimento all'altro può essere gestito con lo stesso codice identificativo, poiché l'indicazione relativa al luogo dove realizzare le lavorazioni è fornita dal codice dello stabilimento.

condividere lo stesso MRP Type: alcuni possono essere a commessa, mentre altri a fabbisogno.

- Var LT: il Variable Lead Time rappresenta il tempo necessario a realizzare una quantità unitaria di un prodotto. Il lead time dell'ordine è quindi dato dal prodotto tra il Var LT e la quantità ordinata.
- Fixed LT: il Fixed Lead Time è indipendente dalla quantità ordinata e rappresenta il tempo necessario alla produzione di un qualsiasi ordine di quel prodotto.
- LT for BUY: il lead time for buy è, come si evince dal nome stesso, il tempo di approvvigionamento di un codice d'acquisto; chiaramente va definito solo per i materiali acquistati da fornitori esterni.

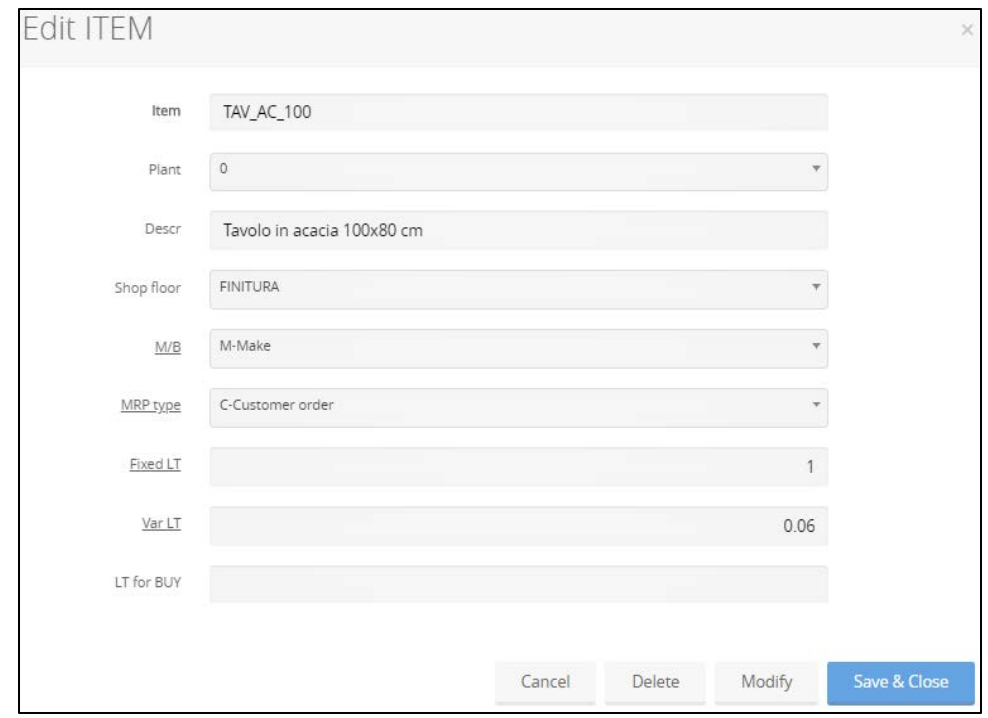

Figura 5.13: Form di inserimento di un materiale

L'unità di misura del lead time è in giorni standard, che sono stati definiti con la creazione dei calendari. Quindi, se si volesse inserire un lead time di 2 ore, riferendosi a un giorno standard di 8, bisognerebbe scrivere il valore 0,25.

Se per un materiale vengono definiti sia il lead time fisso che quello variabile, il tempo totale dell'ordine di quel materiale è dato (almeno) dalla somma dei due contributi.

Nella tabella 5.1 sono illustrati i dati relativi all'inserimento di due materiali: la materia prima "Tav\_1" e l'assemblato "Telaio".

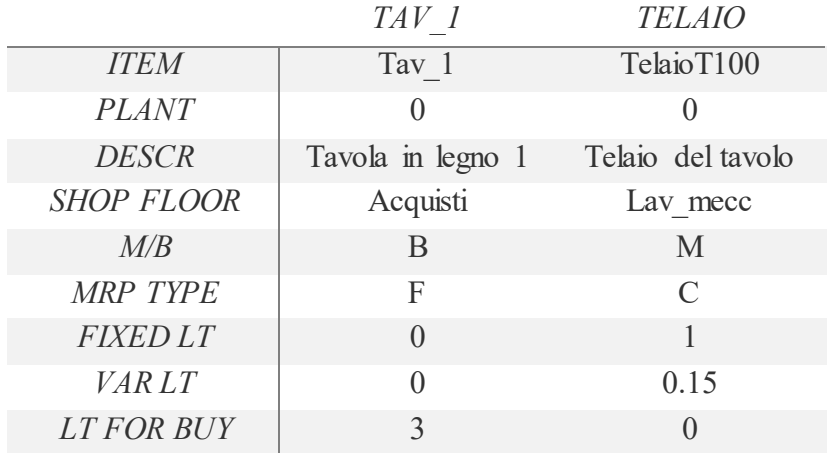

Tabella 5.2: Dati di inserimento di due materiali

Inserire manualmente tutti i materiali dell'anagrafica potrebbe risultare oneroso: per farlo in modo più veloce si possono importare direttamente file excel precompilati. La procedura che viene illustrata nel prossimo paragrafo vale per qualsiasi tabella o finestra di CyberPlan e quindi può essere seguita ogni volta che si abbia la necessità di importare file excel.

#### *Procedura di inserimento dati da file excel*

- 1. Cliccare sull'icona dei settings della tabella e tirare fuori tutti i campi di interesse. Questo punto sembra banale ma in realtà è molto delicato, poiché ogni tabella richiede la compilazione di alcuni campi obbligatori, la cui mancata valorizzazione impedisce l'inserimento dei dati: ad esempio, per inserire un materiale sono obbligatori il codice identificativo, il codice del plant e il shop\_floor. I campi M/B e MRP type assumono i valori di default della figura 5.13 se non diversamente specificati. Per la stessa ragione i valori relativi ai lead time vengono posti di default a 0.
- 2. Una volta scelti con attenzione i campi, scaricare il file excel da CyberPlan selezionando l'icona  $\mathbb{\Sigma}$  dal menu in alto. Prima di scaricare, si consiglia di inserire un elemento direttamente da CyberPlan attraverso

la form di figura 5.13, in modo tale da visualizzare poi in excel il formato con cui i dati devono essere inseriti.

- 3. Compilare il file excel con i dati che si vogliono importare.
- 4. Una volta compilato il file con excel ritornare su CyberPlan e cliccare sull'icona "Cloud File" resente nella barra laterale e scegliere il file appena compilato da importare dal vostro pc cliccando su Choose file.
- 5. A questo punto cliccare sul comando "Import Excel"  $\hat{I}$  e inserire il nome del file appena caricato, privo dell'estensione "xlsx". Cliccando su "Continue" l'operazione sarà completata.<sup>33</sup>

La procedura di inserimento dell'anagrafica materiali realizzata dalla tabella "CYB\_ITEM" può essere eseguita in modo del tutto identico dalla finestra *Material,* dove l'unica differenza consiste nella visualizzazione, poiché la finestra Material è dotata anche della parte grafica. Una volta definita l'anagrafica dei materiali si possono definire le testate di distinta e i relativi legami con i materiali stessi. Per fare ciò occorre popolare insieme le tabelle "CYB\_BOM\_HEADER" e "CYB\_ITEM\_BOM\_LINK", come segue.

Nella tabella CYB\_BOM\_HEADER vanno inseriti i codici delle testate di distinta, cioè quelli che rappresentano elementi che hanno almeno un componente figlio. Il nome della testata può essere scelto liberamente, anche se di solito si tende ad usare lo stesso dell'item padre, sia per comodità sia perché rende più semplice il riconoscimento del materiale a cui si fa riferimento nelle tabelle in cui viene usata la testata di distinta per definire i legami. Quest'ultimo punto sarà più chiaro in seguito, quando verrà definita la tabella CYB\_COMPONENT. Oltre al codice della testata di distinta è obbligatorio definire anche l'alternativa: insieme formano la chiave identificativa. <sup>34</sup> Nell'esempio del tavolo, gli elementi padri della distinta sono "Tavolo",

"Piano", "Telaio", "Montante" e "Traversa". Vanno inserite quindi 5 testate di

<sup>33</sup> Se dopo la procedura i dati non compaiono in Cyperplan vuol dire che vi è un errore nella compilazione del foglio excel. Tornando sull'icona Cloud File Manager e scaricando il file la cui importazione non è andata a buon fine, è possibile leggere l'errore nella prima colonna non compilata del foglio.

<sup>34</sup> La definizione dell'alternativa di distinta viene utilizzata quando un componente del prodotto finito è soggetto ad una scadenza: in questo modo, specificando la data di validità dell'alternativa 0, è possibile indicare nell'alternativa 1 il componente sostitutivo.

distinta, selezionando l'icona  $\bullet$  dal menu in alto e scegliendo codice e alternativa della testata (nominata BOM). In figura 5.14 è illustrato l'esempio della testata "Telaio".

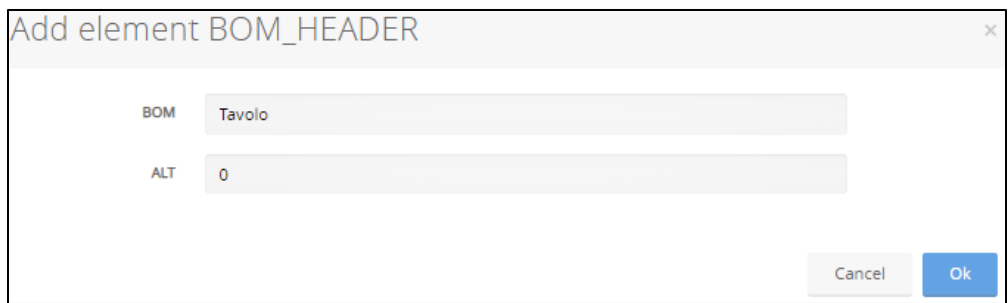

Figura 5.14: Form di inserimento di una testata di distinta

Si consideri ora la tabella CYB\_ITEM\_BOM\_LINK, dove va definito il legame tra il codice di distinta appena creato e il materiale. Analogamente a prima basta cliccare sull'icona  $\bullet$  e compilare la form che si apre, selezionando quindi ad esempio l'item "Tavolo" dal campo "assembly" (che indica il materiale padre) con il relativo plant e associando la testata di distinta creata precedentemente, come mostrato in figura 5.15.

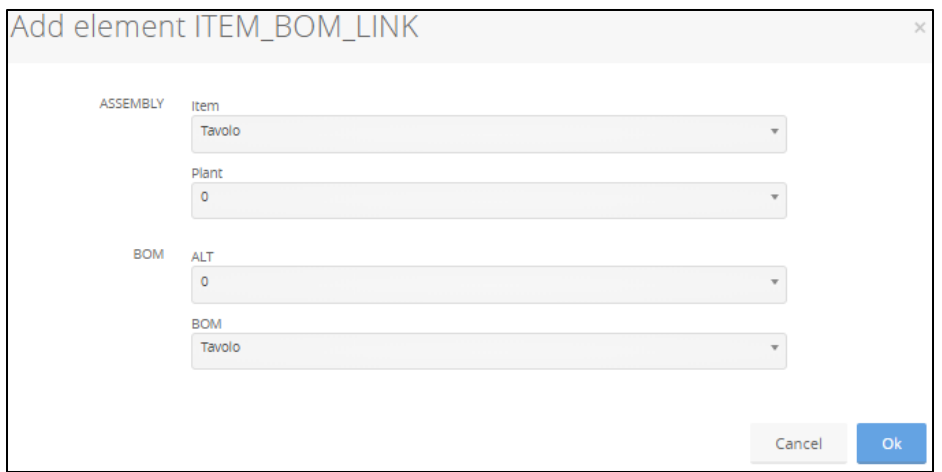

Figura 5.15: Form di inserimento del legame testata di distinta-materiale

Anche in questo caso ripetere il procedimento per ogni elemento padre dell'anagrafica materiali risulta oneroso. La stessa procedura può essere eseguita più rapidamente in due modi:

1. Importare file excel seguendo i passaggi spiegati in precedenza.

2. Utilizzare il comando  $\triangle$  presente nella barra laterale, che considera tutti i materiali aventi un figlio (cioè quelli aventi il campo M/B=Make), crea le testate di distinta corrispondenti e in seguito genera il legame materiale-testata, automatizzando il processo appena mostrato.

In ultima analisi va compilata la CYB\_COMPONENT che permette di associare ad ogni testata di distinta i suoi componenti uno ad uno. Selezionando infatti dai vari menu a tendina gli elementi che si vogliono associare, è possibile definire questo legame. Va inoltre specificata la quantità di legame, che indica quanti pezzi del componente figlio servono per formare il padre. In figura 16 viene mostrato l'esempio della creazione del legame padre-figlio tra l'elemento "Tavolo" e l'elemento "Telaio".

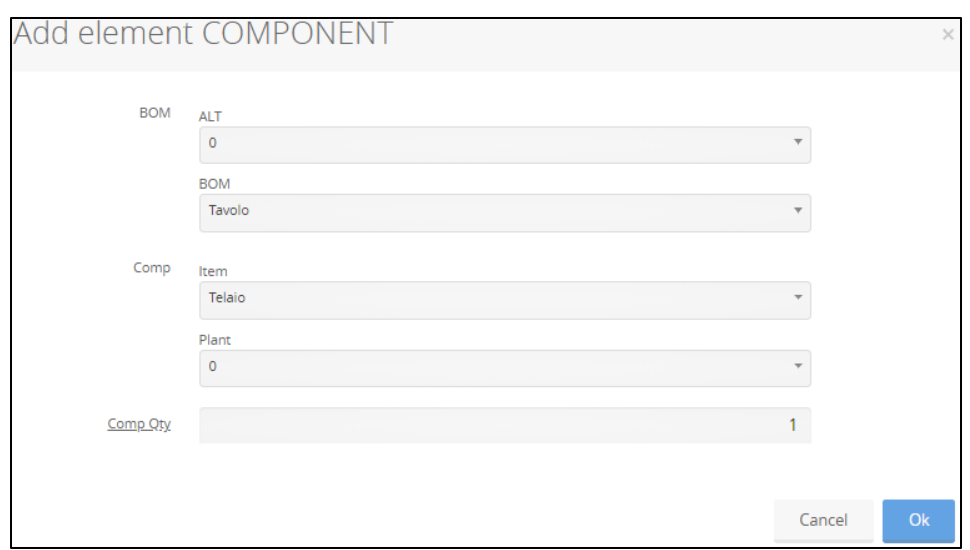

Figura 5.16: Form di inserimento del legame padre-figlio

Dalla distinta di figura 5.12 si può osservare che l'item "Tavolo" possiede due figli, l'elemento "Piano" e l'elemento "Telaio". Quindi basta selezionare dal menu a tendina della BOM l'elemento "Tavolo" e dalla Comp l'elemento "Telaio", con il legame di quantità che in questo caso è pari a 1. Per definire gli altri legami si possono seguire diverse modalità di inserimento dei dati:

- ripetere la procedura appena vista;
- clonare un legame definito in precedenza cliccando sul comando clone record  $\Box$  presente nel menu in alto e modificare alcune voci. Questo

comando risulta utile quando si inseriscono elementi figli di uno stesso materiale padre, poiché basta variare solo il componente figlio e la quantità di legame;

compilare un file excel e importarlo successivamente in CyberPlan.

Una volta create le distinte basi dei prodotti finiti, per apprezzarne la rappresentazione grafica basta spostarsi nel workspace "Distinte basi e di ciclo", che è già configurato con 2 finestre e una tabella: la tabella "CYB\_ITEM" è la stessa che è stata definita in precedenza, la finestra "BOM" permette di visualizzare la distinta base di un elemento della tabella, mentre la finestra "WHERE USED" mostra dove quell'elemento è utilizzato.

La finestra "BOM" permette di visualizzare l'esplosione della distinta base dell'elemento selezionato e consente quindi di riconoscere subito quali sono i suoi componenti: i rettangoli di colore verde rappresentano item che vengono prodotti all'interno dell'azienda, quelli azzurri invece sono materiali acquistati da fornitori esterni; questa rappresentazione grafica consente di vedere in modo chiaro le relazioni padre-figlio e cliccando sul link viene indicato in terza vista il legame di quantità [Fig. 5.17]. In terza vista è possibile inoltre ottenere i dati di pianificazione di un item, informazioni sui suoi componenti o sulle operazioni (che verranno inserite in seguito).

|                | ×                                                                      | 8 BOM                                                    |                                                  |                      |                                      |
|----------------|------------------------------------------------------------------------|----------------------------------------------------------|--------------------------------------------------|----------------------|--------------------------------------|
| $\frac{1}{2}$  | $\overline{\mathcal{V}}$<br>$\overline{\mathbb{T}^3}$<br>$\Rightarrow$ | $\mathbb{X}$<br>$\overline{a}$<br>$Q \oplus Q$<br>Ŀ<br>団 | $\sqrt{2}$<br>₩<br>$\frac{1}{2}$<br>$\mathbf{Q}$ | $\otimes$<br>m.      |                                      |
|                | <b>Item</b>                                                            | <b>Descr</b>                                             | M/B<br>Shop floor                                |                      |                                      |
| $\Box$         |                                                                        |                                                          |                                                  |                      |                                      |
|                | Tavolo                                                                 | Tavolo in frassino 100x100                               | ASSEMBLY<br>M-Make                               |                      |                                      |
| $\overline{2}$ | Piano                                                                  | Piano in frassino 100x100                                | LAV_MECC<br>M-Make                               |                      |                                      |
| 3              | Tav_1                                                                  | Tavola in frassino                                       | <b>ACQUISTI</b><br>B-Buy                         |                      |                                      |
| $\overline{4}$ | Telaio                                                                 | Telaio in frassino                                       | ASSEMBLY<br>M-Make                               |                      |                                      |
| 5              | Montante                                                               | Montante in frassino                                     | M-Make<br>LAV_MECC                               |                      |                                      |
| 6              | $Tav_1$                                                                | Tavola in frassino                                       | B-Buy<br><b>ACQUISTI</b>                         |                      |                                      |
| 7              | Traversa                                                               | Traversa in frassino                                     | LAV_MECC<br>M-Make                               |                      |                                      |
| 8              | Tav_1                                                                  | Tavola in frassino                                       | <b>ACQUISTI</b><br>B-Buy                         |                      |                                      |
|                | 1/8                                                                    |                                                          |                                                  |                      |                                      |
|                | Link                                                                   |                                                          |                                                  |                      |                                      |
|                |                                                                        | <b>BOM</b><br><b>ALT</b>                                 | Item                                             | <b>Descr</b>         | <b>MRP</b> type<br>Comp Qty<br>M/B   |
| $\circ$        | $\Box$                                                                 |                                                          |                                                  |                      |                                      |
| €              | Telaio                                                                 | $\circ$<br>Traversa                                      |                                                  | Traversa in frassino | M-Make<br>$\overline{4}$<br>F-Demand |

Figura 5.17: Rappresentazione della distinta base semplificata di un tavolo

Si possono utilizzare diversi metodi per selezionare un elemento della tabella e vederne la sua rappresentazione grafica nelle due finestre:

- selezionare l'item dalla tabella cliccando sul nome o sul record corrispondente, cliccare poi sull'icona Drag  $\Box$  nel menu in alto, portarsi sulla finestra di visualizzazione e cliccare infine sull'icona Drop  $\mathbb{R}$ ;
- cliccare sul record dell'elemento di cui si vuole visualizzare la rappresentazione grafica e tenere premuto finché non compare il rettangolo azzurro: a questo punto basta trascinarlo in una delle due finestre e rilasciarlo.
- il terzo metodo consiste invece nel collegare tra loro le tabelle e le finestre, in modo da visualizzare le rappresentazioni semplicemente cliccando sugli elementi della tabella o spostandosi tramite le frecce della tastiera. Per farlo occorre seguire i seguenti passi:
	- o cliccare sull'icona dei settings  $\&$  della tabella (in questo caso la CYB\_ITEM), selezionare il menu "Linked views" e indicare che i record parlanti sono quelli di questa tabella, cliccando sull'icona nel riquadro "Events to expose";
	- o cliccare poi su Save & Close;
	- o portarsi sui settings di una finestra e indicare che i suoi record devono ascoltare quelli della tabella. Per farlo basta selezionare il menu "Linked views" e cliccare sull'icona nel riquadro "Events to listen to". Cliccare quindi su Save & Close.

L'ultimo metodo garantisce un utilizzo più fluido e più user-friendly, poiché permette di vedere le distinte basi di prodotti diversi agendo direttamente dalle frecce della tastiera.

I metodi appena descritti sono generali e possono essere utilizzati in ogni situazione in cui si voglia osservare la rappresentazione grafica di un elemento di una tabella o di un'altra finestra ad essa collegata.

#### **5.4 Passo 4: Creazione di un ciclo di lavoro**

Dopo aver determinato la distinta base dei prodotti finiti realizzati dall'azienda, il passo successivo consiste nella creazione dei cicli di lavorazione che servono per elaborare materie prime e semilavorati per poter realizzare i prodotti finiti stessi. Attraverso la determinazione delle distinte di ciclo si costruisce quindi l'anagrafica dei cicli di lavorazione, che risulta fondamentale per la schedulazione delle attività e per i carichi di lavoro delle risorse e che completa la parte di inserimento dei dati riguardanti i prodotti iniziata con la creazione delle distinte basi.

Analogamente al caso precedente è presente un workspace già configurato per la creazione dei cicli, denominato "Distinte di ciclo". Anche in questo caso sono necessarie quattro tabelle per definire in modo completo un ciclo di lavorazione.

- La tabella "CYB\_ITEM": è la stessa tabella definita precedentemente.
- La tabella "CYB\_ROUTING\_HEADER": come nel caso delle testate di distinta, qui si definiscono le testate di ciclo, cioè i codici identificativi dei diversi cicli di lavorazione. Rappresenta quindi l'analogo della tabella CYB\_BOM\_HEADER nel caso della creazione della distinta base.
- La tabella "CYB\_ITEM\_ROUTING", dove vengono determinati i legami tra le testate di distinta e i codici dei materiali, definendo così quale ciclo di lavorazione serve per produrre un determinato prodotto. È analoga alla tabella CYB\_ITEM\_BOM\_LINK.
- La tabella "CYB STD OPERATION", dove viene definito il ciclo di lavorazione legato ad ogni testata di ciclo attraverso la definizione della sequenza delle singole operazioni che devono essere eseguite. STD è l'abbreviazione di "standard" e rappresenta le operazioni che costituiscono l'anagrafica dei cicli di lavorazione.

La tabella CYB ITEM è già popolata, poiché è la stessa che è stata definita precedentemente.

Come nel caso della creazione della distinta base, anche qui è opportuno compilare le tabelle CYB\_ROUTING\_HEADER e CYB\_ITEM\_ROUTING di pari passo.

Iniziando dalla CYB\_ROUTING\_HEADER si inseriscono quindi le testate dei cicli di lavorazione: analogamente alle testate di distinta, anche le testate di ciclo possono essere codificate con lo stesso nome del materiale, così da intuire già dal nome del ciclo l'item al quale si fa riferimento. Anche in questo caso basta cliccare sull'icona  $\bullet$  e inserire il codice della testata con la sua alternativa. Riferendosi al medesimo modello di distinta base utilizzato per la spiegazione della definizione di una distinta base, in figura 5.18 è illustrato l'esempio della form di inserimento della testata di ciclo "Montante".

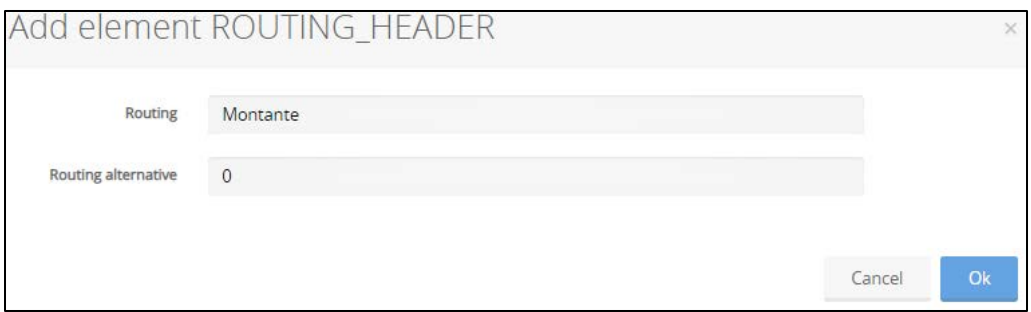

Figura 5.18: Form di inserimento di una testata di ciclo

Per associare la testata di ciclo appena creata ad un materiale si consideri la tabella CYB ITEM ROUTING: cliccando infatti sull'icona  $\bullet$  basta scegliere dai menu a tendina l'item "Montante", il plant 0, la Routing "Montante" e la sua alternativa 0 [Fig 5.18].

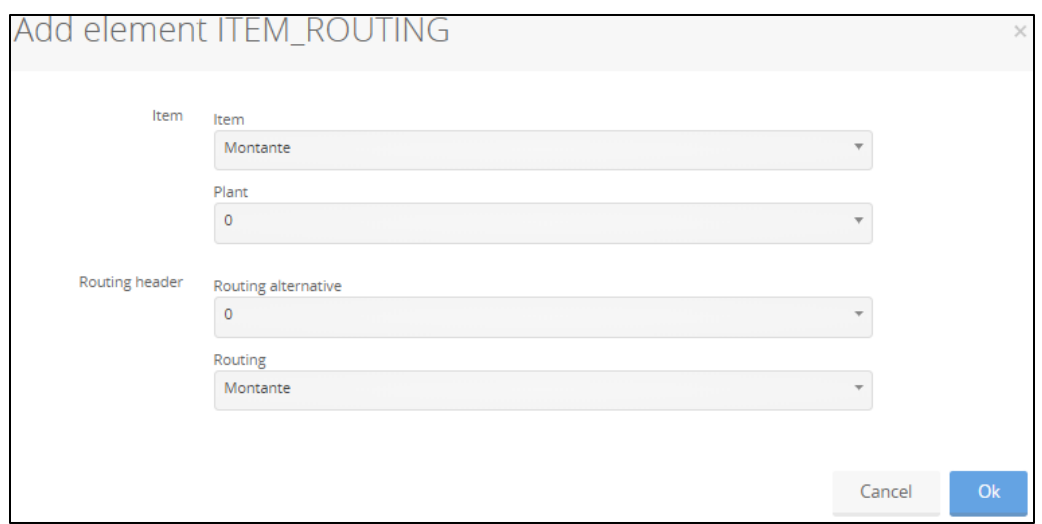

Figura 5.19: Form di inserimento del legame testata di ciclo-materiale

Una volta compreso il ragionamento che sta alla base, si indica anche in questo caso ora come eseguire la stessa procedura più rapidamente in due modi:

- 1. Importare file excel seguendo i passaggi spiegati nel paragrafo 5.3.
- 2. Utilizzare il comando otto presente nella barra laterale, che considera tutti i materiali aventi un figlio (che risultano quelli aventi il campo M/B=Make), crea le testate di ciclo corrispondenti e in seguito genera il legame materiale-testata, automatizzando in pratica il processo appena mostrato.

Dopo aver creato il ciclo di lavorazione e averlo associato ad un materiale vanno inserite le operazioni vere e proprie che costituiscono il ciclo e che rappresentano la sequenza di attività da svolgere per trasformare un materiale di input nell'output desiderato. Si consideri ora la form di figura 5.20, che si ottiene come sempre cliccando sull'icona  $\bullet$  della relativa tabella, in questo caso la CYB\_STD\_OPERATION<sup>35</sup> .

<sup>35</sup> Si tenga presente che questa tabella rappresenta l'anagrafica delle operazioni ed è quindi definita per la produzione di pezzi unitari. I setup time e i run time delle operazioni legate agli ordini cambiano in base alle quantità di pezzi richiesti del prodotto finito e sono visibili nella tabella CYB\_OPERATION.

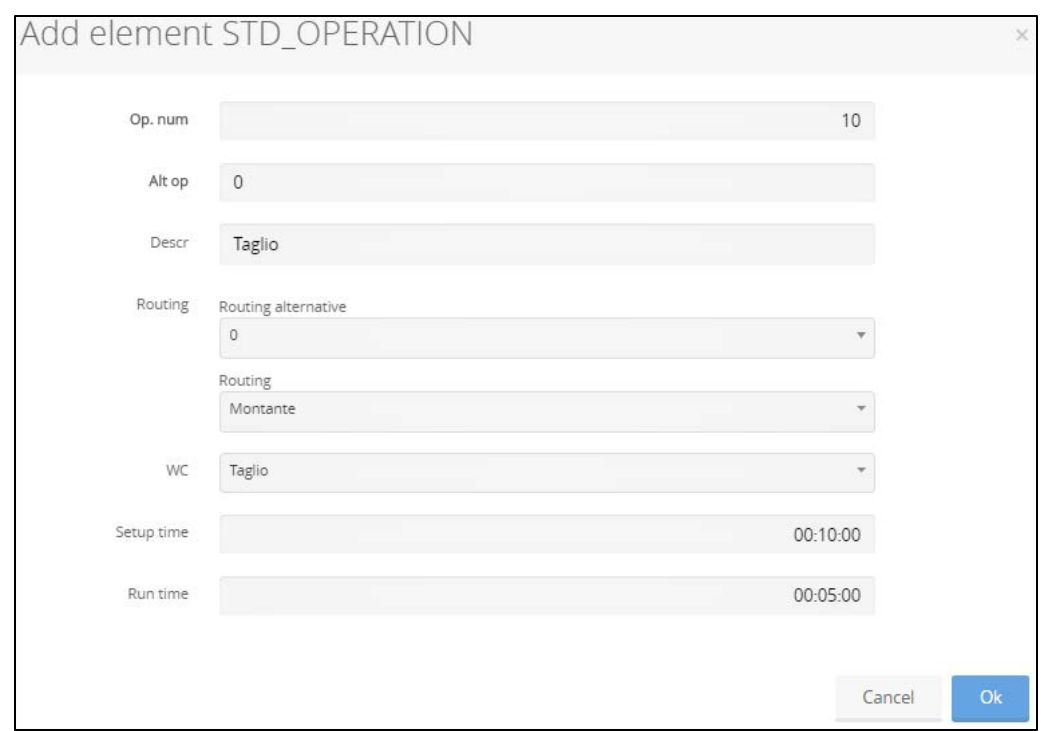

Figura 5.20: Form di inserimento di un'operazione

Per inserire correttamente un'operazione legata a una testata di ciclo occorre popolare i seguenti campi:

- Op. num: è il codice dell'operazione. Solitamente assume valori multipli di 10.
- Alt. op: è l'alternativa dell'operazione e assieme all'Op. num rappresenta il codice identificativo dell'operazione.
- Descr: fornisce un chiarimento sul tipo di operazione.
- Routing: è la testata di distinta della quale si definisce l'operazione. Viene scelta tra quelle definite in precedenza.
- Routing alternative: è l'alternativa della testata di distinta.

- WC: rappresenta il workcenter dove viene eseguita l'operazione<sup>36</sup> .
- Setup time: il tempo di attrezzaggio è il periodo di tempo necessario a preparare il mezzo di produzione (una macchina, una stazione di lavoro o una linea) per eseguire l'operazione richiesta.

<sup>36</sup> La definizione del workcenter indica quali sono le risorse necessarie alla realizzazione di una determinata attività, risultando quindi fondamentale per la pianificazione della produzione.

 Run time: è il tempo effettivo di lavorazione necessario per svolgere l'operazione.

I vincoli di precedenza tra un'attività e l'altra vengono rispettati attraverso la numerazione in sequenza secondo multipli di 10: in questo modo infatti si ottiene che un'operazione 20 non può cominciare prima della fine di un'operazione 10 e così via<sup>37</sup>.

Anche in questo caso è possibile evitare di inserire i dati delle singole operazioni manualmente grazie al comando di import di file excel, seguendo la stessa procedura spiegata precedentemente: si ricorda inoltre di porre attenzione ai campi obbligatori prima di scaricare il file excel dalla tabella<sup>38</sup>. Inoltre si consiglia di inserire un elemento direttamente da CyberPlan attraverso la form di figura 5.20, in modo tale da visualizzare poi in excel il formato con cui i dati vanno inseriti; si noterà ad esempio che i valori dei campi setup time e run time delle operazioni vanno espressi in ore.

Tornando al workspace "Distinte basi e di ciclo" si può apprezzare la rappresentazione grafica di quanto inserito finora [Fig 5.21]. Rispetto all'ultima figura del paragrafo 5.3 si osservano, all'interno dei rettangoli verdi che rappresentano i materiali da produrre, dei rettangoli più piccoli, che rappresentano le operazioni. Il colore delle operazioni è dato da quello del centro di lavoro in cui vengono eseguite. Cliccando su una di esse, ad esempio l'operazione di taglio del montante, è possibile vedere in terza vista tutte le informazioni appena inserite nella tabella CYB\_STD\_OPERATION.

<sup>37</sup> Inoltre, la numerazione in sequenza con multipli di 10 permette di modificare in futuro un ciclo di lavorazione, invece che definirne uno nuovo da zero. Infatti, si supponga di voler aggiungere un'operazione tra due consecutive, ad esempio la 20 e la 30: basterà inserire un'operazione 25 e associarla al ciclo.

<sup>38</sup>Nelle tabelle dei workspace configurati sono già esposti tutti i campi obbligatori.

|                | <b>BOM</b>                                              |                                                      |             |                         |                              |            |
|----------------|---------------------------------------------------------|------------------------------------------------------|-------------|-------------------------|------------------------------|------------|
| ఆ              | 下<br>$\Leftrightarrow$<br>$\mathbb{T}^n_{\mathbb{C}^n}$ | $O$ $\oplus$<br>$\alpha$<br>$\hat{Q}$ $\vec{X}$<br>₫ | Ŀ<br>馬<br>¢ | $R - 8$<br>$\mathbb{Z}$ | ÷.                           |            |
|                | <b>Item</b>                                             | <b>Descr</b>                                         | M/B         | <b>Shop floor</b>       |                              |            |
| $\Box$         |                                                         |                                                      |             |                         |                              |            |
|                | Tavolo                                                  | Tavolo in frassino 100x100                           | M-Make      | ASSEMBLY                |                              |            |
| $\overline{2}$ | Piano                                                   | Piano in frassino 100x100                            | M-Make      | LAV_MECC                |                              |            |
| 3              | $Tav_1$                                                 | Tavola in frassino                                   | B-Buy       | ACQUISTI                |                              |            |
| 4              | Telaio                                                  | Telaio in frassino                                   | M-Make      | ASSEMBLY                |                              |            |
| 5              | Montante                                                | Montante in frassino                                 | M-Make      | LAV_MECC                |                              | O۰         |
| 6              | $Tav_1$                                                 | Tavola in frassino                                   | B-Buy       | <b>ACQUISTI</b>         |                              |            |
| 7              | Traversa                                                | Traversa in frassino                                 | M-Make      | LAV_MECC                |                              |            |
| 8              | Tav_1                                                   | Tavola in frassino                                   | B-Buy       | <b>ACQUISTI</b>         |                              |            |
|                | NaN/8                                                   |                                                      |             |                         |                              |            |
|                | Std operation                                           |                                                      |             |                         |                              |            |
|                | Op. nu                                                  | Alt op<br><b>Descr</b>                               | Setup time  | <b>Run time</b>         | Alt. routi<br><b>Routing</b> | Workcenter |
| O              | $\Box$                                                  |                                                      |             |                         |                              |            |
| 自              | 10                                                      | 0<br>Taglio                                          | 00:10:00    | 00:05:00                | 0<br>Montante                | Taglio     |

Figura 5.21: Distinta base completa del tavolo

#### **5.5 Passo 5: Inserimento di una commessa**

Una volta completata la parte di data building, costituita dalla definizione della struttura aziendale, dalla determinazione della sua capacità produttiva e dalla creazione delle distinte basi e di quelle di ciclo, l'ultimo passo necessario per poter poi simulare il funzionamento dell'azienda consiste nell'inserimento di (almeno) una commessa.

In termini generali per commessa si intende un lavoro che deve essere svolto nel rispetto di determinati parametri, come ad esempio tempo, costi e qualità del lavoro. Solitamente nelle grandi aziende essa è l'output del piano principale di produzione (Master Production Schedule), in cui vengono elencate le quantità di prodotto finito da produrre, suddivise per periodo, e rappresenta la somma degli ordini clienti e delle previsioni di vendita che cadono nell'orizzonte di pianificazione<sup>39</sup>. D'ora in poi si parlerà di commessa, o di domanda indipendente, per indicare le richieste di parti principali che vengono da cliente,

<sup>39</sup> Il motivo per cui vengono considerate le previsioni e' legato al posizionamento del punto di disaccoppiamento dell'ordine cliente sui prodotti finiti (MTS = Make-To-Stock), sui semilavorati (ATO = Assembly-To-Order) o sui componenti (MTO = Make-To-Order). L'incidenza delle previsioni rispetto agli ordini, detta anche il grado di incertezza della domanda, e' molto legata al tipo di prodotto, al tipo di mercato e alla situazione contingente.

indipendentemente dal fatto che siano originate da ordini clienti effettivi o che siano il risultato di previsioni.

Le commesse con la loro rispettiva rappresentazione grafica possono essere visualizzate nel workspace già configurato denominato "Pianificazione", dove vi sono le finestre *Corder* e *CorderComponents*. La prima serve per inserire le commesse e visualizzarne le informazioni generali riguardo all'impegno delle risorse e al lead time di realizzazione, la seconda illustra invece l'esplosione di dettaglio della commessa, con tutti gli ordini di acquisto e di produzione ce vengono emessi per soddisfarla.

L'inserimento di una commessa può essere fatto in modo identico sia dalla finestra *Corder* che dalla tabella CYB\_CORDER, analogamente al caso degli item che possono essere inseriti sia dalla tabella CYB\_ITEM che dalla finestra *Material*. Inserire una commessa è molto semplice: basta cliccare sull'icona  $\bullet$ e compilare la form che compare come nell'esempio di Figura 5.22.

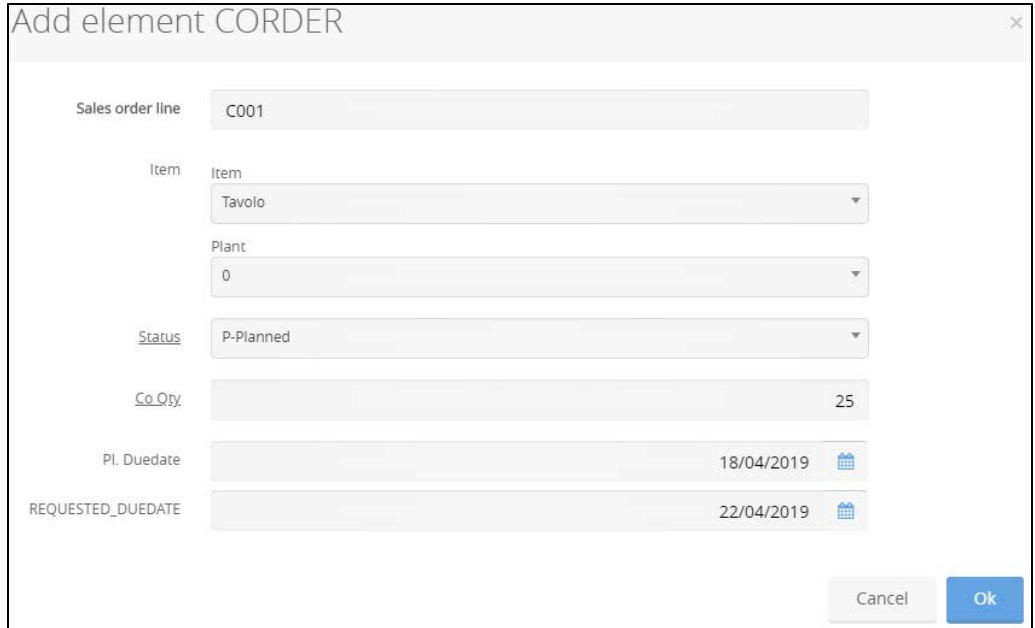

Figura 5.22: Form di inserimento di una commessa

Vanno inseriti obbligatoriamente i campi "Sales order line", che rappresenta il codice della commessa e può essere scelto arbitrariamente, anche se nella pratica lavorativa viene importato dai gestionali; il prodotto ordinato con il plant di appartenenza, scegliendoli rispettivamente dai menu "Item" e "Plant"; la

quantità ordinata, da inserire nel campo "Co Qty". Lo stato della commessa può assumere valori diversi, ma i più utilizzati sono:

- Rilasciato: la commessa è rilasciata in produzione, quindi lanciando gli algoritmi vengono generati gli ordini di acquisto e di produzione per soddisfarla;
- Pianificato: la commessa non è ancora rilasciata in produzione e in un'eventuale simulazione della produzione non viene considerata.

La Requested Duedate indica la data di consegna richiesta dal cliente ed è simboleggiata dalla freccia azzurra. Essa non è obbligatoria per la simulazione della produzione, ma è necessaria per il calcolo dell'indicatore di performance relativo al livello di servizio. La Duedate invece è obbligatoria e rappresenta la data di fine produzione che può essere impostata in modo arbitrario. Solitamente viene importata direttamente dal gestionale aziendale oppure viene scelta dal pianificatore e ragionevolmente è antecedente a quella richiesta dal cliente: infatti l'introduzione di un piccolo buffer di tempo garantisce la protezione da eventuali ritardi di produzione in modo tale da non ritardare la consegna al cliente. Essa è simboleggiata dalla freccia gialla, come indicato nel fast help i.

Iterando il procedimento è possibile inserire tutte le commesse necessarie a simulare la produzione reale di un'azienda. Inoltre, se il numero di commesse fosse elevato, si può eseguire l'import di file excel, facendo attenzione come nei casi precedenti a esporre nella tabella i campi obbligatori e di inserire una commessa di prova prima di scaricare il file per capire il formato di compilazione.

# **Capitolo 6 : La pianificazione della produzione in CyberPlan**

Dopo aver visto gli elementi principali necessari alla costruzione di una base di dati su cui lavorare, il presente capitolo espone il funzionamento degli algoritmi di pianificazione della produzione e di illustrarne la relativa rappresentazione grafica. Vengono inoltre analizzati possibili scenari di pianificazione con i relativi indicatori di performance, che permettono di confrontare le diverse possibilità e prendere le decisioni più appropriate.

# **6.1 Il Material Requirements Planning e il Capacity Requirements Planning**

Giunti a questo punto si hanno tutti gli elementi che servono per iniziare l'attività di pianificazione della produzione. Il maggiore responsabile indicato per eseguire questa attività è, come noto, l'algoritmo dell'MRP. La pianificazione MRP parte dalla cosiddetta domanda indipendente, in cui sono definiti i prodotti da realizzare in termini di quantità e scadenze, formulata sulla base degli ordini cliente e delle previsioni di vendita. Un altro elemento di input è costituito dalla distinta base, che associa ad ogni prodotto la sua gerarchia di composizione e consente di determinare il fabbisogno, in quantità e scadenza, di ciascun componente, sia esso semilavorato o materia prima. Attraverso la distinta base, è quindi possibile esplodere la richiesta di fabbisogno di materiali presenti ad un livello nella richiesta di fabbisogno di materiali ai livelli immediatamente successivi. La distinta base è, quindi, lo strumento che permette di passare dalla domanda di prodotti finiti alla richiesta di semilavorati e materie prime, collocando queste richieste nei tempi adatti. In realtà, per poter completare questa operazione, deve essere preso in considerazione lo stato delle scorte. La richiesta di prodotti finiti, infatti, e di componenti o assiemi per un particolare periodo, potrebbero esser soddisfatte completamente o in parte da scorte disponibili a magazzino o da ordini che sono già stati rilasciati ai reparti produttivi e dei quali si attende l'arrivo nel periodo in esame. I fabbisogni lordi di ogni periodo quindi vengono confrontati con la scorta disponibile, data dalla somma di quella presente a magazzino con quella in ordine ed attesa per quel periodo, a cui deve essere sottratta la scorta di sicurezza e le quantità già impegnate per altri utilizzi. In figura 6.1 viene illustrato l'algoritmo del Material Requirements Planning secondo quanto appena descritto. Nel caso in cui la scorta così calcolata non fosse sufficiente a garantire le quantità richieste come fabbisogno lordo per il periodo considerato l'MRP emette la proposta di un nuovo ordine di produzione o di acquisto. L'altro output è dato dalle proposte di ripianificazione: infatti potrebbe accadere che si verifichino variazioni rilevanti dello scostamento tra fabbisogno e disponibilità nei diversi periodi e che quindi ordini precedentemente rilasciati debbano essere cancellati, ritardati, accelerati o che ne venga modificata la quantità<sup>40</sup>. Lo schema di figura 6.2 illustra le variabili in input che l'MRP prende in considerazione e gli output che fornisce in uscita.

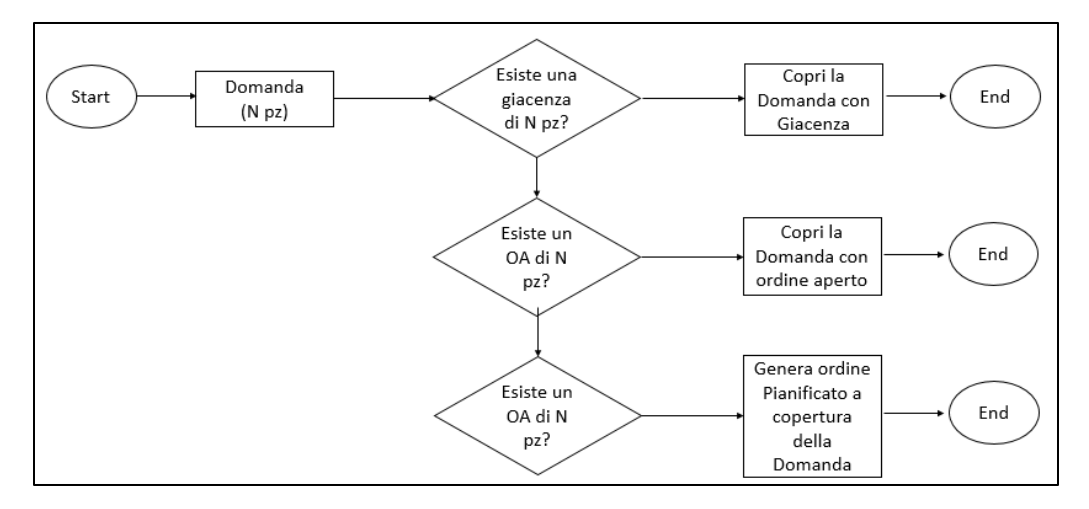

Figura 6.1: Algoritmo MRP

L'MRP presenta però due limiti importanti che non permettono una completa pianificazione della produzione: esso infatti ragiona a capacità infinita poiché sviluppa l'esplosione dei fabbisogni virtualmente in assenza di vincoli di capacità, generando, di conseguenza, carichi di lavoro per i reparti ed ordini per i materiali di acquisto talvolta non compatibili con la capacità in essere.

<sup>40</sup> Le proposte di ripianificazione sono un aspetto importante e che merita un approfondimento, ma rappresentano un livello di dettaglio maggiore rispetto a quello trattato in questo contesto.

Connesso alla mancanza di vincoli di capacità vi è la possibilità che nell'esplosione di fabbisogni a ritroso l'MRP pianifichi degli ordini di acquisto o di produzione nel passato, poiché non tiene conto della "data oggi" in cui l'azienda si trova. In entrambi i casi dunque verrebbero generati dei piani di produzione infattibili.

Per questo motivo si rendono necessari ulteriori strumenti che tengano conto dei vincoli di capacità delle risorse presenti in azienda, come ad esempio il Capacity Requirements Planning (CRP).

Tramite la programmazione della capacità produttiva si determina l'ammontare delle risorse necessarie per la realizzazione di quanto pianificato con l'MRP. Il livello di capacità produttiva deve essere definito, misurato e modificato per renderlo congruente con le esigenze produttive stabilite. La capacità produttiva è soggetta a diversi fattori, alcuni dei quali controllabili, come il numero di turni, la dotazione di attrezzature e macchinari, il ricorso agli straordinari, ecc. Altri fattori sono, tuttavia, non controllabili e possono produrre effetti di slittamento del lead time indesiderati, come il ricambio di personale, l'assenteismo, gli scarti e le rilavorazioni, le fermate per guasto di macchinari o impianti, ecc. Il CRP, quindi, diventa lo strumento indispensabile per risolvere i problemi che si manifestano durante la pianificazione con l'MRP. La pianificazione definita dall'MRP viene tradotta in fabbisogno di capacità produttiva pianificata trasformando le quantità pianificate in assorbimento di capacità produttiva in modo da avere la stessa unità di misura per tutto il mix. La capacità produttiva così calcolata per ogni periodo è messa a confronto con quella disponibile.

Previsione della domanda Ordini dei clienti MASTER PRODUCTION SCHEDULE (MPS) Indica la quantità dei prodotti finiti da realizzare e quando devono essere realizzati

## LIVELLO DELLE SCORTE

Fornisce informazioni su: scorte presenti in magazzino, dimensioni dei lotti, livello delle scorte di sicurezza

#### ANAGRAFICA MATERIALI

Fornisce le informazioni di anagrafica dei materiali, come ad esempio i lead time di acquisto e di produzione

#### DISTINTA BASE

Fornisce informazioni su: numero dei componenti, livello al quale sono richiesti

#### ORDINI APERTI

Rappresentano ordini già rilasciati. Forniscono informazioni sullo stato di avanzamento della produzione

# MATERIAL REQUIREMENT PLANNING

Esplode la distinta base moltiplicando ciascun componente per la richiesta di prodotto finito espressa dal MPS, calcolando il fabbisogno lordo.

1. Confronta il fabbisogno con la scorta disponibile.

2. Crea i legami con gli eventuali ordini già rilasciati.

3. Propone ordini di acquisto e di produzione, specificando quando e quanto ordinare.

4. Effettua proposte di ripianificazione.

Figura 6.2: Schema degli input e degli output dell'MRP

Una volta completata questa breve trattazione teorica, vediamo ora come eseguire gli algoritmi in CyberPlan e analizziamone i risultati. Verranno coinvolti nella trattazione due workspace principali già configurati: quello denominato "Pianificazione" e quello "Profilo dei carichi". Vi è un'unica icona nella barra laterale, rappresentata dal simbolo con la bilancia  $\Phi$ , che esegue entrambi gli algoritmi . Si ricorda che se le commesse sono state inserite in stato "pianificato" l'MRP non esploderà alcun ordine di produzione o di acquisto, poiché lo stato pianificato equivale ad una "proposta" di ordine cliente; per accettare tale proposta lo stato deve essere modificato a "rilasciato". A questo punto è possibile cliccare sul comando  $\Phi$  e analizzare le due finestre.

La finestra *Corder* di figura 6.3 mostra la datazione della commessa con le seguenti notazioni:

- il rettangolo di colore verde rappresenta il lead time degli ordini degli item a commessa (MRP Type=C). Il colore indica che la commessa è rilasciata in produzione;
- i rettangoli di colori diversi e più sottili rappresentano i lead degli ordini delle domande dipendenti generati per soddisfare la commessa, raggruppati per shop floor. Infatti, cliccando su uno di essi, si possono vedere in terza vista tutti gli ordini che coinvolgono quel determinato reparto nella soddisfazione di un ordine cliente. La colorazione dipende quindi dal colore del reparto e sono presenti solamente i reparti associati ad un item $41$ ;
- la freccia gialla indica la data di fine produzione scelta dall'utente, quella azzurra invece la data di consegna richiesta dal cliente.

La parte grafica presenta in alto due scale temporali diverse: gli intervalli superiori in questo caso rappresentano i mesi, quelli inferiori le settimane. Si può scegliere l'ampiezza dei bucket dai settings della finestra, modificando il menu view": l'Header corrisponde al bucket superiore, il time scale a quello inferiore.

<sup>41</sup> Si ricorda che per inserire un item è obbligatorio associarlo ad un reparto, che può essere ad esempio quello in cui esso viene maggiormente lavorato. Potrebbero esserci quindi alcuni reparti che non vengono associati a nessun item e per questo non comparirebbero nella finestra Corder.

|                         |                                  | 8 & Corder                                                     |                    |            |                                      |  |  |       |       |   |          |   |                |    |          |    |    |
|-------------------------|----------------------------------|----------------------------------------------------------------|--------------------|------------|--------------------------------------|--|--|-------|-------|---|----------|---|----------------|----|----------|----|----|
| $\left  \cdot \right $  | $\mathbb{R}$<br>$\mathbb{R}^n$ . | $\clubsuit$<br>は                                               | G<br>$\alpha$<br>۰ | 勔<br>Ô,    | $\mathbb{R}$<br>因<br>Ţ,<br>$Q_1$ $P$ |  |  |       |       |   |          |   |                |    |          | i  | €  |
|                         | $\tau_1$ Corder                  | Pl. Duedate<br>REQUESTED_D<br><b>Qty Corder</b><br><b>Item</b> |                    |            |                                      |  |  | $019$ |       |   | Feb 2019 |   |                |    | Mar 2019 |    |    |
| $\Box$                  |                                  |                                                                |                    |            |                                      |  |  | 4     | $5 -$ | 6 |          | 8 | $\overline{9}$ | 10 | 11       | 12 | 13 |
|                         | C008                             | Tavolo                                                         | 20                 | 28/02/2019 | 03/03/2019                           |  |  |       |       |   |          |   |                |    |          |    |    |
| $\overline{2}$          | C007                             | Tavolo                                                         | 8                  | 26/02/2019 | 02/03/2019                           |  |  |       |       |   |          |   |                |    |          |    |    |
| $\overline{\mathbf{3}}$ | C006                             | Tavolo                                                         | 9                  | 25/02/2019 | 05/03/2019                           |  |  |       |       |   |          |   |                |    |          |    |    |

Figura 6.3: Visualizzazione della finestra Corder

Dopo aver collegato le finestre come spiegato nel paragrafo 5.3, nella finestra *CorderComponents* si può osservare l'esplosione di una commessa sulla base della distinta del prodotto finito [Fig 6.4]. Cliccando su una commessa della finestra *Corder* infatti viene visualizzato in modo chiaro ed esplicito il legame tra la domanda indipendente (cioè quella del cliente) e quelle dipendenti (cioè generate per soddisfare tale commessa).

|                      |             | <b>E</b> CorderComponents |     |                                                                      |
|----------------------|-------------|---------------------------|-----|----------------------------------------------------------------------|
| $\frac{1}{1-\alpha}$ | $T = T - T$ |                           |     |                                                                      |
|                      | Order       | Item                      | Qty | Feb 2019                                                             |
| $\Box$               |             |                           |     | 05 06 07 08 09 10 11 12 13 14 15 16 17 18 19 20 21 22 23 24 25 26 27 |
| $\mathbf{1}$         | C005.00000  | Tavolo                    | 14  |                                                                      |
| $\overline{2}$       | mf000000005 | Piano                     | 14  |                                                                      |
| $\mathbf{3}$         | bf000000020 | Tav_1                     | 14  |                                                                      |
| $\overline{4}$       | C005.00001  | Telaio                    | 14  |                                                                      |
| 5                    | mf000000021 | Montante                  | 56  |                                                                      |
| 6                    | bf000000014 | Tav 1                     | 56  |                                                                      |
| 7                    | mf000000013 | Traversa                  | 56  |                                                                      |
| 8                    | bf000000010 | Tav 1                     | 56  |                                                                      |

Figura 6.4: L'esplosione degli ordini di acquisto e di produzione generati dall'MRP

Anche qui i rettangoli rappresentano i LeadTime degli ordini, con la seguente notazione:

- i rettangoli colorati all'interno di azzurro rappresentano ordini di acquisto: infatti il codice del loro ordine inizia per "bf", dove la b sta per buy;
- gli altri rettangoli rappresentano invece ordini di produzione: il loro codice infatti inizia per "mf", dove la m sta per make. I rettangoli all'interno degli ordini make rappresentano le operazioni necessarie per realizzarlo e il loro colore è dato dal workcenter di appartenenza. Il colore del rettangolo esterno indica lo stato dell'ordine e il significato dei più utilizzati è spiegato in tabella 5.3, valevole anche per gli ordini di acquisto.

Cliccando su un'operazione è possibile poi in terza vista ottenerne tutte le informazioni di dettaglio. In modo analogo si riescono ad visualizzare informazioni aggiuntive sugli ordini e sui materiali, senza dover cambiare workspace o aprire altre finestre.

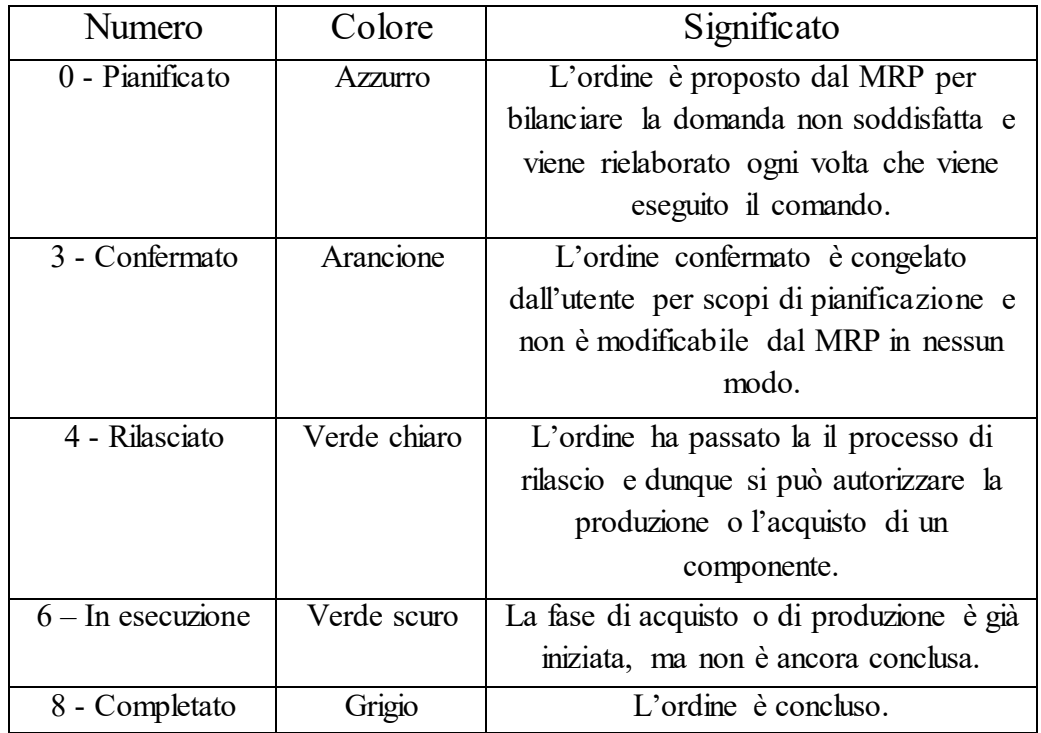

Tabella 6.1: Tabella di riferimento per la colorazione degli ordini di produzione

Per vedere i risultati del CRP invece conviene aprire il workspace "Profilo dei carichi". Chiaramente si potevano aprire le finestre anche nel workspace di pianificazione, ma per maggiore chiarezza si è scelto di separarle. Si analizzi la finestra *WorkcenterLoads*. L'area di colore verde rappresenta la capacità disponibile, cioè quella definita nel passo 5.2 attraverso la creazione dei calendari. La capacità disponibile è data dal calendario del centro di lavoro (se definito). Il profilo in nero all'interno invece rappresenta il carico di lavoro pianificato per quella determinata risorsa. Il profilo in rosso (che può esserci o meno) rappresenta invece l'eccesso di capacità necessario per realizzare le lavorazioni in quel determinato periodo: il colore rosso più acceso identifica un eccesso di carico generato in quel bucket temporale, il rosso più sbiadito invece rappresenta il carico di lavoro accumulato nel bucket temporale precedente e che non si è riusciti a smaltire [Fig 6.5]. Il profilo rosso scompare non appena la risorsa ha sufficiente capacità disponibile per smaltire il carico arretrato. Anche qui la legenda è consultabile dal fast help in alto a destra. Le tre righe sottostanti ai profili dei carichi rappresentano numericamente quanto illustrato graficamente e vengono popolate in automatico dagli algoritmi di pianificazione e schedulazione: per ogni bucket temporale l'ultima riga indica le ore di capacità produttiva disponibile, mentre la prima mostra il carico pianificato. Cliccando su un singolo bucket temporale è possibile visualizzare in terza vista informazioni riguardo a quali sono gli ordini pianificati che determinano il carico, la loro durata, la commessa che soddisfano ecc. Avere a disposizione queste informazioni mette il pianificatore in grado di capire già in anticipo quali saranno le risorse più impegnate e quali rappresenteranno il vincolo della linea produttiva, che permetteranno o meno di consegnare i prodotti ai clienti nelle tempistiche prestabilite. In questo modo è possibile realizzare diversi scenari di simulazione prima di mandare in esecuzione il piano definitivo e trovar quello migliore.

|   | 发                                  | 8 MorkcenterLoads |                                                                                                    |       |              |       |         |       |       |  |  |  |  |  |
|---|------------------------------------|-------------------|----------------------------------------------------------------------------------------------------|-------|--------------|-------|---------|-------|-------|--|--|--|--|--|
| ⊵ | $\overline{\mathcal{A}}$<br>✿<br>下 | α<br>₫            |                                                                                                    | Ŵ     | $\mathbf{r}$ | φ     | ನಿ<br>P |       |       |  |  |  |  |  |
|   | Y Workcent                         | Shop floor        | Ô,<br>ల<br>國<br>O<br>۰Q۰<br>Feb 2019<br>5th<br>7th<br>8th<br>9th<br>6th<br>80 <sub>1</sub><br>$60 -$<br>40 <sup>°</sup><br>20 <sub>1</sub> |       |              |       |         |       |       |  |  |  |  |  |
| O |                                    |                   |                                                                                                    |       |              |       |         |       | 10th  |  |  |  |  |  |
|   |                                    |                   |                                                                                                    |       |              |       |         |       |       |  |  |  |  |  |
|   | Taglio                             | LAV_MECC          |                                                                                                    |       |              |       |         |       |       |  |  |  |  |  |
|   |                                    |                   | $\Omega$<br>P-LO <sup>®</sup>                                                                                                    | 40:33 | 53:15        | 49:58 | 24:54   | 00:00 | 00:00 |  |  |  |  |  |
|   |                                    |                   | S-LO                                                                                                    | 00:00 | 00:00        | 00:00 | 00:00   | 00:00 | 00:00 |  |  |  |  |  |
|   |                                    |                   | CAP-                                                                                                    | 40:00 | 40:00        | 40:00 | 40:00   | 40:00 | 40:00 |  |  |  |  |  |

Figura 6.5: Profilo dei carichi di un centro di lavoro

Il discorso fatto per la finestra *Workcenterloads* vale per tutte le finestre di visualizzazione dei carichi, come ad esempio la finestra *Team Group Load,* che illustra i profili di carico delle persone<sup>42</sup>.

Un piano di produzione generato solamente mediante gli algoritmi MRP e CRP però può risultare infattibile. Le motivazioni legate ai limiti del MRP sono già state spiegate in precedenza e si analizzi ora l'attività svolta dal CRP. Esso assegna i lavori alle risorse aziendali sulla base della pianificazione degli ordini considerando la data di consegna un vincolo fisso e immutabile; ogni singola risorsa viene quindi caricata del lavoro necessario per ottenere l'obiettivo, indipendentemente dalla reale capacità produttiva. Ciò sembra quindi essere in contraddizione con quanto detto fino a questo punto, ma in realtà Infatti, nonostante consideri la capacità reale disponibile, solamente evidenzia eventuali sovraccarichi, senza gestirne una eventuale riprogrammazione.

Vi è quindi la necessità di uno strumento che a partire dal piano di produzione proposto da MRP e CRP scheduli le attività e le sequenze di lavorazioni da svolgere considerando come vincolo fisso la capacità disponibile in azienda, in modo da proporre un piano di produzione realizzabile dall'azienda.

<sup>42</sup> Se i carichi non vengono visualizzati si verifichi che i flag "Save planned load" e "Save scheduled load" siano attivi. Si ricorda inoltre che affinché vengano visualizzati i profili di carico carichi delle persone, il centro di lavoro a cui esse appartengono deve essere di tipo "SAF" o "SAV" e poiché la risorsa è di dettaglio esso deve essere a capacità finita.

## **6.2 Il Finite Capacity Scheduling**

Con il termine "Scheduling" si indica il processo che, ricevendo in input il ciclo di lavorazione del prodotto e la pianificazione operativa dell'impianto, assegna e genera la sequenza delle attività a ciascuna risorsa in base alla loro effettiva disponibilità, priorità e capacità produttiva, con l'obiettivo di ricercare percorsi di minimizzazione. In generale, la minimizzazione può riguardare il costo di produzione, le scorte o i tempi di configurazione, oppure la massimizzazione del carico di lavoro o il bilanciamento del carico tra le risorse; o ancora, può essere una combinazione di alcuni di essi. La schedulazione a capacità finita quindi assegna i lavori alle risorse aziendali non solo in base alla pianificazione MRP e CRP, ma anche verificando le reali capacità produttive dell'azienda (risorse e disponibilità). Tiene quindi conto delle relazioni che esistono tra le fasi di lavorazione, dei calendari, delle priorità, ma soprattutto del carico che hanno già le singole risorse, macchine e impianti. L'elaborazione della schedulazione a capacità finita parte dalla data di esecuzione della schedulazione e accoda le lavorazioni sull'asse dei tempi in funzione della reale capacità produttiva della risorsa. In questo modo si possono prevedere con maggiore precisione le reali date di consegna dei prodotti ai clienti e la disponibilità dei semilavorati in produzione, perché vengono tenuti in considerazione tutti i vincoli primari di un'azienda.

Per definizione dunque la schedulazione a capacità finita richiede la definizione di alcune risorse di dettaglio della struttura aziendale, come ad esempio macchine, team, attrezzature e utensili. Per far considerare tali risorse all'algoritmo di schedulazione è necessario indicare che il centro di lavoro a cui esse appartengono sia a capacità finita: per farlo basta attivare il flag "Finite Capacity" relativo al centro di lavoro. Lo stesso flag va naturalmente attivato anche per la risorsa in questione, sia essa una macchina o un team, per indicare che la capacità disponibile non è illimitata, ma è data dal calendario associato ad essa<sup>43</sup> . Vi è inoltre un altro parametro da considerare legato al tema della

<sup>43</sup> Il flag "Finite capacity" per le risorse di dettaglio è spuntato di default, per definizione di risorsa di dettaglio.

capacità: infatti potrebbe capitare che in un centro di lavoro vi siano più macchine responsabili delle lavorazioni e per fare in modo che la capacità totale del centro sia data dalla somma delle capacità delle singole macchina occorre attivare il flag "Automatic capacity".

L'icona rappresentante il Finite Capacity Scheduling si trova nella barra laterale e può essere lanciata da qualsiasi workspace (ICONA). Per visualizzare i risultati si considerino i workspace "Pianificazione" e "Profilo dei carichi", cominciando dal primo.

Per prima cosa dal menu in alto delle finestre è possibile selezionare la visualizzazione contemporanea della situazione pianificata e di quella schedulata attraverso l'icona P/S.

|                | $\mathbf{x}$                  | <sup>©</sup> & Corder |                |                      |             |     |     |   |   |                |   |   |    |
|----------------|-------------------------------|-----------------------|----------------|----------------------|-------------|-----|-----|---|---|----------------|---|---|----|
| ⊵              | $\overline{v}$ $\overline{v}$ | $\clubsuit$<br>Œ      | $\Box$         | Ô,<br>圙<br>$\bullet$ | 团<br>国<br>മ | ۰Q۰ | P/S |   |   |                |   |   |    |
|                | Corder                        | <b>Item</b>           | Qty            | $I$ Pl. Duedate      | Sch. due    |     |     |   |   | Feb 2019       |   |   |    |
| $\Box$         |                               |                       |                |                      |             |     |     | 5 | 6 | $\overline{7}$ | 8 | 9 | 10 |
|                | C001                          | Tavolo                | $\overline{4}$ | 05/02/2019           | 06/02/2019  |     |     |   |   |                |   |   |    |
| 2              | C002                          | Tavolo                | 9              | 15/02/2019           | 15/02/2019  |     |     |   |   |                |   |   |    |
| $\overline{3}$ | C005                          | Tavolo                | 8              | 22/02/2019           | 04/03/2019  |     |     |   |   |                |   |   |    |

Figura 6.6: Commesse cliente: situazione pianificata e schedulata

La visualizzazione grafica di figura 6.6 rappresentata la situazione di 3 ordini clienti, con le stesse notazioni riguardanti il significato dei colori e dei rettangoli introdotte nel paragrafo precedente. L'unico simbolo non ancora definito è la freccia rossa, che rappresenta la data di fine produzione schedulata, compatibilmente con i vincoli di capacità e di disponibilità delle risorse. In riferimento alla figura sopracitata, si osserva che la commessa C001 è in ritardo di un giorno rispetto alla data di fine produzione impostata dal pianificatore, ma resta comunque antecedente a quella richiesta dal cliente. La commessa C002 è puntuale anche rispetto alla data d pianificata. La simulazione riguardante la

commessa C005 invece indica che, se venisse attuato questo piano di produzione, essa sarebbe in ritardo sia rispetto alla data di fine produzione impostata dal pianificatore, sia rispetto a quella richiesta dal cliente. Per capire le possibili cause di tale ritardo si analizzi ora la finestra *CorderComponents*. Collegando le due finestre è possibile infatti esaminare l'esplosione della commessa nel dettaglio di tutti i suoi ordini di produzione o di acquisto, come mostrato in figura 6.7.

|                |             | <b>8</b> CorderComponents |  |           |   |   |     |           |          |  |  |                   |                                                                      |
|----------------|-------------|---------------------------|--|-----------|---|---|-----|-----------|----------|--|--|-------------------|----------------------------------------------------------------------|
| ₩              |             |                           |  | $\dot{Q}$ | x | 國 | IJ. | $\hat{Q}$ |          |  |  | $\longrightarrow$ |                                                                      |
|                | Order       | Item                      |  |           |   |   |     |           | Feb 2019 |  |  |                   |                                                                      |
| $\Box$         |             |                           |  |           |   |   |     |           |          |  |  |                   | 11 12 13 14 15 16 17 18 19 20 21 22 23 24 25 26 27 28 01 02 03 04 05 |
|                | C005.00000  | Tavolo                    |  |           |   |   |     |           |          |  |  |                   |                                                                      |
| $\overline{2}$ | mf000000003 | Piano                     |  |           |   |   |     |           |          |  |  |                   |                                                                      |
| $_{3}$         | bf000000011 | Tav_1                     |  |           |   |   |     |           |          |  |  |                   |                                                                      |
| $\sqrt{4}$     | C005.00001  | Telaio                    |  |           |   |   |     |           |          |  |  | .                 |                                                                      |
| 5              | mf000000019 | Montante                  |  |           |   |   |     |           |          |  |  |                   |                                                                      |
| 6              | bf000000009 | Tav_1                     |  |           |   |   |     |           |          |  |  |                   |                                                                      |
| 7              | mf000000011 | Traversa                  |  |           |   |   |     |           |          |  |  |                   |                                                                      |
| 8              | bf000000008 | $Tav_1$                   |  |           |   |   |     |           |          |  |  |                   |                                                                      |

Figura 6.7: Esplosione di una commessa: differenza tra datazione pianificata e schedulata

Gli ordini d'acquisto, riconoscibili nella parte tabellare dall'iniziale "b" o nella parte grafica dalla mancata rappresentazione di operazioni all'interno, non mostrano gap tra la datazione pianificata e quella schedulata. Quindi il problema non è legato all'approvvigionamento delle materie prime.

Al contrario, gli ordini di produzione presentano gap notevoli tra la situazione pianificata e quella schedulata. La causa di tale gap è data dallo spazio grafico che sussiste tra le operazioni, che rappresenta un intervallo di tempo in cui il materiale non viene lavorato: ciò significa che nella realizzazione di un semilavorato, il materiale resta fermo in attesa di essere processato molto tempo

e questo comporta chiaramente una dilatazione del lead time di produzione, che a loro voltano provocano il ritardo della consegna del prodotto finito al cliente. Questo è dovuto al fatto che il centro di lavoro responsabile dell'operazione successiva non è disponibile ad iniziare la lavorazione nell'istante in cui è terminata la prima, perché impegnato a realizzare altri ordini di produzione. Quel centro di lavoro, individuabile dalla terza vista dell'operazione affetta da tempo di attesa molto lungo, è candidato ad essere uno dei colli di bottiglia dell'azienda, cioè quel centro che rallenta la produzione e che ne detta il ritmo.

Collegato a ciò vi è un terzo motivo che provoca ulteriore ritardo: in riferimento alla figura 6.7 si osserva che l'assemblato telaio è costituito da montanti e traverse e per essere realizzato deve ovviamente attendere che entrambi siano stati prodotti: in questo caso in particolare, si osserva che sebbene la produzione della traversa si concluda il 25 febbraio, l'assemblaggio del telaio non può cominciare perché il montante non è ancora pronto. In altre parole vi è indisponibilità del materiale che causa un ulteriore ritardo di produzione.

#### **6.3 I Key Performance Indicator**

In ultima analisi è possibile visualizzare alcuni indicatori di performance chiave dell'azienda nella finestra *Measure.* In particolare per questo progetto si è scelto di mostrare l'efficienza dei centri di lavoro, il livello di servizio e il Work in Progress, poiché rappresentano gli indicatori più utilizzati e che illustrano la situazione della propria fabbrica in modo esaustivo. Chiaramente vi è la possibilità di configurare indicatori diversi da quelli proposti in base alle specifiche esigenze di ogni progetto. Il calcolo dei kpi è molto semplice da eseguire su CyberPlan, poiché è stato sviluppato un codice che li calcola tutti e tre contemporaneamente. Basta cliccare sull'icona  $\mathbb{Z}$  e inserire nella form che si compare gli estremi inferiori e superiori del periodo per il quale si vogliono calcolare gli indicatori di performance [Fig 6.8].

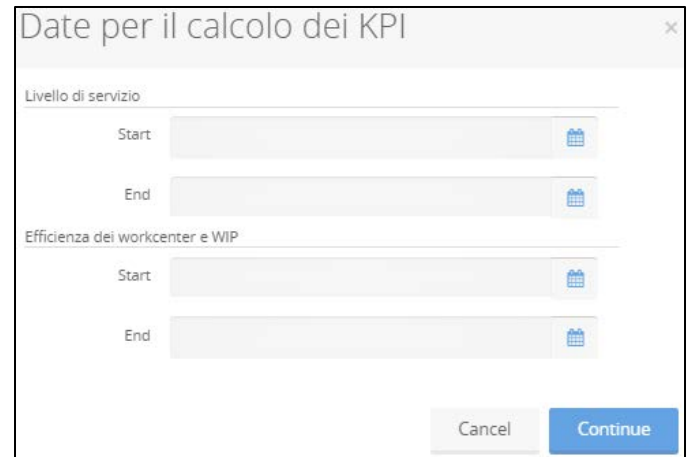

Figura 6.8: Form di calcolo dei kpi

Vengono riportate qui di seguito alcune notazioni che spiegano i parametri considerati per il calcolo degli indicatori di performance.

Il livello di servizio rappresenta l'affidabilità dell'azienda nel rispettare le date di consegna richieste dal cliente: per questo motivo è calcolato come il rapporto tra il numero di commesse puntuali e il numero di commesse totali in un preciso periodo. Per commesse puntuali s'intende quelle la cui data di fine produzione schedulata (simboleggiata con la freccia rossa nella finestra Corder) è inferiore alla data richiesta dal cliente (rappresentata dalla freccia azzurra): più alto è il valore del livello di servizio di un'azienda, più l'azienda è in salute, perché risulta più affidabile nelle consegne e garantisce una soddisfazione maggiore ai propri clienti. Seguendo questo ragionamento sembrerebbe quindi logico che, per massimizzare le vendite e soddisfare tutti i clienti, la fabbrica debba essere sempre in funzione e che la produzione non venga mai interrotta. In pratica si dovrebbero realizzare prodotti da allocare poi nel magazzino, in modo tale che quando la richiesta del cliente arriva, il lead time di consegna si riduce ed aumenta la probabilità di consegnare la merce entro le date stabilite. In realtà questo non è sempre fattibile, sia per la natura dei prodotti realizzati, come ad esempio alimentari e macchine utensili che sono contraddistinti rispettivamente da una data di scadenza e una customizzazione che non permettono la produzione a magazzino, sia per i costi e i rischi che si incontrano con un magazzino troppo fornito. Infatti il magazzino ha un costo molto elevato, dato

per lo più dalla somma dei costi di stoccaggio della merce, di movimentazione, di capitale operativo, di scorte rovinate ecc; congiuntamente a questo vi è poi un rischio ad avere un magazzino fornito, a causa della scadenza e dell'obsolescenza dei prodotti stessi. Per questo motivo l'azienda deve cercare di mantenere un livello di servizio tale da garantire la soddisfazione dei clienti ma senza rischiare che i costi del magazzino superino i benefici derivanti da un maggior numero di vendite.

Un altro fattore legato alla giacenza di materiale è il Work In Process, che indica il numero di pezzi (o di lotti) che vengono lavorati contemporaneamente all'interno di un sistema produttivo. Si tratta del materiale in uscita da una fase del processo di lavorazione in attesa di essere trattato da quella successiva e rappresenta un costo per l'azienda legato all'immobilizzo di capitale, allo spazio occupato e alla [movimentazione dei materiali.](https://it.wikipedia.org/wiki/Movimentazione_dei_materiali) In quest'ottica è stato introdotto l'indicatore di performance che misura il WIP, che permette di tenere sotto controllo la produzione. Infatti, per avere un livello di servizio elevato si tende a produrre e lavorare in modo continuo, senza considerare che l'aumento del materiale in lavorazione provoca un aumento della formazione di code, dovuto al fatto che vi sono dei centri di lavoro che eseguono delle lavorazioni che richiedono più tempo e che quindi non riescono a star dietro al ritmo imposto dalle risorse a monte. L'indicatore di performance relativo al WIP indica quindi il valore dei prodotti in lavorazione, cioè il costo legato all'immobilizzo, allo spazio occupato e alla movimentazione dei materiali.

L'ultimo indicatore di performance considerato per il progetto in esame è quello relativo all'utilizzo dei centri di lavoro. Questo kpi calcola l'utilizzo come il rapporto tra il carico di lavoro e la capacità disponibile in un determinato intervallo temporale, che viene definito dall'utente. In particolare si è scelto di considerare il carico schedulato e non quello pianificato, in modo tale che il valore non superi il 100% e che rappresenti il piano della soluzione fattibile.

In figura 6.9 è illustrato un esempio di visualizzazione degli indicatori appena descritti: ad esempio il livello di servizio di MobilOne si attesta intorno al 90%, mentre per quando riguarda l'utilizzo dei workcenter si osserva che il centro di

fresatura ha un carico di lavoro molto elevato, intorno al 90%, e si candida ad essere il collo di bottiglia della produzione, mentre quello di taglio è relativamente più scarico.

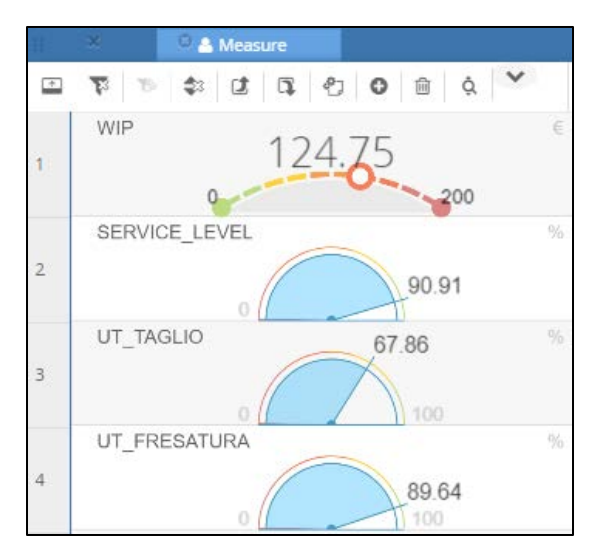

Figura 6.9: Un esempio di indicatori di performance
# **Capitolo 7 : Il software CyberPlan e la metodologia Drum Buffer Rope**

Il seguente capitolo si pone come obiettivo di illustrare l'utilizzo dell'APS CyberPlan applicato al modello Drum Buffer Rope. In particolare, la prima parte del capitolo consiste in una breve trattazione teorica dell'argomento e dei problemi principali di un'azienda manifatturiera, mentre nella seconda parte l'attenzione si sposta sull'applicazione pratica in riferimento ad un caso di utilizzo reale di un'azienda.

# **7.1 La teoria dei vincoli**

La trattazione teorica alla base del modello Drum Buffer Rope è stata sviluppata per la prima volta da Eliyahu M. Goldratt nel libro "The Goal". Il concetto fondamentale su cui si appoggia la teoria è che qualsiasi impresa che vende prodotti o servizi è costituita da una serie di processi collegati tra loro. Ogni processo ha una specifica capacità per realizzare il proprio output e quello con capacità inferiore limita il ritmo al quale vengono erogati gli output dell'intera impresa. In altre parole, l'anello debole di una catena determina la debolezza complessiva della catena stessa. L'obiettivo è quello di regolare il flusso di lavoro attraverso la linea di produzione sincronizzando gli ordini con il ritmo di produzione dell'elemento di processo che ha capacità minore.

Si osservi che l'elemento debole della catena può essere un centro di lavoro, un reparto produttivo o un ufficio: in generale, è una qualsiasi risorsa (fisica, finanziaria, umana, ecc.) del sistema caratterizzata da una velocità di smaltimento del prodotto/servizio più bassa rispetto a quella di altre risorse coinvolte nello stesso processo.

Le consuete tecniche di gestione della produzione prevedono che la materia pima venga rilasciata a lotti e come lotto attraversi le diverse stazioni. Il direttore di produzione si trova quindi ad affrontare quotidianamente il problema relativo alla scelta della dimensione del lotto che minimizzi il lead time e ottimizzi i tempi di setup delle diverse macchine. Ma gli elementi che determinano il tasso

di rilascio della materia prima all'interno del processo dipendono fondamentalmente da due aspetti:

- la domanda del mercato
- le misure utilizzate per valutare la capacità dell'impianto.

I processi sono affetti da variabilità: questo implica che non possono esistere impianti perfettamente bilanciati e che, di conseguenza, si formeranno delle code di materiale davanti ad alcune stazioni.

Si consideri ad esempio la situazione rappresentata in figura 7.1, dove il processo produttivo è costituito da 4 fasi di lavorazione realizzate in macchine diverse: il vincolo è costituito dalla stazione 3, che lavora 100 pezzi ogni ora. Determinare il vincolo di un processo costituito da più risorse produttive è semplice: basta determinare la risorsa che, nonostante lavori al massimo del suo potenziale, accumula davanti a sé materiale fermo e le cui risorse a valle abbiano dei tempi vuoti in cui attendono il materiale processato dalla risorsa vincolo.

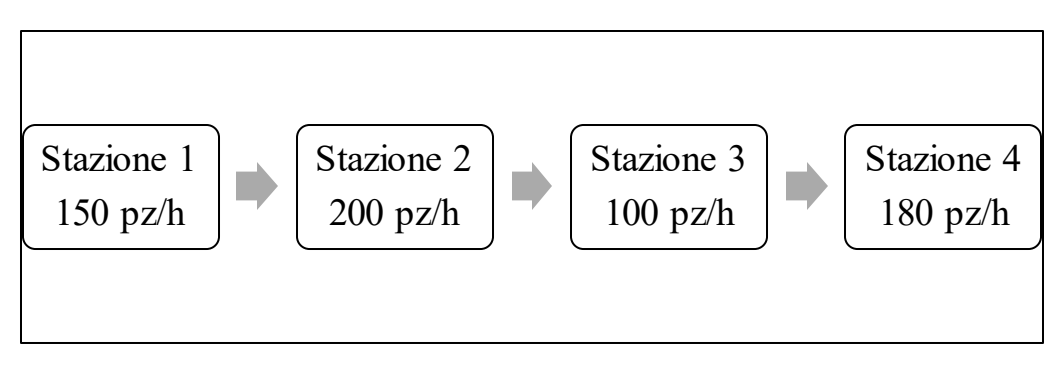

Figura 7.1: La capacità di un processo produttivo

Non importa quanto efficientemente lavorino le altre stazioni, perché sarà sempre il vincolo a determinare la quantità di output totale, che sarà uguale o inferiore alla capacità del reparto in questione, indifferentemente da quanto può produrre un qualsiasi altro reparto non vincolante. Inoltre, allocare risorse a qualsiasi altro anello della catena che non sia quello più debole risulta illogico e improduttivo, perché rafforzare gli altri reparti non porterà l'azienda ad essere più produttiva. Al contrario, vengono immesse nel processo enormi quantità di materiale che, finché non vengono vendute, rappresentano un investimento significativo e aumentano il WIP (Work In Progress), ovvero la quantità di materie prime e semilavorati presenti in produzione in un determinato istante. Queste quantità immesse nel processo che ostacolano il flusso produttivo generano diversi problemi:

- causano difficoltà nel monitoraggio del processo e nella determinazione delle priorità di esecuzione degli ordini;
- determinano l'aumento dei lead time di produzione, a causa della formazione delle code davanti alle stazioni con capacità produttiva inferiore;
- complicano l'attività di previsione della durata degli ordini, che a sua volta conduce ad una datazione delle consegne ai clienti poco affidabile e non rispettata, causando l'insoddisfazione di quest'ultimi.

L'insieme dei problemi appena citati genera quindi un'elevata quantità di sprechi, sia di materiali che di risorse, che si traducono in una riduzione del profitto, ovvero un allontanamento dall'obiettivo principale di ogni azienda. Goldratt afferma, infatti, che l'obiettivo di ogni azienda è fare profitto e la produttività è definita come l'insieme delle attività che avvicina l'azienda a realizzare tale scopo: qualsiasi azione che allontana dal fare profitto è classificata come non produttiva, e perciò deve essere ridotta o eliminata.

Tutti questi problemi nascono dunque dal fatto che i materiali vengono spinti all'interno del processo con l'obiettivo di utilizzare al massimo le persone e le macchine che lo costituiscono. L'assunzione alla base è che, se non si ha un'alta utilizzazione delle risorse, la produttività generale è bassa. Ma seppure può sembrare logica, tale assunzione è sbagliata, poiché, come si è visto in precedenza, l'ottimo del sistema non è uguale alla somma degli ottimi dei singoli reparti. Se le risorse vengono ottimizzate senza una visione di ottimo globale, si ottengono massime performance locali, ma in un sistema che continuerà ad essere lento.

Nasce quindi il bisogno di sostituire le misure di valutazione dei processi basate sull'efficienza dei singoli reparti con altre misure, che possano mostrare effettivamente il risultato della produzione e che permettano di valutare gli effetti di scelte locali sui risultati dell'intero sistema. Goldratt propone quindi 3 parametri per misurare una qualsiasi organizzazione <sup>44</sup>:

- Throughput (T): *The rate at which the system generates "goal units".* Poiché la produttività è una frequenza, essa è sempre espressa come unità obiettivo per unità di tempo (ad esempio, ora, giorno, mese o anno) o unità di prodotto. In particolare, il throughput time è il tempo che intercorre tra il rilascio dell'ordine in produzione e il suo completamento : esso è costituito dal tempo di processo, il tempo di ispezione, il tempo di spostamento e il tempo di coda. Il tempo di processo è il periodo di tempo durante il quale viene eseguito il lavoro sul prodotto stesso. Il tempo di ispezione è il tempo durante il quale la qualità del prodotto è confermata. Il tempo di spostamento è il tempo durante il quale i materiali o i lavori in corso di lavorazione vengono spostati da una postazione di lavoro all'altra. Il tempo di coda è il periodo di tempo durante il quale il prodotto attende il trasferimento ad una postazione di lavoro, viene sottoposto ad ulteriori controlli e successivi processi di produzione.
- Inventory (I): *"all the money that the system has invested in purchasing things which it intends to sell".* Vengono inclusi quindi materie prime, semilavorati e prodotti finiti, ma anche macchinari e attrezzature obsolete che si vogliono rivendere.
- Operational Expense (OE): "*all the money the system spends to turn inventory into throughput".* Le spese operative sono ad esempio la manodopera e i macchinari utilizzati in produzione, calcolate in base al valore speso o consumato per la trasformazione.

Da queste tre fondamentali misure derivano quindi diversi indicatori, alcuni per monitorare il processo produttivo, come ad esempio il work in progress, il lead time degli ordini di produzione e il livello di servizio, che vengono descritti in seguito, e altri invece di natura economica, che permettono di analizzare il bilancio, tra cui:

 $\overline{a}$ 

<sup>44</sup> Goldratt M. E., Cox J., 1984, *"The Goal: a process of going improvement",* Great Barrington, North River Press

- Profitto: (Throughput)  $-$  (Spese Operative)
- Return On Investments (ROI): Throughput Spese Operative<br>Inventory
- Cash Flow: (Throughput Spese Operative) + (Riduzione di Inventory)

In particolare Goldratt afferma che in passato le aziende si sono concentrate sulla diminuzione dei costi e delle spese operative, ma queste alla fine portavano al soffocamento del throughput. La nuova idea proposta invece si concentra sul miglioramento del throughput e sulla riduzione degli inventory come driver principali per il miglioramento delle performance, richiedendo quindi un cambiamento nella cultura aziendale.

# **7.2 I 5 passi della Teoria dei Vincoli**

La riduzione dei costi è solo al terzo posto ed è comunque perseguita migliorando il throughput e riducendo l'inventory. Si osserva inoltre che la Teoria dei Vincoli è una tecnica atta a creare un processo di miglioramento continuo: non vi sono infatti dei limiti massimi di throughput da raggiungere o dei limiti minimi di inventory o di spese operative: idealmente questi ultimi due potrebbero essere nulli, ma non è possibile realizzare un sistema produttivo senza un livello di scorta minimo o con zero spese. Il miglioramento continuo in particolare è perseguito attraverso un processo costituito da 5 passi (Goldratt et al.,  $1984$ <sup>45</sup>:

#### 1. Identificare il vincolo.

 $\overline{a}$ 

Ogni sistema ha un anello debole che ne limita la crescita, altrimenti crescerebbe all'infinito. L'intero processo deve essere esaminato per determinare la risorsa che limita il throughput. Il concetto fondamentale è che la risorsa che vincola il processo non deve per forza appartenere al reparto produttivo. Se si considera infatti, nell'esempio di figura 7.1, che la funzione commerciale venda i prodotti

<sup>45</sup> Goldratt M. E., Cox J., 1984, *"The Goal: a process of going improvement",* Great Barrington, North River Press

con un ritmo di 50 pezzi all'ora, il vincolo non è più dato dalla stazione 3, ma dalla funzione commerciale stessa; infatti il vincolo limita il throughput, non l'inventory o la produzione.

#### 2. Sfruttare il vincolo

Una volta identificato l'anello debole è necessario organizzare il sistema in modo tale che esso sia sfruttato al massimo. Nel caso in cui l'anello debole sia un reparto produttivo allora la produzione dovrà essere organizzata in modo tale che lavori senza interruzioni, che non resti inutilizzato per pause pranzo, cambi turni o guasti. Ciò significa pianificare la produzione con l'obiettivo di ridurre i tempi di setup, evitare eventuali ritardi, svolgere manutenzione preventiva ecc.

Nel caso in cui l'anello debole sia di natura manageriale (o in generale non produttiva) il vincolo andrebbe eliminato e sostituito da una risorsa che aumenti il throughput dell'azienda.

#### 3. Subordinare ogni cosa al vincolo

Il terzo passo consiste nel subordinare qualsiasi altra risorsa al vincolo. Solitamente questo rappresenta l'ostacolo più grande nell'implementazione della teoria dei vincoli, sia perché richiede la partecipazione di tutte le persone, sia perché si scontra con le politiche manageriali tradizionali: infatti, come spiegato in precedenza, subordinare il sistema all'anello più debole vuol dire allontanarsi dalle classiche misure di performance legate al massimizzare l'efficienza localmente. Subordinare ogni cosa al vincolo vuol dire sincronizzare tutte le risorse non vincolanti a produrre in quantità pari alla capacità del vincolo più una quantità di sicurezza, per assicurare che il vincolo abbia materiale su cui lavorare anche in caso di guasti o interruzioni al ciclo produttivo. Se le risorse non vincolanti eccedessero la quantità di produzione necessaria al vincolo non aumenterebbe il throughput, ma solamente l'inventory.

#### 4. Elevare il vincolo

Quando i primi 3 passi non permettono più di migliorare il processo è necessario elevare il vincolo, cioè migliorare le sue prestazioni in modo da aumentare il throughput dell'intero sistema. Per elevare il vincolo vi sono diverse possibilità:

ad esempio investire tempo e risorse per fornire formazione aggiuntiva alle persone, migliorare lo spazio di lavoro, acquistare nuove attrezzature e nuovi macchinari tecnologicamente più avanzati, aumentare la capacità del vincolo esternalizzando una parte delle attività ecc. Quando questo passo termina significa che il vincolo è stato elevato abbastanza e che non è più l'anello più debole della catena.

#### 5. Trovare un nuovo vincolo e ripetere i passi dall'inizio

Il quinto passo spinge le aziende a non fermarsi al superamento del vincolo, ma a migliorarsi continuamente. Infatti se il vincolo individuato in precedenza è stato estinto ci sarà un'altra risorsa che sarà diventata il nuovo vincolo e che quindi necessita di essere revisionata. Inoltre ogni successivo cambiamento che verrà apportato al sistema si ripercuoterà anche sui vincoli che sono già stati eliminati, e che quindi andranno modificati e aggiornati di volta in volta.

Il valore di questo approccio sta nella razionalizzazione dell'uso delle risorse aziendali per raggiungere migliori performance in termini di tempi e rispetto delle date di consegna, attraverso un meccanismo di controllo dello stato di avanzamento delle commesse, denominato Drum Buffer Rope.

# **7.3 Il Drum Buffer Rope**

Il Drum Buffer Rope si pone come modello di schedulazione per implementare in modo corretto la teoria dei vincoli. Esso è stato ampiamente trattato da Goldratt, che ha dato la seguente definizione dei tre termini:

- Drum: è il passo della linea, ovvero il ritmo dell'elemento più lento, che ha capacità inferiore alle altre risorse. Poiché il materiale che attraversa il processo deve essere allineato con la domanda del mercato e la schedulazione delle attività svolte all'interno dell'impianto dovrebbe essere sincronizzata con le date di consegna ai clienti, la schedulazione del collo di bottiglia deve dettare il ritmo di produzione.
- Buffer: i buffer sono dei tempi di sicurezza collocati in modo strategico all'interno della catena produttiva che rappresentano l'elemento di

protezione dalla variabilità: essi infatti assicurano che il processo non si fermi a causa delle risorse non vincolanti del sistema. In pratica rappresentano con quanto anticipo deve arrivare il materiale alla stazione prima di essere lavorato. Nella maggior parte dei sistemi esistono tre tipi di buffer: uno per il vincolo, uno per l'assemblaggio e uno per la spedizione. Il buffer per il vincolo, che solitamente è la quantità di tempo che intercorre tra il rilascio della materia prima alla prima stazione e la data di consegna a valle del collo di bottiglia, serve per garantire al vincolo una riserva di inventario dalla quale possa prelevare nel caso in cui le stazioni a monte non siano in grado di sostenere il ritmo imposto . Il buffer per l'assemblaggio rappresenta il buffer di tempo che lega le materie prime che attraversano il collo di bottiglia e quelle che invece servono direttamente nella fase di assemblaggio. Un ulteriore elemento da considerare è il tempo necessario per portare il materiale dal vincolo al mercato (time to market). Questo tempo dev'essere protetto da un buffer, lo shipping buffer, che ha la funzione di assorbire la variabilità associata alle fasi di processo che il materiale attraversa.

In generale il buffer è un polmone di inventario che garantisce la saturazione al collo di bottiglia: più grande è il buffer, più il vincolo è protetto dalla variabilità del processo. Ma allo stesso tempo il livello di inventario non deve superare quello necessario all'ammortizzamento del vincolo, per evitare di incorrere in costi ingenti di magazzino, elevato work in process e quindi difficoltà nella determinazione delle priorità.

 Rope: È l'elemento che lega il tasso di rilascio della materia prima alla schedulazione del Drum. Nelle stazioni a monte del collo di bottiglia la materia prima non dev'essere rilasciata prima che il materiale che si trova in lavorazione nel vincolo sia stato processato del tutto. Il compito delle stazioni a valle è processare il materiale quanto più velocemente possibile al fine di garantire la soddisfazione dell'ordine in termini di quantità prodotta e tempi di consegna. La corda, in sostanza, tira i materiali verso il vincolo abilitando la produzione presso i centri di lavoro a monte secondo il ritmo sostenibile dal vincolo stesso. Per

ottimizzare il processo produttivo è necessario immettere in linea solo il materiale necessario a saturare il vincolo, che significa rispettare il terzo punto della teoria dei vincoli, ovvero la subordinazione del processo alla capacità produttiva del vincolo.

La figura 7.2 illustra in modo chiaro l'analogia proposta dallo stesso Goldratt nel suo libro.

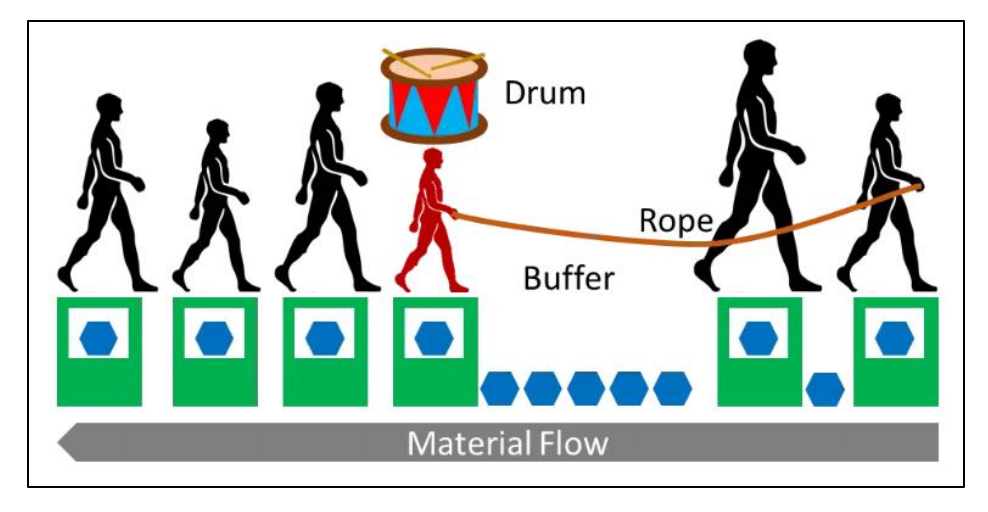

Figura 7.2: Drum Buffer Rope (Roser, 2014)<sup>46</sup>

Si consideri la marcia di una truppa, dove la strada non ancora percorsa rappresenta la materia prima in input a un processo produttivo, il capofila identifica la prima stazione mentre l'ultimo boy scout rilascia il prodotto finito. Il problema è gestire le diverse velocità alle quali marciano i boy scout. La soluzione è identificare il ragazzo più lento e legarlo con una corda al capofila: in questo modo la parte del gruppo a monte marcia ad un ritmo imposto sostenibile da tutti. Il buffer di tempo davanti al vincolo serve per proteggere la marcia di tutta la truppa nel caso in cui, ad esempio, la persona davanti al ragazzo più lento si fermi per allacciarsi le scarpe.

Il dimensionamento del buffer è fondamentale ma allo stesso tempo molto difficile da ottimizzare: la scelta di buffer di tempo più grandi garantisce maggiore tempo di sicurezza per proteggere il collo di bottiglia e garantirne la

 $\overline{a}$ 

<sup>46</sup> Roser C., *A critical look at Goldratt's Drum-Buffer-Rope Method,* 2014. https://www.allaboutlean.com/drum-buffer-rope/

saturazione, ma allo stesso tempo incrementa il work in progress, cioè gli ordini in lavorazione, e quindi crea difficoltà nella determinazione delle priorità da produrre [Fig 7.3].

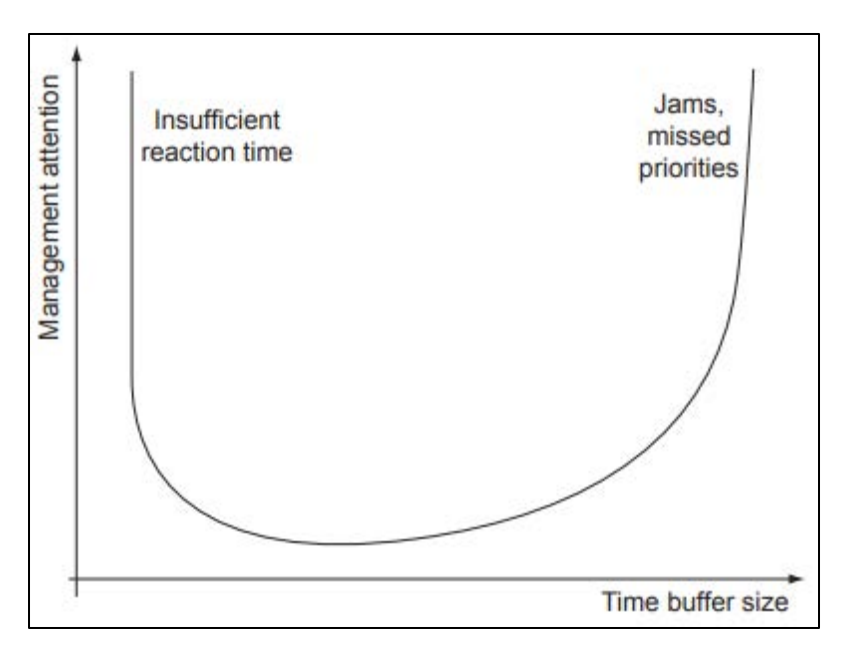

Figura 7.3: Dimensionamento del buffer (Goldratt, 1984)

Inoltre l'aumento dei buffer all'interno del processo portano ad un incremento dei lead time degli ordini che causano la diminuzione del Throughput. In particolare il lead time di un ordine di produzione è composto principalmente da cinque elementi:

- Setup time: è il tempo necessario alla preparazione della macchina o del centro di lavoro per la realizzazione di un'operazione
- Run time: è il tempo effettivo di lavorazione
- Queue time: rappresenta il tempo che un materiale attende davanti ad una postazione prima di essere processato
- Wait time: è il tempo di attesa tra la lavorazione e il trasporto
- Move time: è il tempo di trasporto da una stazione all'altra.

Come evidenziato da diversi autori, tra cui Goldratt, il problema è che il tempo che impiega il materiale per essere convertito in un prodotto finito, pronto per la consegna al cliente, dipende per lo più dal tempo di attesa in coda (ad esempio in attesa di una risorsa che è impegnata nell'elaborazione di un altro ordine o in attesa di un altro pezzo per l'assemblaggio). È comunemente noto che in quasi tutte le operazioni industriali (ad eccezione delle aziende che utilizzano il sistema Kanban) il tempo effettivo di lavorazione è solo il 10% circa del lead time totale dell'ordine. Questo vuol dire che il restante 90% del lead time rappresenta uno spreco, poiché l'unica parte dell'ordine che aggiunge valore al prodotto finito è il tempo effettivo di lavorazione. Di conseguenza la decisione di quando immettere materie prime nel processo assume un'importanza strategica non indifferente, poiché il loro rilascio determina le dimensioni delle code, che a loro volta determinano il tempo necessario per completare l'ordine che a sua volta rilascia il materiale alla stazione a valle, fino ad arrivare alla consegna al cliente finale.

# **7.4 Il Drum Buffer Rope in CyberPlan**

In questo paragrafo viene presentata la modalità di applicazione del Drum Buffer Rope in CyberPlan, facendo riferimento ad un caso reale di un'azienda italiana che ha implementato il modello. In particolare non vengono mostrati gli algoritmi di calcolo, ma si concentra l'attenzione sulla situazione pre e post implementazione, sulla possibilità di eseguire diverse simulazioni fino a trovare il miglior compromesso e di vederne le conseguenze grazie al monitoraggio di pochi indicatori di performance. In pochi e semplici passi infatti vi è la possibilità di identificare il collo di bottiglia del processo, impostare il buffer di tempo desiderato e misurare le conseguenze della scelta attraverso i kpi. Iterando il procedimento con diversi valori del buffer di tempo è possibile trovare quello ottimale, ovvero quello che rappresenta il miglior compromesso tra la protezione del collo di bottiglia e il livello di servizio.

Come indicato dalla teoria dei vincoli il primo passo da compiere è identificare la risorsa collo di bottiglia, ovvero quella che determina il throughput dell'intero processo. Ipotizzando che la risorsa che costituisce il vincolo sia di natura produttiva essa può essere una macchina, un centro di lavoro, un team, o ancora

un utensile o un'attrezzatura; nel caso dell'azienda in esame<sup>47</sup> il collo di bottiglia è un centro di lavoro. Si osservi ora la figura 7.4, che illustra i profili di carico dei workcenter: sebbene ci siano altri due centri di lavoro che presentano del sovraccarico iniziale, quello che vincola l'intera produzione è quello maggiormente critico, ovvero il primo, che in questo caso necessiterebbe costantemente di un eccesso di capacità per smaltire il carico di lavoro pianificato nei diversi bucket temporali.

| A Waxaman Lash |            |  |                       |                                                   |   |            |                        |    |                          |              |          |                   |                |                 |                 |                |                 |                |                 |                 |                 |                 |                  |                 |                  |              |
|----------------|------------|--|-----------------------|---------------------------------------------------|---|------------|------------------------|----|--------------------------|--------------|----------|-------------------|----------------|-----------------|-----------------|----------------|-----------------|----------------|-----------------|-----------------|-----------------|-----------------|------------------|-----------------|------------------|--------------|
|                | т          |  | ÷                     | α                                                 | œ | O          | 吉<br>۰                 | ġ. | ଊ                        | ▣            | $\Box$   | $\mathbf{Q}$      | e.             | p               | а               |                |                 |                |                 |                 |                 |                 |                  |                 |                  |              |
|                | Worknenter |  | <b>Descr</b>          |                                                   |   | Shop floor | <b>Calendar</b>        |    | <b>Whrkstation count</b> |              |          |                   |                |                 |                 | when SNRST     |                 |                |                 | Jul 2017        |                 |                 | Aig 2317         |                 |                  |              |
| n              |            |  |                       |                                                   |   |            |                        |    |                          |              |          |                   | 21st           | 22m1            | 25d             | 241            | 236             | 366            | 2711            | 20th            | 208             | 300             | 3 <sub>fst</sub> | 22rd            | 33 <sub>12</sub> | 243          |
|                |            |  |                       |                                                   |   |            |                        |    |                          |              |          | -600              |                | <b>Card</b>     | $\sim$          | <b>COLLECT</b> | $\sim$          |                |                 |                 |                 |                 |                  |                 |                  |              |
|                |            |  |                       |                                                   |   |            |                        |    |                          |              |          | 1410              |                |                 |                 |                |                 |                |                 |                 |                 |                 |                  |                 |                  |              |
|                | HB21.0G    |  |                       | <b>Blade Grinding Machines</b>                    |   |            | MACHINING CAL GRINDING |    |                          | 13           |          |                   | GEN Gen 200    |                 |                 |                |                 |                |                 |                 | *************   |                 | GANGER           |                 |                  |              |
|                |            |  |                       |                                                   |   |            |                        |    |                          |              |          | <b>LCA</b>        | 83/33          | 20224           | 177.03          | 31305          | 329.33          | 226/24         | 202.24          | 9450            | 17.20           | 286/15          | 8211             | 35802           | 134.08           | 267          |
|                |            |  |                       |                                                   |   |            |                        |    |                          |              |          | CAP-<br>470       | 48.00          | 120.00          | 120-00          | 120-00         | 120.00          | 14400          | 14400           | 14400           | 14400           | 14400           | 14400            | 14400           | 14400            | 1440         |
|                |            |  |                       |                                                   |   |            |                        |    |                          |              |          | 300               |                | $\sim$          |                 |                |                 |                |                 |                 |                 |                 |                  |                 |                  |              |
|                | HI12.0G    |  | TBC equipment         |                                                   |   | MACHINING  | CAL H112.0G            |    |                          |              | GEN-Gen  | 200               |                |                 |                 |                |                 |                |                 |                 |                 |                 |                  |                 |                  |              |
|                |            |  |                       |                                                   |   |            |                        |    |                          |              |          | m.                |                |                 |                 |                |                 |                |                 |                 |                 |                 |                  |                 |                  |              |
|                |            |  |                       |                                                   |   |            |                        |    |                          |              |          | LCM<br><b>CAR</b> | 49:42<br>48.00 | 60.30<br>120.00 | 52.06<br>120.00 | 4441<br>120,00 | 35.52<br>120.00 | 11:02<br>12000 | 06:26<br>120.00 | 51:45<br>120.00 | 58.01<br>120.00 | 79.21<br>120.00 | 46.45<br>120.00  | 83:38<br>120.00 | 53:50<br>120.03  | 39.4<br>1200 |
|                |            |  |                       |                                                   |   |            |                        |    |                          |              |          | <b>ADD</b>        |                |                 |                 |                |                 |                |                 |                 |                 |                 |                  |                 |                  |              |
|                |            |  |                       |                                                   |   |            |                        |    |                          |              |          | 227<br>300        |                |                 |                 |                |                 |                |                 |                 |                 |                 |                  |                 |                  |              |
|                | HI35.0G    |  | Sand plasting station |                                                   |   |            | MACHINING CAL HI35.0G  |    |                          |              | 1 GENGER | ٠                 |                |                 |                 |                |                 |                |                 |                 |                 |                 |                  |                 |                  |              |
|                |            |  |                       |                                                   |   |            |                        |    |                          |              |          | <b>DOM</b>        | 83/29          | 46.41           | 135.35          | 34.57          | 48.43           | 53.21          | 12.00           | 37:54           | 104.25          | 77:19           | 86:22            | 45.04           | 112-28           | 35.5         |
|                |            |  |                       |                                                   |   |            |                        |    |                          |              |          | <b>PEARE</b><br>÷ | 48.00          | 120.00          | 120.00          | 120.00         | 120.00          | 120.00         | 120.00          | 120.00          | 120.00          | 120.00          | 120.00           | 120.00          | 120.00           | 120.0        |
|                |            |  |                       |                                                   |   |            |                        |    |                          |              |          | $-10$             |                |                 |                 |                |                 |                |                 |                 |                 |                 |                  |                 |                  |              |
|                |            |  |                       | RED DYE PENETRATION STATIC MACHINING CAL HIV90.01 |   |            |                        |    |                          | $\mathbf{1}$ | GEN Gen  |                   |                |                 |                 |                |                 |                |                 |                 |                 |                 |                  |                 |                  |              |
|                | HN90.01    |  |                       |                                                   |   |            |                        |    |                          |              |          |                   |                |                 |                 |                |                 |                |                 |                 |                 |                 |                  |                 |                  |              |
|                |            |  |                       |                                                   |   |            |                        |    |                          |              |          |                   |                |                 |                 |                |                 |                |                 |                 |                 |                 |                  |                 |                  |              |

Figura 7.4: Identificazione del collo di bottiglia

Una volta identificato il vincolo bisognerebbe pianificare la produzione in modo tale che non resti inutilizzato, ottimizzando i tempi di setup, le pause pranzo e organizzando manutenzione preventiva. I problemi di capacità possono essere gestiti attraverso la definizione dei calendari, in modo tale che i turni di lavoro coprano interamente le ore a disposizione; l'ottimizzazione dei setup è garantita dagli algoritmi, che dati in input i tempi e i costi di attrezzaggio delle singole risorse restituiscono in output la pianificazione che li minimizza.

Si consideri ora la situazione degli ordini di produzione aventi operazioni che passano per il workcenter collo di bottiglia [Fig 7.5]. Come si è visto in precedenza i rettangoli più grandi rappresentano gli ordini, mentre quelli più piccoli all'interno le operazioni; il colore di quest'ultime è quello del centro di lavoro dove vengono eseguite: il colore rosso in particolare identifica il centro

 $\overline{a}$ 

<sup>47</sup> Le immagini del paragrafo contengono i dati dell'azienda italiana a cui è stata presentata la demo a dicembre del 2018. Per motivi di privacy il nome dell'azienda e alcuni dettagli descrittivi resteranno anonimi.

di lavoro collo di bottiglia. Come si può notare chiaramente dalla figura 7.5 davanti a questo centro di lavoro si sono create delle code molto lunghe, che aumentano i lead time degli ordini e che limitano il throughput dell'intero processo. Grazie a questa rappresentazione si riesce a capire il concetto spiegato in precedenza: nonostante l'utilizzo delle risorse sia elevato (quella collo di bottiglia è sicuramente utilizzata al 100%), la produzione non è efficiente ma, al contrario, è fonte di sprechi di tempo e di risorse. Inoltre, qualsiasi miglioramento apportato agli altri centri di lavoro non migliorerà il throughput del processo, poiché il ritmo sarà dettato dal collo di bottiglia.

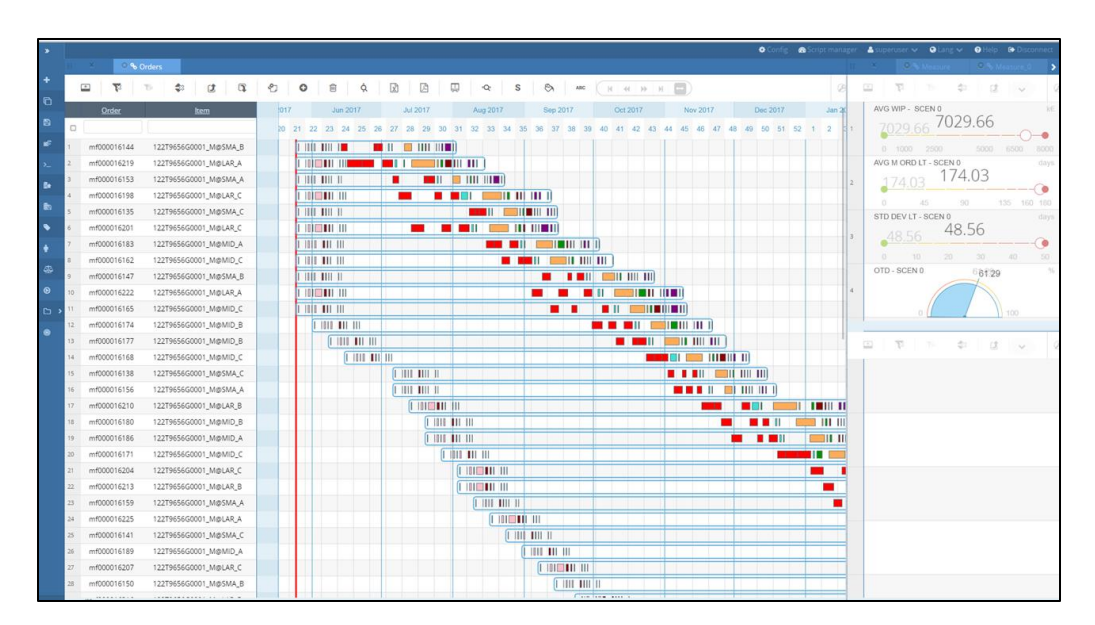

Figura 7.5: Ordini di produzione – situazione attuale

Si osservino ora gli indicatori di performance posti sulla parte destra della figura. Ci sono 4 kpi principali, che vengono usati per misurare la situazione attuale e quella dopo la simulazione, in modo da poter confrontare i risultati:

- AVG WIP: è il work in progress medio calcolato sul periodo considerato;
- AVG M ORD LT: rappresenta il lead time medio degli ordini di produzione nel periodo;
- STD DEV LT: è la deviazione standard del lead time degli ordini, cioè la differenza tra l'ordine di durata massima e quello di durata minima;
- OTD: è l'on time delivery, cioè il livello di servizio: viene calcolato come il rapporto tra le consegne effettuate in tempo e quelle totali.

Il terzo passo impone la subordinazione della produzione al vincolo. Se da un punto di vista teorico risulta il passo più difficile, soprattutto per il cambio di mentalità e di misurazione delle performance richiesto, in CyberPlan diventa molto semplice. Infatti basta impostare il buffer di tempo a monte della stazione collo di bottiglia e tutta la produzione seguirà il ritmo imposto dal vincolo: nessuna risorsa a monte produrrà più di quanto serve per alimentare il vincolo. Il valore che si inserisce corrisponde nella pratica al tempo massimo che un materiale può stare in coda davanti alla stazione collo di bottiglia, solitamente espresso in ore: in questo modo esso riceverà il materiale necessario per essere sempre saturo, ma tutte le altre risorse sono vincolate a non produrre in quantità maggiore, altrimenti le quantità in eccesso prodotte dalle stazioni a monte si troverebbero a superare il tempo di attesa impostato prima del collo di bottiglia. Così facendo diminuiscono il numero di ordini in lavorazione e quindi il wip, perché viene introdotta una quantità minore di materiale all'interno del processo, ma anche i lead time e la deviazione standard degli stessi, poiché si impone ai materiali un tempo massimo di coda che limita l'intero tempo di attraversamento. A questo punto si può iterare il procedimento inserendo via via valori sempre più bassi del buffer fino a raggiungere il miglior compromesso tra la riduzione del wip e dei lead time e il livello di servizio. Infatti diminuendo il buffer si arriverà ad un punto in cui comincerà a diminuire anche il livello di servizio, perché il tempo di coda andrà ad intaccare il collo di bottiglia. In pratica potrebbe verificarsi che il buffer sia talmente piccolo da ostacolare lo stesso vincolo e non garantire la sua saturazione, portando ad una diminuzione del throughput. Se il collo di bottiglia non è adeguatamente alimentato si verifica una mancanza di materiale in uscita da esso che si traduce in un ritardo degli ordini a valle che a loro volta provocano un ritardo delle consegne: per questo motivo il livello di servizio subisce un calo.

Una volta che il pianificatore, diminuendo progressivamente il buffer, giunge al valore che provoca una diminuzione del livello di servizio, ha due possibilità:

- ridurre ancora il livello del buffer per abbassare il wip e i lead time degli ordini, pur sapendo che cala anche il livello di servizio;
- Fermarsi al valore di buffer dal quale l'OTD comincia a calare.

Una volta scelto il valore definitivo del buffer, la situazione degli ordini di produzione diventa quella rappresentata in figura 7.6.

Si osserva a colpo d'occhio che gli ordini hanno un lead time inferiore e che la produzione è più regolare e con meno sprechi.

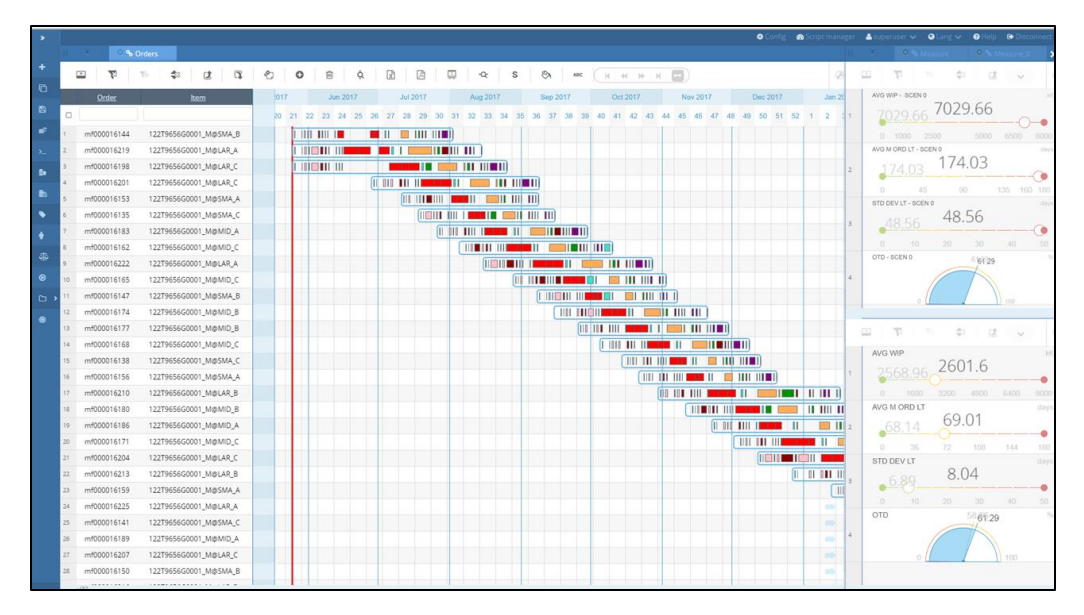

Figura 7.6: Ordini di produzione - situazione finale

Il numero di ordini nello stesso intervallo temporale è diminuito: se si considera ad esempio il mese di settembre 2017 nella situazione precedente vi erano più una ventina di ordini in produzione, mentre adesso sono meno di dieci. Analizzando gli indicatori di performance questo si traduce in una riduzione drastica del work in process, che è più che dimezzato; anche il lead time medio degli ordini è diminuito circa del 50% (una durata 100 giorni inferiore in media per ogni ordine) mentre il livello di servizio è rimasto intorno al 60%.

Ciò ha permesso dunque all'azienda di ottenere gli stessi risultati in termini di livello di servizio, ma ha ridotto in modo sensibile gli sprechi, i costi di inventario e la variabilità degli ordini; il tutto attraverso una semplice gestione delle code della stazione collo di bottiglia.

Si è visto dunque come un punto fondamentale di questo approccio sia l'individuazione del miglior compromesso tra la dimensione del buffer, che deve essere sufficientemente ampia in modo da saturare il vincolo ma allo stesso tempo limitata per non eccedere nei costi di inventario e nella variabilità degli ordini, e il livello di servizio, che è l'indicatore chiave che guida la soddisfazione dei clienti. Nel metodo descritto fino ad ora si è ipotizzato che il pianificatore della produzione imponesse manualmente un valore del buffer di coda ogni volta diverso e simulasse il piano di produzione con quel preciso valore. CyberPlan però permette agevolmente, attraverso un algoritmo, di effettuare l'intera analisi in modo automatico, impostando solo alcuni parametri iniziali:

- Valore minimo del buffer di coda a monte della stazione collo di bottiglia (opzionale, se non definito esso è di default nullo): rappresenta l'inizializzazione dell'algoritmo.
- Passo di simulazione: è il numero di ore aggiunte al buffer precedente per effettuare la nuova simulazione del piano.
- Valore massimo del buffer: una volta raggiunto l'algoritmo si ferma e l'analisi è conclusa.

Nello schema di figura 7.7 è riportato il flow chart semplificato dell'algoritmo.

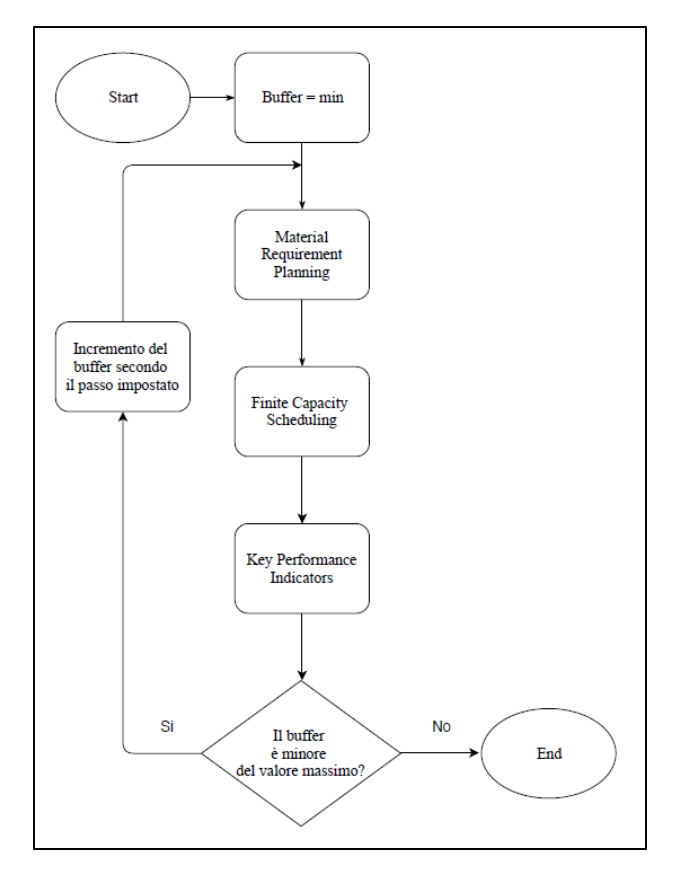

Figura 7.7: Flow Chart Drum Buffer Rope

Una volta che l'algoritmo ha effettuato le simulazioni per ogni valore del tempo di coda compreso tra il minimo e il massimo, si possono analizzare i risultati in un'unica schermata [Fig 7.8]. Come si evince, l'algoritmo inizia da un valore minimo del buffer di coda, che può essere anche nullo, ed effettua una simulazione della produzione con quel preciso buffer, calcolando il wip, il lead time medio degli ordini, la varianza e il livello di servizio. Procede poi con un incremento di un certo numero di ore del buffer, nel caso dell'azienda in esame era stato fissato a 25, propone un nuovo piano di produzione e ricalcola gli stessi indicatori. Procedendo iterativamente per n valori fino al buffer massimo impostato all'inizio, si ottengono gli indicatori per ogni simulazione: in questo modo diventa molto semplice confrontare i diversi scenari e trovare quello che meglio si addice alla realtà produttiva.

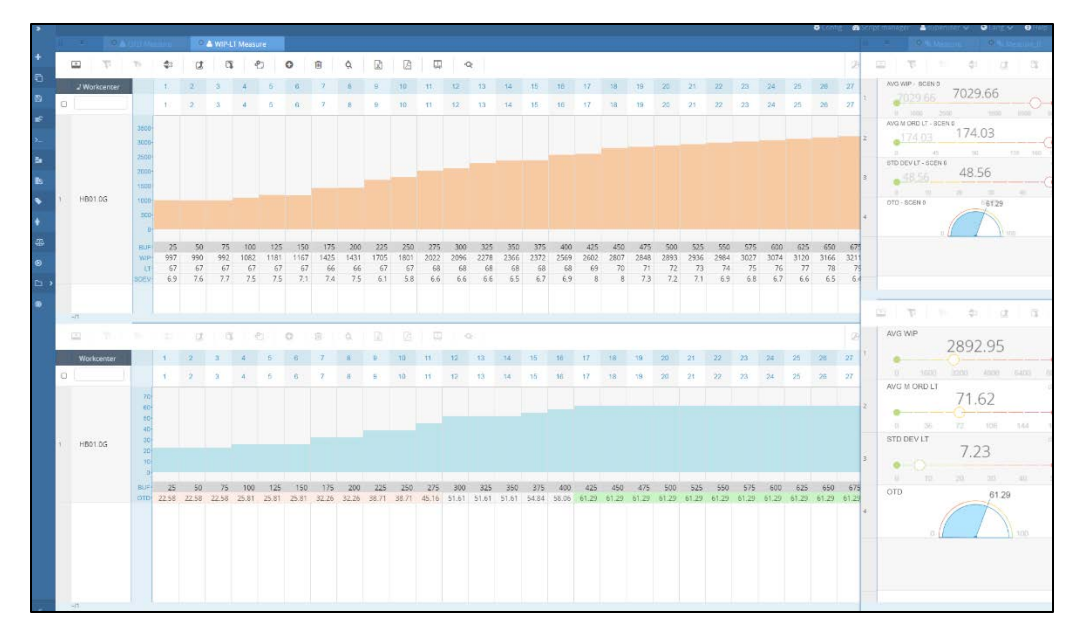

Figura 7.8: I diversi scenari di simulazione

Si analizzi ad esempio il caso dell'azienda in esame. Nel primo grafico in alto vi sono, per ogni valore del tempo di coda impostato, gli output degli algoritmi di pianificazione in termini di indicatori chiave. Si osserva dunque che i 3 indicatori (wip, lead time e varianza del LT) al diminuire della dimensione del buffer migliorano. Questo indirizzerebbe la scelta verso il valore più basso. Ma come detto in precedenza, diminuendo troppo il buffer ne risente il livello di servizio,

osservabile nel secondo grafico: si nota che, se il buffer di coda scende sotto le 425 ore, il livello di servizio comincia a diminuire.

Da questa schermata è possibile dunque in modo chiaro e intuitivo visualizzare gli effetti delle diverse simulazioni sui principali indicatori, che forniscono un supporto al pianificatore nell'attività di presa delle decisioni.

Questo sistema di controllo supera il conflitto tra ottimi locali e ottimo globale attraverso la focalizzazione, l'analisi e il monitoraggio di pochi elementi determinanti, ovvero i buffer. Posizionati in punti strategici del processo produttivo, si riempiono e si svuotano secondo i ritardi o gli anticipi delle attività, divenendo di fatto gli indicatori della situazione attuale dell'azienda. Se opportunamente collocati e gestiti, i buffer permettono di ottimizzare l'azienda in ogni area organizzativa, fornendo un sistema di controllo basato sulla gestione per processi che guida l'impresa verso un unico obiettivo e con un costante controllo dell'andamento dell'organizzazione (Baroni, 2009)<sup>48</sup>.

 $\overline{a}$ 

<sup>48</sup> Baroni S., Garaffoni M., 2009, *Pianificazione e controllo nelle PMI. Come migliorare le prestazioni aziendali. Un caso pratico,* pp 31-34, Ipsoa.

# **Capitolo 8 : Conclusioni**

La presente tesi è nata con l'obiettivo di fornire un applicativo di Supply Chain Management a studenti, professori e ricercatori operanti nel contesto universitario. La motivazione principale che ha portato alla stesura della tesi consiste nell'importanza strategica assunta negli ultimi anni dalla capacità di gestione della Supply Chain. La situazione competitiva infatti ha un subito un notevole cambiamento rispetto al passato: si è passati dalla produzione di massa (prodotti uguali per tutti) alla personalizzazione di massa (tutti con un prodotto unico), rendendo la focalizzazione sul cliente un punto cardine nelle strategie aziendali; il ciclo di vita dei prodotti si è accorciato, richiedendo maggiore innovazione e qualità; i tempi di consegna sono sempre più brevi e rappresentano un fattore competitivo importante. Tutti questi cambiamenti costringono le imprese a investimenti, spesso consistenti, volti a intensificare il grado di specializzazione nei diversi ambiti produttivi, in modo da soddisfare pienamente le esigenze dei clienti.

Per restare competitive nel mercato quindi le imprese non possono più operare in contesti isolati, ma devono interagire con un numero sempre più ampio di attori, insieme ai quali costituiscono un processo produttivo integrato, che parte dal fornitore di materie prime e termina con il cliente finale.

Di conseguenza le aziende ricercano sempre più persone che siano in grado di affrontare un ambiente mutevole e incerto, che gestiscano in modo efficiente ed efficace i flussi della Supply Chain, che sappiano analizzare le prestazioni e fornire degli strumenti di miglioramento. Ma i software per la gestione della Supply Chain sono solitamente complessi e costosi e rappresentano una nicchia che si è sviluppata solo nel recente passato.

Da qui nasce l'idea del progetto della presente tesi: sviluppare un applicativo semplificato e adattato di un software di gestione della Supply Chain, accessibile a tutti e che permetta agli studenti di sperimentare, di effettuare simulazioni basate su situazioni reali e che illustri dei pratici esempi di criticità nell'ambito della pianificazione della produzione.

La prima parte del lavoro è consistita nella ricerca e nella definizione del database di partenza, ovvero la base di dati necessari al funzionamento di CyberPlan. In particolare si è scelto di modellizzare un'azienda che realizza mobili con una strategia produttiva di tipo Make To Order. La creazione del database è consistita in particolare nella modellizzazione della struttura aziendale, la definizione delle distinte basi dei prodotti finiti realizzati, la determinazione dei rispettivi cicli di lavorazione e il mix produttivo. L'obiettivo è stato quello di creare un database semplificato, in modo che l'attenzione dell'utente non sia forviata dalla struttura del database stesso, dai codici dei prodotti (costituiti spesso da stringhe di caratteri alfanumerici poco intuibili) o dai cicli di lavorazione, ma sia invece focalizzata sull'utilizzo del software e sulla comprensione delle sue logiche di funzionamento.

Una volta costruita la base di dati l'attenzione si è spostata sulla configurazione dei processi da utilizzare da un lato per favorire l'apprendimento degli aspetti principali di CyberPlan e dall'altro per simulare il processo di pianificazione della produzione.

Parallelamente è stato scritto un manuale specifico per questo progetto, che supporta l'apprendimento e spiega il significato dei parametri più importanti utilizzati nella realizzazione della demo. In questo modo l'utente è autonomo e può personalizzare il database esistente o creare una nuova banca dati seguendo le linee guida. Infine sono stati analizzati gli algoritmi più utilizzati nella pianificazione della produzione, sia dal punto di vista teorico che ad quello pratico, con degli esempi d'uso in CyberPlan.

L'ultima parte della tesi riporta invece un caso d'uso di CyberPlan applicato al modello Drum Buffer Rope, in modo da fornire un esempio delle potenzialità del software e delle simulazioni che si possono fare per prendere decisioni importanti in modo semplice e intuitivo. Infatti, data una situazione iniziale di un'azienda con lead time di produzione molto lunghi ed elevato work in process si è dimostrato come sia possibile mantenere lo stesso livello di servizio ai clienti impostando un tempo di coda massimo alla stazione collo di bottiglia, diminuendo notevolmente lo spreco di tempo e i costi di produzione.

# **Bibliografia**

Chapman S. N, Arnold T. J. R., Gatewood A. K., Clive L. M., 2017, *Introduction to Material Management*, Pearson, Boston.

Concina E., 2016, L'insegnante efficace: definizione e caratteristiche nella ricerca educativa, *Form@re, Open Journal per la formazione in rete*, Firenze Univerity Press.

Dominici G., 2017, Bullwhip effect in SCM. Annali della Facoltà di Economia. Università di Palermo, No. LXI, pp. 45-56.

Forrester, J. W., 1961, *Industrial Dynamics*, MIT Press.

Goldratt M. E., Cox J., 1984, *"The Goal: a process of going improvement",*  Great Barrington, North River Press

Lee H.L., Padmanabhan V., Whang S., 1997, The bullwhip effect in supply chains, *Sloan management review*, Vol 38, n. 3.

Monden, Yasuhiro, 1998, Toyota Production System: An Integrated Approach to Just-IN-Time, 3rd edition, Engineering & Management Press.

Noreen E.W., Smith D.A., MacKey J.T., 1995, *Theory of Constraints and Its Implications for Management Accounting,* North River Press.

Rumiati R., 2000, *Decidere. Come scegliere la strada migliore*, Il Mulino, Bologna.

Slack N., Brandon-Jones A., Johnston R., Betts A., Danese P., Romano P., Vinnelli A., 2013, *Gestione delle operations e dei processi*, Pearson Italia, Milano-Torino.

Wilfred B. R., 1996, *Apprendere dall'esperienza*, Armando Editore.

# **Siti internet**

All About Lean, [https://www.allaboutlean.com/drum-buffer-rope/,](https://www.allaboutlean.com/drum-buffer-rope/) 2014

Cybertec [https://www.cybertec.it/,](https://www.cybertec.it/) 2019

Digital 4, [https://www.digital4.biz/executive/supply-chain-sempre-piu](https://www.digital4.biz/executive/supply-chain-sempre-piu-complesse-ma-gli-strumenti-per-gestirle-sono-superati/)[complesse-ma-gli-strumenti-per-gestirle-sono-superati/,](https://www.digital4.biz/executive/supply-chain-sempre-piu-complesse-ma-gli-strumenti-per-gestirle-sono-superati/) 2015

Fabbrica Futuro, [https://www.fabbricafuturo.it/supply-chain-manager-](https://www.fabbricafuturo.it/supply-chain-manager-la-formazione-gioco-o-forse-si/)la[formazione-gioco-o-forse-si/,](https://www.fabbricafuturo.it/supply-chain-manager-la-formazione-gioco-o-forse-si/) 2015

Il sole 24 ore, [https://www.ilsole24ore.com/art/impresa-e-territori/2016-12-](https://www.ilsole24ore.com/art/impresa-e-territori/2016-12-08/italia-terza-mondo-l-export-mobili-154241.shtml?uuid=ADhNe59B) [08/italia-terza-mondo-l-export-mobili-154241.shtml?uuid=ADhNe59B,](https://www.ilsole24ore.com/art/impresa-e-territori/2016-12-08/italia-terza-mondo-l-export-mobili-154241.shtml?uuid=ADhNe59B) 2016

Infologis, [http://www.infologis.biz/wp-content/uploads/2009/12/Sistemi-](http://www.infologis.biz/wp-content/uploads/2009/12/Sistemi-MRP.pdf)[MRP.pdf,](http://www.infologis.biz/wp-content/uploads/2009/12/Sistemi-MRP.pdf) 2009

NinjaMarketing, [http://www.ninjamarketing.it/2017/10/16/marketing](http://www.ninjamarketing.it/2017/10/16/marketing-omnicanalita-omnichannel-antonio-ferradina/)[omnicanalita-omnichannel-antonio-ferradina/,](http://www.ninjamarketing.it/2017/10/16/marketing-omnicanalita-omnichannel-antonio-ferradina/) 2017

Paolo Tofoni, https://paolotofoni.wordpress.com/2008/08/23/storia-dellasupply-chain/, 2008

Supply Chain Digital https://www.supplychaindigital.com/scm/supply-chainmanagement-software-spending-grows-122bn, 2018

Tech Economy, [https://www.techeconomy.it/2016/10/28/come-cambia](https://www.techeconomy.it/2016/10/28/come-cambia-formazione-con-digitale/)[formazione-con-digitale/,](https://www.techeconomy.it/2016/10/28/come-cambia-formazione-con-digitale/) 2016

University to Business, [https://www.university2business.it/2018/02/05/come](https://www.university2business.it/2018/02/05/come-apprendere-competenze-digitali-con-il-learning-by-doing/)[apprendere-competenze-digitali-con-il-learning-by-doing/,](https://www.university2business.it/2018/02/05/come-apprendere-competenze-digitali-con-il-learning-by-doing/) 2018

Wikipedia, https://it.wikipedia.org/wiki/Apprendimento esperienziale

ZeroUno, [https://www.zerounoweb.it/software/erp-crm-scm/partnership-nella](https://www.zerounoweb.it/software/erp-crm-scm/partnership-nella-supply-chain-come-cambiano-le-relazioni/)[supply-chain-come-cambiano-le-relazioni/,](https://www.zerounoweb.it/software/erp-crm-scm/partnership-nella-supply-chain-come-cambiano-le-relazioni/) 2006